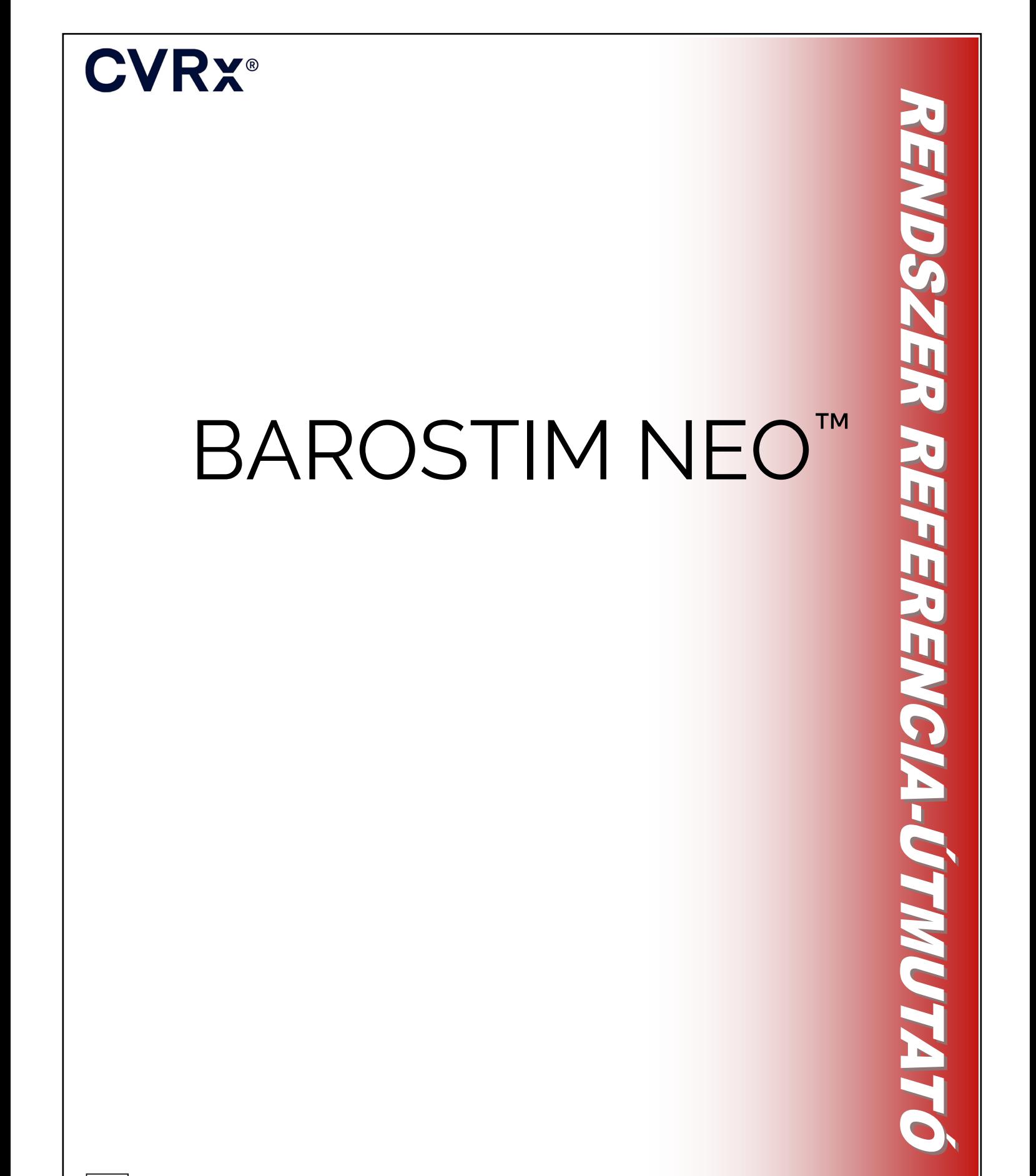

**REF** 900097-HUN Rev. G

## **CVRX®**

#### TARTALOMJEGYZÉK

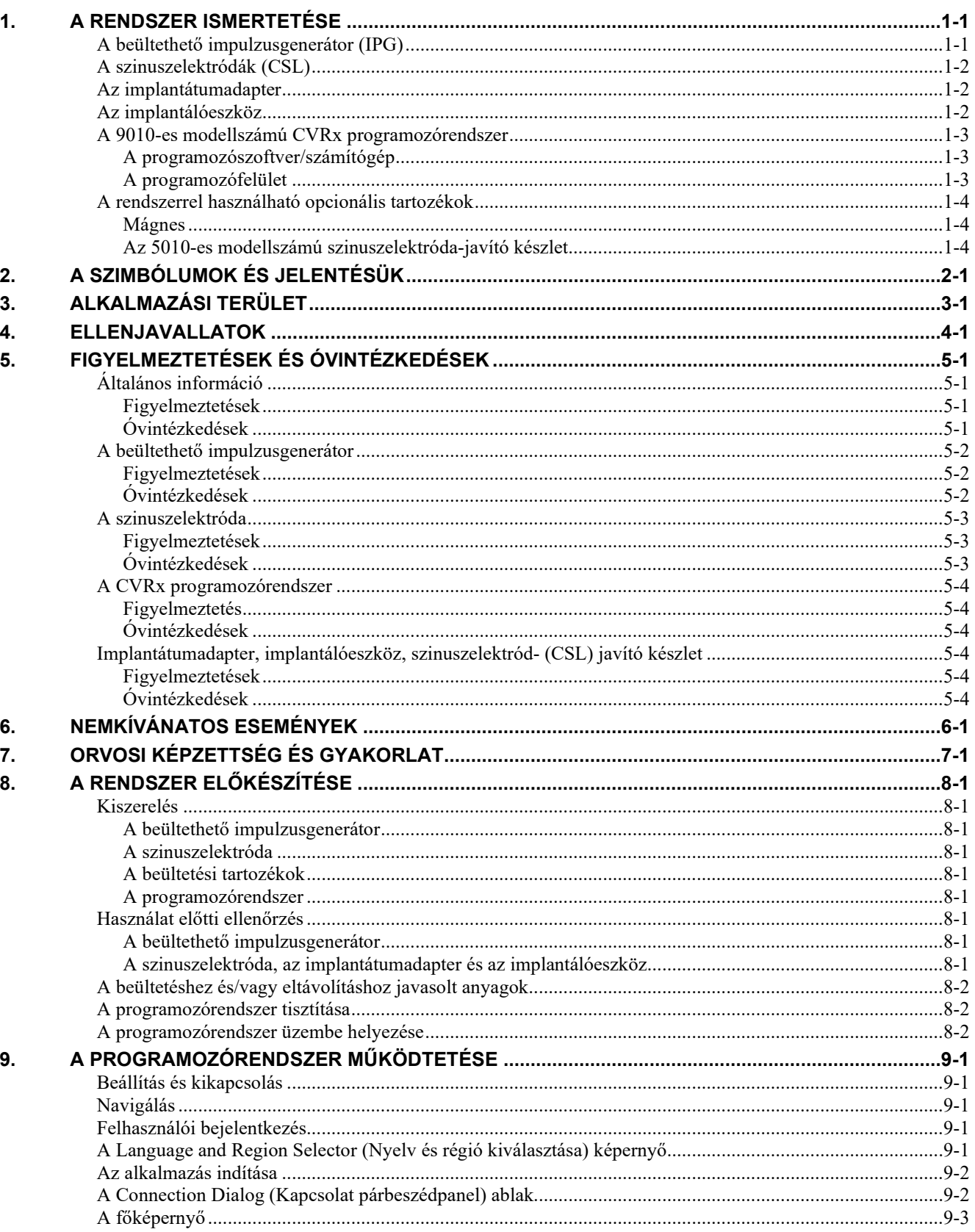

## **CVRX®**

**TARTALOMJEGYZÉK** 

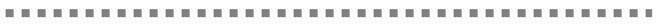

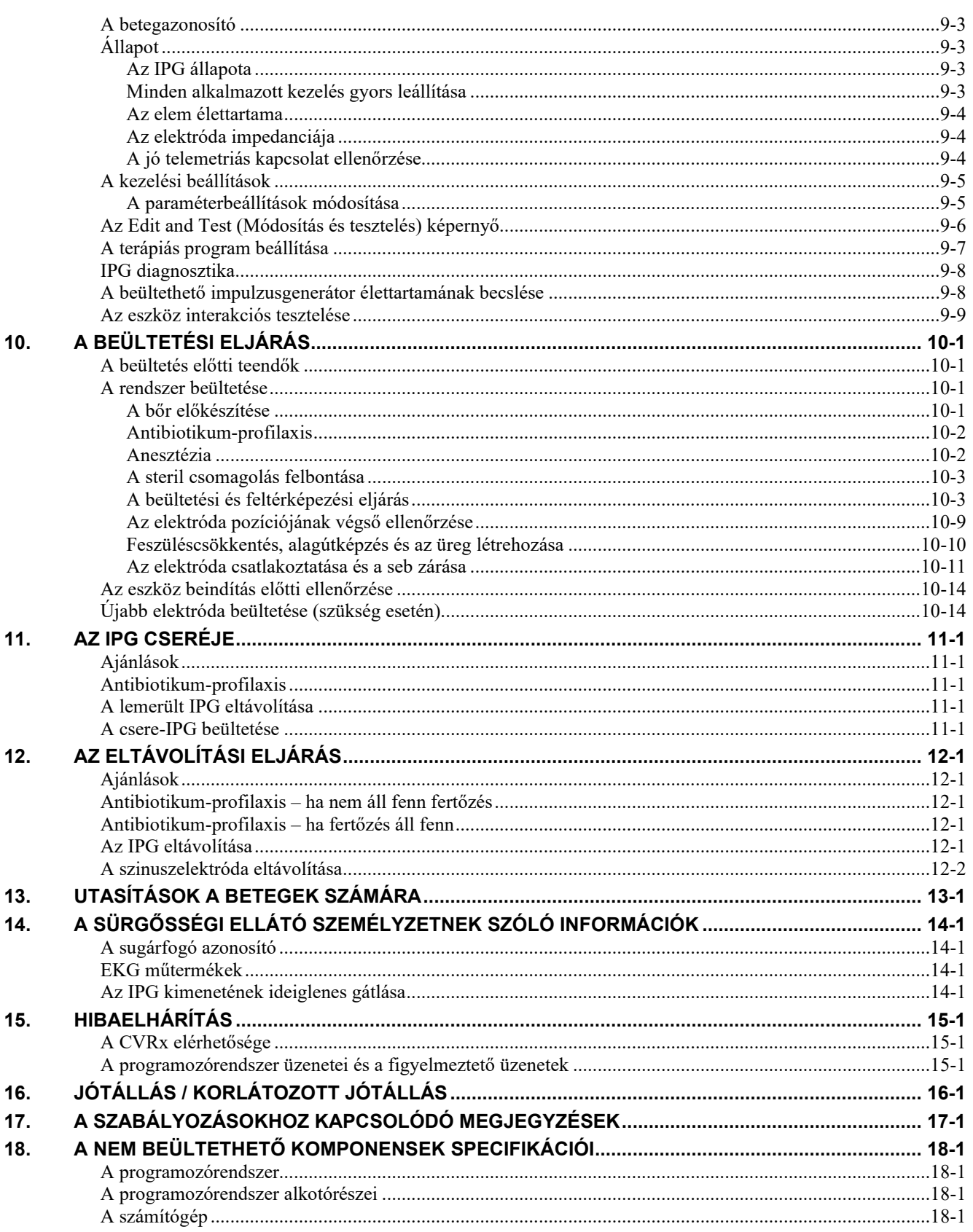

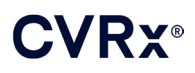

### *TARTALOMJEGYZÉK*

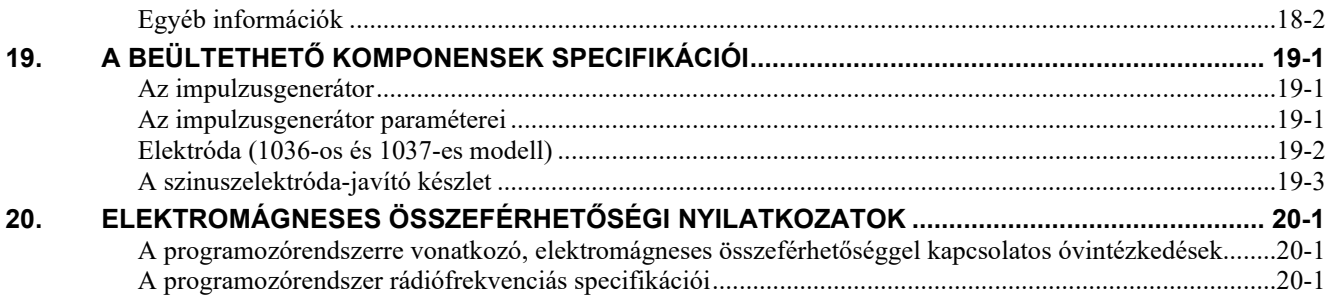

### **ÁBRAJEGYZÉK**

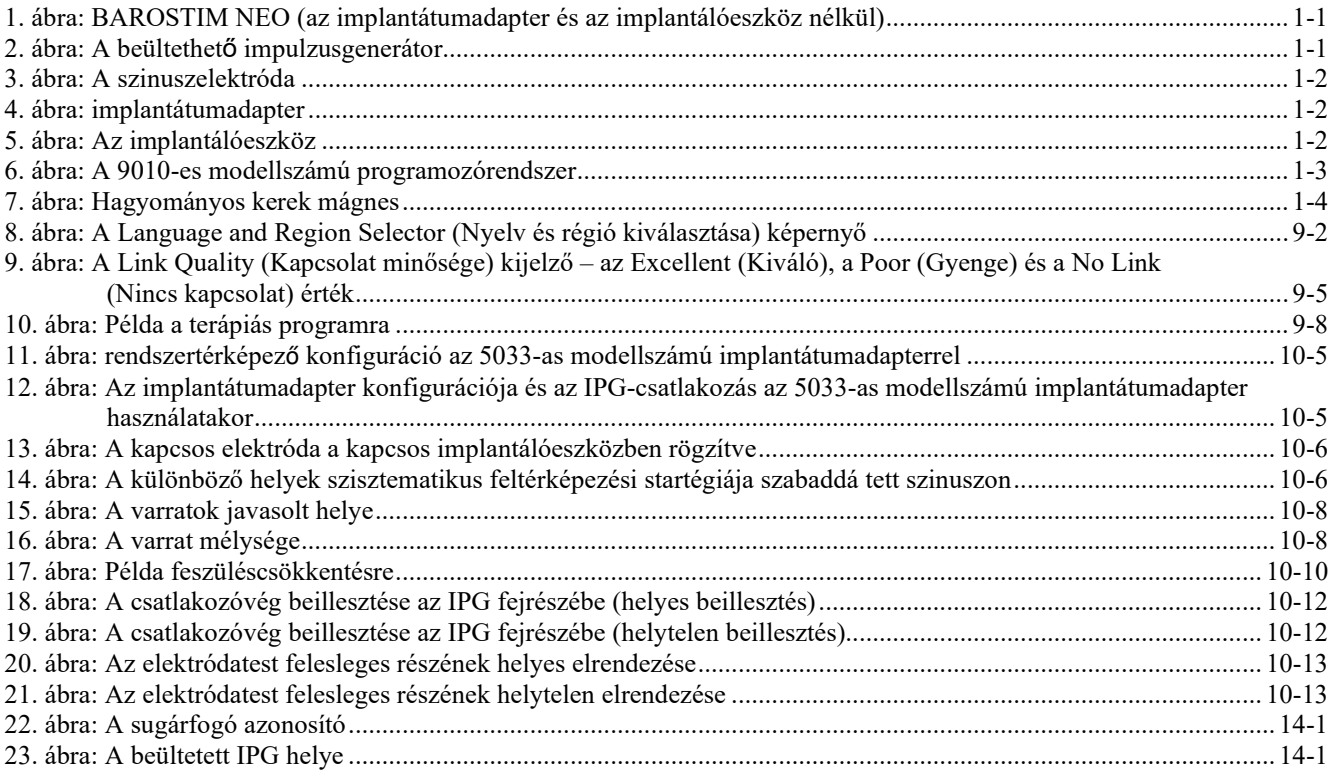

### **TÁBLÁZATLISTA**

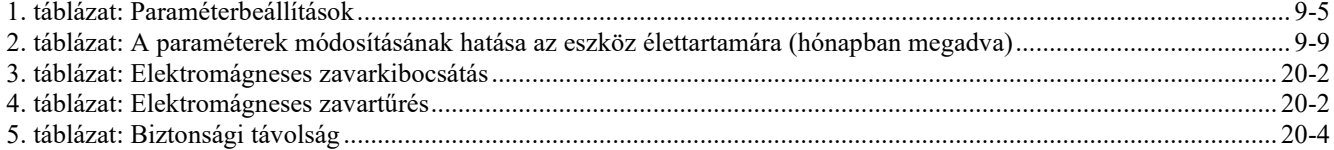

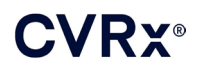

### <span id="page-4-0"></span>1. <sup>A</sup> RENDSZER ISMERTETÉSE

A BAROSTIM NEO™ rendszer a következő alkatrészekből áll:

- 2102-es modellszámú beültethető impulzusgenerátor
- 1036-os és 1037-es modellszámú sinus caroticus elektród a következőkkel:
	- o 5033-as modellszámú implantátumadapter
	- o 5031-es modellszámú implantálóeszköz
- 9010-es modellszámú programozórendszer, amelynek összetevői egy programozófelület, egy programozószoftver és egy számítógép.

A rendszer tartalmaz továbbá egy 5010-es modellszámú elektródjavító készletet.

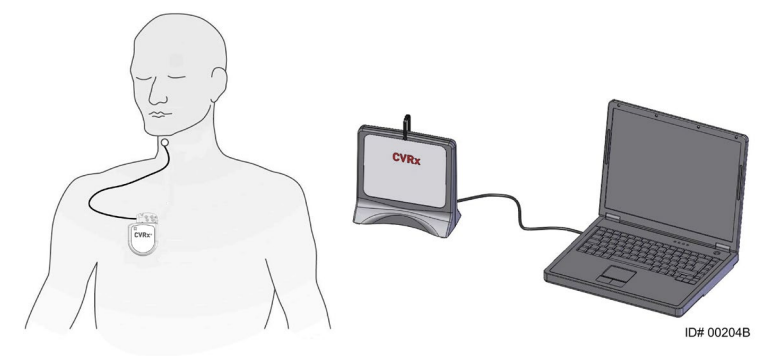

<span id="page-4-2"></span>**1. ábra: BAROSTIM NEO (az implantátumadapter és az implantálóeszköz nélkül)**

A BAROSTIM NEO rendszer a CVRx új generációs rendszere, amely a kardiovaszkuláris funkció javítására szolgál. A minimálinvazív BAROSTIM NEO rendszer a CVRx által szabadalmaztatott BAROSTIM THERAPY™ technológia alkalmazásával a szervezet saját, természetes rendszereinek aktiválását éri el oly módon, hogy elektromosan ingerli a nyaki verőér baroreceptorait, amelyek a szervezet kardiovaszkuláris szabályozó rendszerének természetes érzékelőelemei. A baroreceptorok, a szervezet természetes érzékelői bizonyos betegségek – például a magas vérnyomás és a szívelégtelenség – esetében a feltételezések szerint nem működnek megfelelően, és nem küldenek elegendő jelzést az agynak. Emiatt az agy jeleket küld a test többi részének (szív, erek, vesék), hogy szűkítsék össze az ereket, a vesék vizet és sót tartsanak vissza, és fokozódjon a stressz hatására termelődő hormonok kibocsátása. A baroreceptorok aktiválása esetén a jelek idegi úton továbbítódnak az agyba. Az agy válaszként úgy ellensúlyozza ezt a stimulációt, hogy jeleket küld a test többi részének (szív, erek, vesék), amelyek ellazítják az ereket, és megakadályozzák a stressz hatására képződő hormonok termelése. Ezek a változások csökkentik az utóterhelést, és lehetővé teszik a szív számára, hogy növelje a perctérfogatot, miközben a terhelése változatlan marad vagy csökken.

#### <span id="page-4-1"></span>**A beültethető impulzusgenerátor (IPG)**

Az IPG (2. ábra) egy hermetikusan elzárt elemet és áramkört tartalmaz. Az aktivációs energia vezérlésére és – a szinuszelektródán keresztül a baroreceptorokhoz történő – továbbítására szolgál.

<span id="page-4-4"></span>A szinuszelektróda a csatlakozómodulon keresztül csatlakozik az impulzusgenerátorhoz. Az IPG névleges méreteit a 2. [ábra](#page-4-4) sorolja fel.

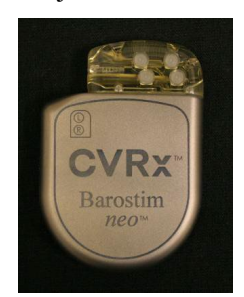

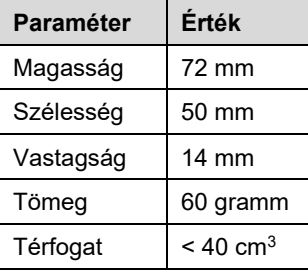

<span id="page-4-3"></span>**2. ábra: A beültethető impulzusgenerátor**

<span id="page-5-0"></span>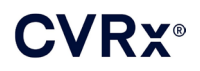

#### **A szinuszelektródák (CSL)**

A szinuszelektróda (3. [ábra\)](#page-5-6) vezeti át az aktivációs energiát az IPG-ből a bal vagy jobb oldali szinuszban található baroreceptorokhoz. Az elektródák két (2) hosszban kaphatók: az 1036-os modell 40 cm, az 1037-es modell pedig 50 cm hosszú. Mindkettőhöz tartozik egy 2 mm-es elektróda és egy implantálóeszköz-csatlakozó. Ezek teljes mértékben felcserélhetők, hogy alkalmazkodni lehessen a különböző anatómiai variációkhoz, és az orvos döntése szerint használhatók.

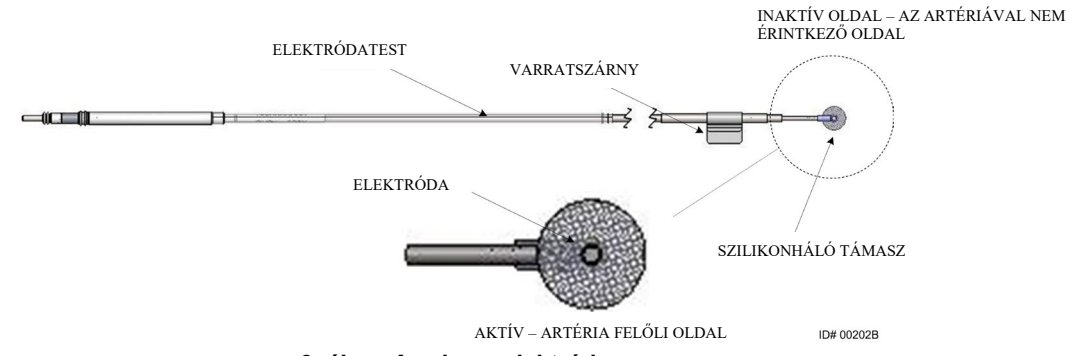

<span id="page-5-3"></span>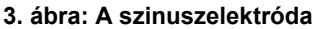

#### <span id="page-5-6"></span><span id="page-5-1"></span>**Az implantátumadapter**

Az implantátumadapter ideiglenes eszköz, amely az elektród feltérképezési eljárása során használatos a rendszer beültetésekor. A kezeléshez két csatlakozási egységre van szükség: a terápiás elektródra és az IPG házra. Az implantátumadapter a 4. [ábra](#page-5-7). ábrán látható. A terápiás elektród közvetlenül a beültethető impulzusgenerátor (IPG) fejrész portjához csatlakozik, a házhoz pedig az IPG felületén található csíptetőn keresztül.

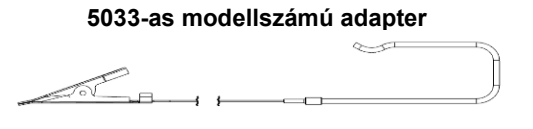

<span id="page-5-4"></span>**4. ábra: implantátumadapter**

#### <span id="page-5-7"></span><span id="page-5-2"></span>**Az implantálóeszköz**

Az implantálóeszköz egy ideiglenesen használt eszköz, amely az elektródához csatlakozik a feltérképezés és a beültetés műveletének megkönnyítése érdekében. Az eszköz az elektróda inaktív oldalán található kapocshoz csatlakozik (5. [ábra\)](#page-5-8).

<span id="page-5-8"></span>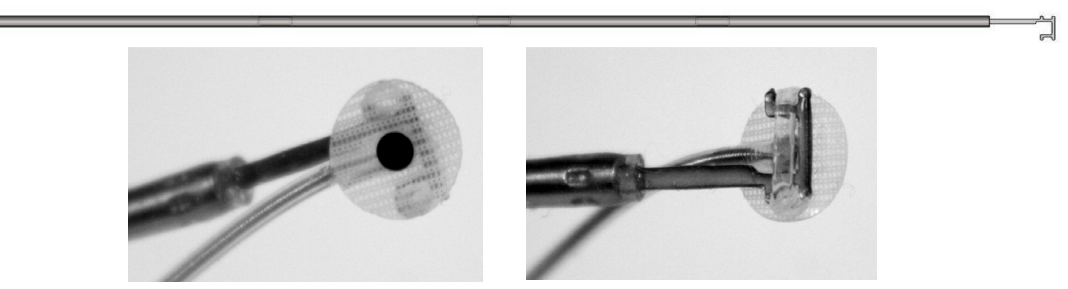

<span id="page-5-5"></span>**5. ábra: Az implantálóeszköz**

<span id="page-6-0"></span>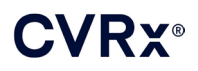

#### **A 9010-es modellszámú CVRx programozórendszer**

A programozórendszer lehetővé teszi az IPG-vel való nem invazív kommunikációt. A programozórendszer segítségével lehetőség nyílik a kezelési paraméterek bevitelére és az IPG állapotára vonatkozó adatok előhívására.

A programozórendszer az alábbi fő komponensekből áll (6. [ábra\)](#page-6-4):

- **Programozószoftver**
- Programozófelület
- <span id="page-6-1"></span>Számítógép

#### **A programozószoftver/számítógép**

A programozószoftver a rendszerrel szállított számítógépre van telepítve. A fájlok számítógépre és számítógépről történő átvitele egy USB memóriaeszköz segítségével lehetséges. A telepített programozószoftverrel ellátott számítógép lehetővé teszi az IPG paramétereinek programozását, és állapotjelzéseket biztosít az IPG-ről. A programozószoftver lekérdezi, beállítja és monitorozza az IPG által végrehajtott terápiás beavatkozásokat.

#### <span id="page-6-2"></span>**A programozófelület**

A programozófelület telemetriás felületet biztosít az IPG-hez. Energiaellátása a számítógép USB-portján keresztül történik.

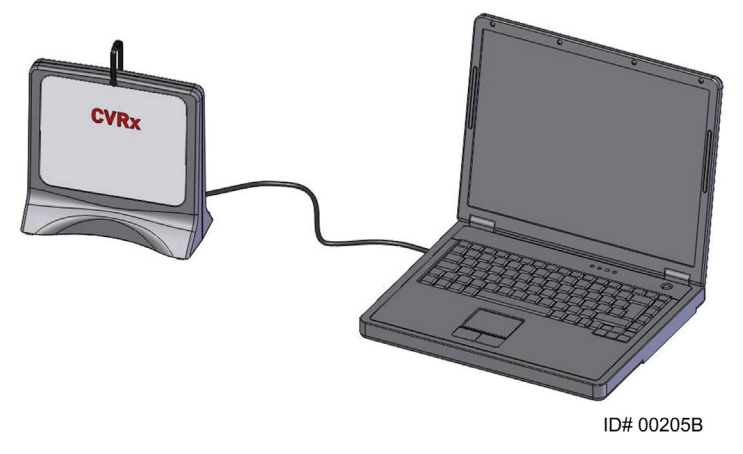

<span id="page-6-4"></span><span id="page-6-3"></span>**6. ábra: A 9010-es modellszámú programozórendszer**

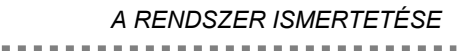

<span id="page-7-0"></span>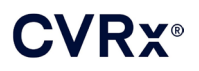

#### <span id="page-7-1"></span>**A rendszerrel használható opcionális tartozékok**

#### **Mágnes**

A mágnes segítségével átmenetileg gátolható az IPG-kimenet. Ehhez a mágnes tömör részét az IPG fölé kell helyezni. A kimeneti állapot folyamatos gátlásához a mágnest az IPG felett kell tartani. A mágnes eltávolítását követően a kimenet ismét aktív lesz.

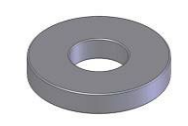

#### <span id="page-7-3"></span>**7. ábra: Hagyományos kerek mágnes**

**MEGJEGYZÉS:** A kardiológiai klinikákon és a kórházakban rendelkezésre állnak a pacemakerekkel és ICD eszközökkel való használat céljából forgalmazott szabványos kerek mágnesek. Ezekkel az IPG átmeneti gátlása is elvégezhető.

#### <span id="page-7-2"></span>**Az 5010-es modellszámú szinuszelektróda-javító készlet**

A CVRx szinuszelektróda-javító készlete a terápiás elektróda szigetelésén és/vagy vezetőspirálján a krónikus beültetés után bekövetkezett sérülések javításához szükséges eszközöket és anyagot tartalmazza.

## **CVRX®**

### *[A SZIMBÓLUMOK ÉS JELENTÉSÜK](#page-8-0)*

## <span id="page-8-0"></span>2. A SZIMBÓLUMOK ÉS JELENTÉSÜK

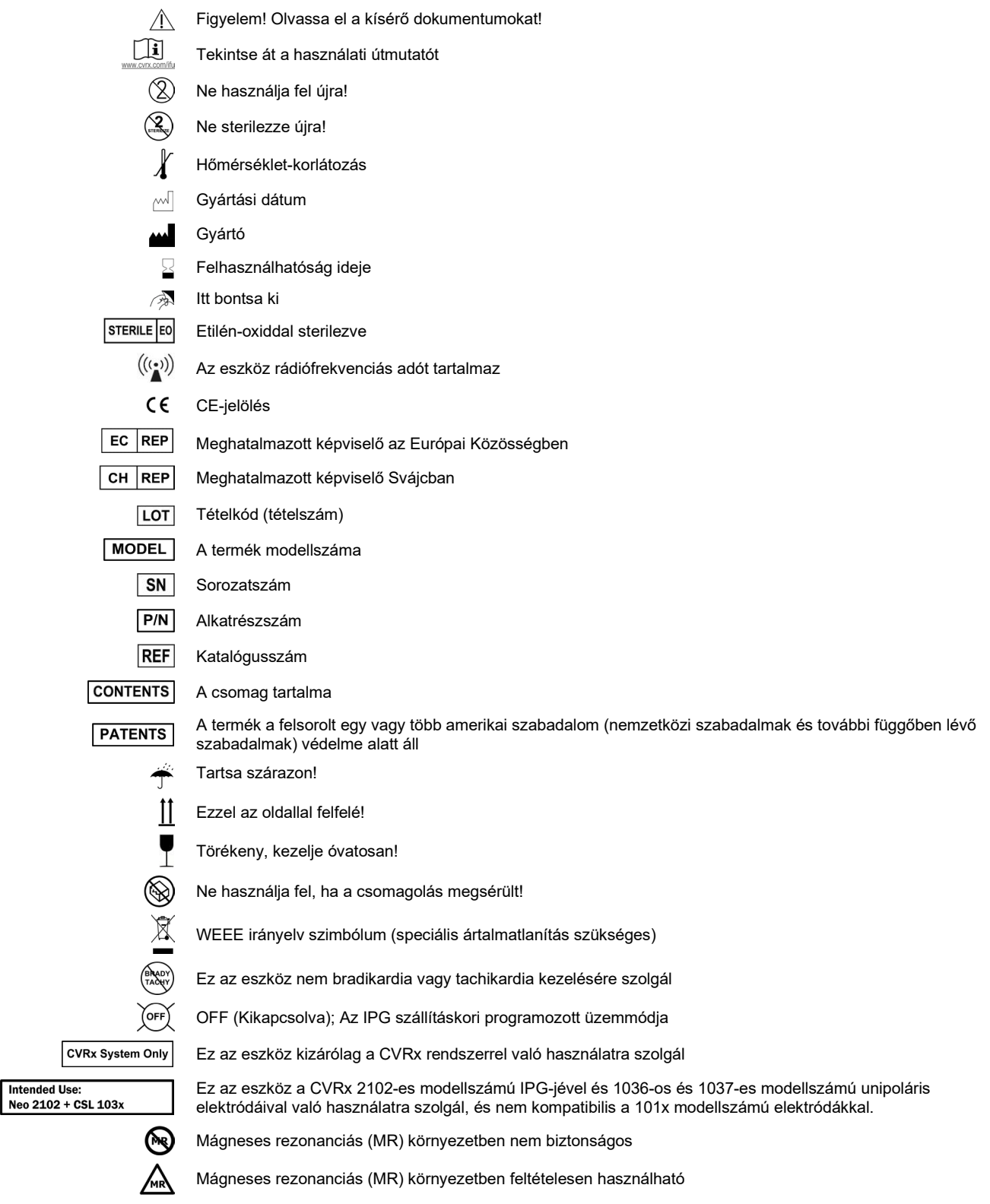

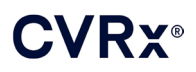

### *[ALKALMAZÁSI TERÜLET](#page-9-0)*

## <span id="page-9-0"></span>3. ALKALMAZÁSI TERÜLET

A BAROSTIM NEO rendszer szívelégtelenségben vagy terápiarezisztens magas vérnyomásban szenvedő betegek számára javallott.

A rezisztens magas vérnyomás meghatározása a következő:

- **140 Hgmm** vagy annál magasabb szisztolés vérnyomás **és**
- rezisztencia a maximálisan tolerálható kezeléssel szemben, amely egy diuretikum és két másik vérnyomáscsökkentő gyógyszer alkalmazásából áll.

A szívelégtelenség meghatározása: a New York Heart Association (NYHA) szerinti III-as funkcionális osztály és a bal kamra ejekciós frakciója (LVEF) ≤ 35% a megfelelő szívelégtelenségi irányelv által előírt kezelés ellenére.

## /Ry®

### *[ELLENJAVALLATOK](#page-10-0)*

## <span id="page-10-0"></span>**ELLENJAVALLATOK**

A használat ellenjavallt azon betegek esetében, akiknél az alábbi állapotok valamelyike áll fenn:

- A nyaki verőér elágazásai vizsgálatok szerint mindkét oldalon az állkapocs szintje felett helyezkednek el
- Baroreflex-elégtelenség vagy autonóm neuropátia
- Kontrollálatlan szimptómás bradiarritmia
- A nyaki verőér ateroszklerózisa, amely az ultrahangos vagy angiográfiás vizsgálat alapján 50%-nál nagyobb fokú
- Az ultrahangos vagy angiográfiás vizsgálat kifekélyesedett plakkokat mutatott ki a nyaki verőérben

## <span id="page-11-1"></span><span id="page-11-0"></span>5. FIGYELMEZTETÉSEK ÉS ÓVINTÉZKEDÉSEK

#### **Általános információ**

<span id="page-11-2"></span>A BAROSTIM NEO rendszer biztonságosságát és hatékonyságát klinikai vizsgálatok során bizonyították.

#### **Figyelmeztetések**

- A rendszert kizárólag szakképzett orvos használhatja.
- A kezelést elrendelő orvosnak megfelelő tapasztalattal kell rendelkeznie a magas vérnyomás és a szívelégtelenség diagnosztizálásában és kezelésében, és ismernie kell a rendszer használatát.
- A szinuszelektróda elhelyezése és a stimulációs paraméterek műtét közbeni beállítása során monitorozza a vérnyomást és a szívfrekvenciát.
- A beültetést követően úgy programozza be a rendszert, hogy az alábbiak ne következhessenek be:
	- a szívfrekvencia ne csökkenjen **50/perc (BPM)** alá, vagy
	- a szisztolés vérnyomás ne csökkenjen **90 Hgmm** alá, vagy
	- a diasztolés vérnyomás ne csökkenjen **50 Hgmm** alá, vagy
	- az eszköz ne stimulálja a szomszédos szöveteket, vagy
	- ha a betegben van más beültetett elektromos eszköz is, azok monitorozásakor ne jelentkezzenek nemkívánatos interakcióra utaló jelek (lásd: "Az eszköz interakciós [tesztelése"](#page-27-0), [9.](#page-19-0) fejezet), vagy
	- a betegen ne lehessen megfigyelni semmilyen egyéb potenciálisan veszélyes reakciót.
- A rendszer nem megfelelő beültetése súlyos sérülést vagy halált okozhat.
- A rendszerrel implantált betegeken ne alkalmazzon diatermiás kezelést ideértve a rövidhullámú, mikrohullámú és terápiás ultrahang-diatermiás kezelést is.
- A betegeket fel kell világosítani arról, hogy legalább 15 cm-es távolságot kell tartaniuk az erős elektromos vagy mágneses mezőt létesítő eszközöktől – például erős mágnesektől, hangszórómágnesektől, elektronikus lopásgátló rendszerek (EAS) címkehatástalanítóitól, ívhegesztő berendezésektől, indukciós kemencéktől, valamint egyéb hasonló elektromos vagy elektromechanikus eszközöktől. Emellett például fülhallgatókat sem szabad a beültetett impulzusgenerátor közelébe helyezni.
- Előfordulhat, hogy az IPG befolyásolja más beültetett eszközök például defibrillátorok, pacemakerek vagy neurostimulációs rendszerek – működését. Az orvosnak azoknál a betegeknél, akiknek már van elektromos orvosi implantátumuk, a rendszer beültetése során ellenőriznie kell a beültetett eszközzel való kompatibilitást. (Lásd: "Az eszköz interakciós tesztelése", [9.](#page-19-0) fejezet.)

- <span id="page-11-3"></span>• A rendszer beültetése és programozása során gondosan ügyelni kell arra, hogy ne következhessen be az elektróda közelében lévő szövetek vagy az IPG-üreg területének stimulációja. A környező szövetek így kialakuló külső stimulációja az alábbiakat érintheti:
	- a regionális idegeket, amelyek stimulációja gégeirritációt, nyelési nehézséget vagy nehézlégzést okoz;
	- a nyaki izomzatot, intermittáló jellegű összehúzódást okozva;
	- a vázizomzatot, intermittáló jellegű összehúzódást okozva az IPG-üreg körül.
- A beültetés során megfelelő steril technikát kell alkalmazni, és a műtét előtt javasolt agresszív antibiotikum-profilaxis alkalmazása. A beültetett eszközökhöz kapcsolódó fertőzések nehezen kezelhetők, és az eszköz eltávolítását tehetik szükségessé.
- Az elektromágneses összeférhetőséggel kapcsolatos óvintézkedéseket a [20-1.](#page-55-1) oldalon találja.
- Az MRI használatára vonatkozó útmutatót és a rendszer egyes konfigurációinak használatára vonatkozó ellenjavallatokat a 900072-001 jelű dokumentum tartalmazza.

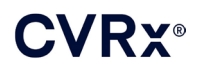

#### <span id="page-12-1"></span><span id="page-12-0"></span>**A beültethető impulzusgenerátor**

#### **Figyelmeztetések**

- Az IPG kizárólag egyszeri használatra szolgál. Ne sterilezze újra és ne használja újra. A termék ismételt felhasználása hibás működéshez vagy nemkívánatos eseményekhez, például fertőzéshez vagy halálhoz vezethet.
- Ne ültesse be a terméket a  $\leq$  jellel jelölt "Felhasználhatóság ideje" dátum után.
- Ne ültesse be az IPG-t, ha a tároló csomagolás megsérült, és ez veszélyezteti a termék sterilitását.
- A szilikon-, titán- vagy poliuretán-allergiában szenvedő betegek esetében allergiás reakció léphet fel az IPG-vel szemben.
- Ha a beteg a bőrén keresztül mozgatja az IPG-t, előfordulhat, hogy károsodik az elektróda, vagy leválik az impulzusgenerátorról.

- <span id="page-12-2"></span>• A rendszer kizárólag a 103x modellszámú elektródákkal kompatibilis. Ne használja 101x modellszámú elektródákkal.
- Ne tárolja az IPG-t a -20 °C 50 °C-os hőmérséklet-tartományon kívül.
- Az elektrokauterizáció károsíthatja az IPG-t. Az elektrokautert az IPG-től és a hozzá csatlakoztatott elemektől a lehető legtávolabb helyezze el.
- Ne ültesse be az IPG-t, ha leejtették.
- Az IPG elemének korlátozott az élettartama. A betegeket tájékoztatni kell arról, hogy a későbbiekben szükség lehet az eszköz cseréjére.
- Előfordulhat, hogy az IPG működése műtermékeket generál az elektrokardiográfiás (EKG) vizsgálatok során.
- A szinuszelektróda IPG-csatlakozóba való beillesztése előtt győződjön meg arról, hogy a rögzítőcsavarok megfelelő mértékben vissza vannak-e húzva.
- A rögzítőcsavarok meghúzása előtt ellenőrizze, hogy az elektróda teljesen be van-e dugva az IPG csatlakozómoduljába.
- Ne tisztítsa ultrahanggal az IPG-t.
- Ne égesse el az IPG-t. Az eszköz belsejében lévő elem túlzott hőhatásra felrobbanhat. Ezért javasoljuk, hogy az elhunyt betegekből a hamvasztás előtt távolítsák el az IPG-t.
- A sugárkezeléstől károsodhat az IPG. Előfordulhat, hogy az IPG sugárkezelés miatti károsodása nem észlelhető azonnal.
- A litotripsziás eljárásoktól károsodhat az IPG. Az IPG-t az ultrahangos vízfürdőn kívülre kell pozicionálni.
- A külső defibrillációtól károsodhat az IPG. A defibrilláció során az elektródákat az IPG-től a lehető legtávolabb kell elhelyezni. A defibrilláció után ellenőrizze az IPG megfelelő működését. Ezenfelül, ha kivitelezhető, javasolt az IPG defibrilláció alatti kikapcsolása.
- A nedvesség kikezdheti a lezárt steril csomagolást. Ügyeljen arra, hogy a termék ne kerüljön érintkezésbe folyadékokkal.
- Az alábbi 3 esetben azonnal értesíteni kell a CVRx képviselőjét:
	- Az elektróda 300 ohmnál kisebb, alacsony impedanciája az elektródán belüli rövidzárlat fennállására utalhat.
	- Az elektróda 3000 ohmot meghaladó, magas impedanciája az elektróda IPG-hez való rossz csatlakozását vagy az elektróda törését jelezheti.
	- Az elektróda impedanciájának drasztikus változásai az elektróda problémájára utalhatnak.
- Ne tegye az IPG-t mágneses műszertartó lapra, mert ettől gátolt vagy "mágneses üzemmódba" kerülhet, és ekkor leállnak a kimenő impulzusok.

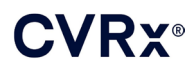

• Rendelkezésre kell állnia egy tartalék IPG-nek arra az esetre, ha a beültetni kívánt IPG a műtét során károsodna, vagy megszűnne a sterilitása.

#### <span id="page-13-1"></span><span id="page-13-0"></span>**A szinuszelektróda**

#### **Figyelmeztetések**

- A szinuszelektróda kizárólag egyszeri használatra szolgál. Ne sterilezze újra és ne használja újra. A termék ismételt felhasználása hibás működéshez vagy nemkívánatos eseményekhez, például fertőzéshez vagy halálhoz vezethet.
- Ne ültesse be a terméket a  $\leq$  jellel jelölt "Felhasználhatóság ideje" dátum után.
- Ne ültesse be a szinuszelektródát, ha a tároló csomagolás megsérült, és ez veszélyezteti a termék sterilitását.
- A rendszer alkalmazása magában hordozza a nyaki verőér szinuszrégiója és a környező periarteriális szövetek – így a regionális idegek, valamint a juguláris és nyelv alatti vénák – elektródabehelyezésből adódó traumás károsodásának veszélyét.
- A szilikon-, platina-, irídium- vagy rozsdamentesacél-allergiában szenvedő személyek esetében allergiás reakció léphet fel a behelyezett elektróda miatt.
- A szinuszelektróda behelyezését kizárólag a nyaki verőér sebészetében megfelelő tapasztalattal rendelkező vagy az eszköz alkalmazása tekintetében képzésben részesült orvos végezheti.
- A szinuszelektróda behelyezése kizárólag olyan kórházban történhet, ahol végeznek érsebészeti műtéteket.
- Ha a beteg a bőrén keresztül mozgatja a szinuszelektródát, előfordulhat, hogy károsodik az elektróda, vagy leválik az IPG-ről, és/vagy megsérül a nyaki verőér szinuszrégiója.
- Az elektróda hibás működése fájdalmas stimulációt és/vagy a környező szövetek stimulációját okozhatja.

- <span id="page-13-2"></span>Ne tárolja a szinuszelektródát a –20 °C – 50 °C közötti hőmérséklet-tartományon kívül.
- A nedvesség kikezdheti a lezárt steril csomagolást. Ügyeljen arra, hogy a termék ne kerüljön érintkezésbe folyadékokkal.
- A preparálás során alacsony, de hatékony teljesítménnyel végzett elektrokauterizáció alkalmazható, így minimálisra csökkenthető az elektróda károsodásának veszélye. A nagy teljesítménybeállításokkal végzett elektrokauterizáció károsíthatja a szinuszelektródát.
- A szikék megsérthetik a szinuszelektródát. Szike használatakor ügyeljen arra, hogy a szike pengéje ne érjen az elektródához.
- Ne ültesse be a szinuszelektródát, ha leejtették.
- Ha hálózatról táplált berendezést használ a szinuszelektródával együtt, legyen fokozottan óvatos, mivel a rövidzárlati áram a beteg sérülését okozhatja.
- A szinuszelektróda mellett ne használjon más elektródákat a rendszerrel, mert ettől károsodhat az IPG, vagy megsérülhet a beteg.
- Rendelkezésre kell állnia egy tartalék szinuszelektródának arra az esetre, ha a műtét során károsodna a beültetni kívánt elektróda, vagy megszűnne a sterilitása.

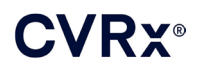

#### <span id="page-14-1"></span><span id="page-14-0"></span>**A CVRx programozórendszer**

#### **Figyelmeztetés**

• Ne tegye a programozórendszer elemeit a steril műtéti területre.

#### <span id="page-14-2"></span>**Óvintézkedések**

- A programozórendszer elemeit nem szabad sterilezni.
- Az IEC 60601-1 és IEC 60601-1-1 szabványnak való megfeleléshez a következő feltételek teljesülése szükséges:
	- A számítógépet és a tápegységet a beteg környezetén kívül kell elhelyezni, ha a számítógép hálózati áramforrásról üzemel.
	- A rendszert nem szabad csatlakoztatni egyéb nem szigetelt monitorozó berendezésekhez vagy adatátviteli hálózatokhoz.
	- A kezelő nem érhet egyszerre a számítógéphez és a beteghez, ha a számítógép hálózati áramforrásról üzemel.
	- Az USB-kábelt ütközésig be kell nyomni a programozófelület USB-csatlakozójába, nehogy a beteg hozzáérjen az USB-csatlakozó fém részéhez.

Megjegyzés: A beteg környezetének definíciója: a betegtől számított 1,5 m-es távolságon belüli terület.

- A programozórendszert csatlakoztassa közvetlenül egy csatlakozóaljzatba, vagy működtesse a laptop akkumulátoráról. Ne csatlakoztassa a programozórendszert elosztóhoz vagy hosszabbítóhoz.
- Ne módosítsa a programozórendszert (azaz ne csatlakoztasson további eszközöket az USB-porton keresztül), és ne telepítsen további szoftvereket, mert ettől csökkenhet a rendszer teljesítménye, fokozódhat a zavarkibocsátása, csökkenhet a zavartűrése, vagy ezekhez hasonló működészavar léphet fel. Az USB-memóriaeszközök alkalmazása elfogadható.
- Ne merítse vízbe a terméket, mert ez biztonsági kockázatot jelent a használat során. A tisztítási utasításokat lásd: [8.](#page-17-0) fejezet, A programozórendszer tisztítása.
- Tartsa a programozórendszert őrzött helyen, nehogy elvesszen vagy ellopják. Ha a programozórendszert szándékosan helytelenül használják, előfordulhat, hogy az IPG programozott paraméterei eltérnek az előírt értékektől.

#### <span id="page-14-4"></span><span id="page-14-3"></span>**Implantátumadapter, implantálóeszköz, szinuszelektród- (CSL) javító készlet**

#### **Figyelmeztetések**

- KIZÁRÓLAG EGYSZERI HASZNÁLATRA. Ne sterilezze újra és ne használja újra. A termék ismételt felhasználása hibás működéshez vagy nemkívánatos eseményekhez, például fertőzéshez vagy halálhoz vezethet.
- <span id="page-14-5"></span>• Ne használja a terméket a  $\leq$  jellel jelölt "Felhasználhatóság ideje" dátum után.

- Tárolja –20 °C és 50 °C közötti hőmérsékleten.
- Ne használja a terméket, ha a tároló csomagolás megsérült, és ez veszélyezteti a termék sterilitását.
- A nedvesség kikezdheti a lezárt steril csomagolást. Ügyeljen arra, hogy a termék ne kerüljön érintkezésbe folyadékokkal.

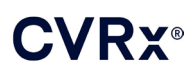

### *[NEMKÍVÁNATOS ESEMÉNYEK](#page-15-0)*

### <span id="page-15-0"></span>6. NEMKÍVÁNATOS ESEMÉNYEK

A betegek várhatóan hasonló műtét alatti és műtét utáni kockázatoknak lesznek kitéve, mint a nyakat érintő sebészeti eljárásoknál és/vagy a pacemaker-beültetéseknél. Ezek a kockázatok, valamint a baroreflex krónikus, eszköz általi aktivációjából származó potenciális kockázatok a teljesség igénye nélkül a következők lehetnek:

- Sztrók neurológiai deficit, amely 24 óránál tovább tart, vagy amely 24 óránál rövidebb ideig tart, és agyi képalkotó vizsgálattal igazolható az infarktus
- Tranziens ischémiás attack (TIA) 24 óránál rövidebb ideig tartó neurológiai deficit permanens agyi infarktusra utaló bizonyíték nélkül
- Szisztémás embolizáció az erek ágrendszerében bekövetkező elzáródás, amelyet elszabadult intravaszkuláris plakk vagy vérrög okoz
- Sebészeti vagy aneszteziológiai szövődmények
- Fertőzés antibiotikumok alkalmazásának szükségessége vagy a rendszer esetleges eltávolítása
- Sebekkel kapcsolatos szövődmény ideértve a hematómát is (zúzódás és/vagy duzzanat)
- Artériakárosodás beleértve a nyaki verőér repedését vagy vérzését (hirtelen és jelentős mennyiségű vérvesztés az ér megrepedésének helyén, amely reoperációt vagy transzfúziót tehet szükségessé)
- Fájdalom kellemetlen érzéskvalitás
- Átmeneti, ideiglenes vagy végleges idegkárosodás/-stimuláció ideértve a kraniális ideg, marginális mandibuláris ideg, nyelv-garat ideg (nervus glossopharyngeus), visszahajló gégeideg (nervus laryngeus recurrens), bolygóideg (nervus vagus) és nyelv alatti ideg (nervus hypoglossus) sérülését vagy stimulációját (érzéketlenség a fej és a nyak területén, arcidegbénulás/-paralízis, megváltozott beszéd, megváltozott ízérzés, légúti konstrikció, hortyogó légzés, fokozott nyáltermelés, száraz köhögés, hányás és/vagy öklendezés, a nyelv megváltozott érző- és mozgatófunkciója, a garat és a szájgarat megváltozott érzőfunkciója, megváltozott érzékelés a külső hallójáratban) és az extravaszkuláris szövetek stimulációját (izomrángás [faszcikuláció], fájdalom, bizsergés, száj körüli megváltozott érzések)
- Hipotenzió a szisztolés és diasztolés vérnyomás a normál szint alá csökken, és ez szédüléshez, eszméletvesztéshez és/vagy összeeséshez vezet
- Hipertenzív krízis a vérnyomás nem kontrollálható emelkedése
- Légzőrendszeri szövődmények ideértve az alacsony oxigénszaturációt, a légzési disztresszt és a légszomjat
- A szívelégtelenség súlyosbodása
- Szívritmuszavarok
- Szöveti erózió / az IPG migrációja az eszköz elmozdulása, ami reoperációt tesz szükségessé
- A baroreceptorok sérülése a baroreflex hibás működéséhez vezető sérülés
- Fibrózis a normális szövetek helyére fibroblasztok nőnek, és kötőszövet rakódik le
- Allergiás reakció
- A felhasználó és a beteg általános sérülései ezeket okozhatja a sebészi eljárás, az eszköz alkalmazása vagy az interakció más eszközökkel
- A reoperáció szükségessége a szöveti károsodás, a fertőzés és/vagy az eszköz meghibásodása miatt ismételt operáció szükséges az IPG vagy a szinuszelektródák eltávolítása/cseréje érdekében
- Másodlagos műtéti eljárás a nyakon végzett másodlagos műtéti eljárások összetettsége és kockázata fokozódik a hegszövetek és a jelen eszközhöz beültetett prosztetikus anyagok jelenléte miatt
- Halál

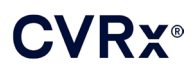

### *[ORVOSI KÉPZETTSÉG ÉS GYAKORLAT](#page-16-0)*

## <span id="page-16-0"></span>7. ORVOSI KÉPZETTSÉG ÉS GYAKORLAT

A CVRx képzést követel meg azon orvosok számára, akik használni kívánják a rendszert.

### *[A RENDSZER ELŐKÉSZÍTÉSE](#page-17-0)*

## <span id="page-17-1"></span><span id="page-17-0"></span>8. <sup>A</sup> RENDSZER ELŐKÉSZÍTÉSE

#### **Kiszerelés**

<span id="page-17-2"></span>A rendszer beültethető alkotórészeinek és beültetési tartozékainak sterilezése etilén-oxid gázzal történt. A CVRx ezeket az alkotórészeket steril csomagolásban hozza forgalomba, így közvetlenül alkalmazhatók a műtéti területen.

#### **A beültethető impulzusgenerátor**

Készletként, egyetlen csomagban szállítjuk, a következő konfigurációval:

- Egy darab steril 2102-es modellszámú IPG, amelyen a kezelés **ki van kapcsolva**
- Egy darab steril portdugó
- Egy darab steril nyomatékkulcs

#### <span id="page-17-3"></span>**A szinuszelektróda**

Készletként, egyetlen csomagban szállítjuk, a következő konfigurációval:

- Egy darab 1036-os modellszámú steril szinuszelektróda vagy egy darab 1037-es modellszámú steril szinuszelektróda
- Egy darab steril, 5033-as modellszámú implantátumadapter
- Egy darab steril, 5031-es modellszámú implantálóeszköz

#### <span id="page-17-4"></span>**A beültetési tartozékok**

Készletként, egyetlen csomagban szállítjuk, a következő konfigurációval:

- Egy darab steril portdugó
- Egy darab steril nyomatékkulcs

#### <span id="page-17-5"></span>**A programozórendszer**

9010-es modellszámú programozófelület USB-kábellel.

A programozószoftvert USB-csatlakozóval rendelkező számítógépre kell telepíteni.

#### <span id="page-17-7"></span><span id="page-17-6"></span>**Használat előtti ellenőrzés**

#### **A beültethető impulzusgenerátor**

Felnyitás előtt gondosan ellenőrizze az IPG steril csomagolását.

A beültethető alkotórészeket **STERIL** állapotban hozzuk forgalomba, és **EGYSZERI HASZNÁLATRA** szolgálnak. Nem szabad használni őket, ha a csomagolásuk megsérült, vagy felnyitották. Küldje vissza a csomagot és/vagy annak tartalmát a CVRx-nek. A termék ismételt felhasználása hibás működéshez vagy nemkívánatos eseményekhez, például fertőzéshez vagy halálhoz vezethet.

Ne használja a  $\geq$  jellel jelölt "Felhasználhatóság ideje" szerinti napon vagy azt követően. Küldje vissza a felbontatlan csomagot a CVRx-nek.

Az IPG csomagolásának felbontása előtt létesítsen vele kommunikációs kapcsolatot. Ha a jelzett elemfeszültség 2,85 V-nál kisebb, küldje vissza a bontatlan csomagot a CVRx-nek.

#### <span id="page-17-8"></span>**A szinuszelektróda, az implantátumadapter és az implantálóeszköz**

Felnyitás előtt gondosan ellenőrizze a szinuszelektróda és a beültetési tartozékok steril csomagolását.

A beültethető alkotórészeket **STERIL** állapotban hozzuk forgalomba, és **EGYSZERI HASZNÁLATRA** szolgálnak. Nem szabad használni őket, ha a csomagolásuk megsérült, vagy felnyitották. Küldje vissza a csomagot és/vagy annak tartalmát a CVRx-nek. A termék ismételt felhasználása hibás működéshez vagy nemkívánatos eseményekhez, például fertőzéshez vagy halálhoz vezethet.

Ne használja a  $\geq$  jellel jelölt "Felhasználhatóság ideje" szerinti napon vagy azt követően. Küldje vissza a felbontatlan csomagot a CVRx-nek.

#### <span id="page-18-0"></span>**A beültetéshez és/vagy eltávolításhoz javasolt anyagok**

- Egy asztal vagy állvány a steril műtéti területen kívül a programozórendszer számára
- Vérnyomás-monitorozó felszerelés (például artériás katéter) a vérnyomás változásainak terápiás tesztelés alatti kiértékeléséhez

#### <span id="page-18-1"></span>**A programozórendszer tisztítása**

Ha a programozórendszer tisztítást igényel, a rendszer részeit vízzel megnedvesített puha törlőkendővel tisztítsa meg. Ügyeljen arra, hogy a folyadék ne gyűljön össze, és ne jusson be a programozófelület borításán belüli térbe.

#### <span id="page-18-2"></span>**A programozórendszer üzembe helyezése**

Illessze be az USB I/O kábel csatlakozóját a programozófelület USB I/O nyílásába, és nyomja be a csatlakozót a portba egészen addig, amíg a helyére nem kattan. Győződjön meg a csatlakozás stabil voltáról.

Az USB I/O kábelt a számítógép valamelyik üres USB-portjába illesztve csatlakoztassa a programozófelületet. Győződjön meg a csatlakozás stabil voltáról.

**MEGJEGYZÉS:** A kábelek be- és kikapcsolt számítógéphez is csatlakoztathatók.

Győződjön meg a programozófelület megfelelő csatlakozásáról: ellenőrizze, hogy világít-e a programozófelület zöld jelzőfénye.

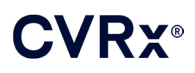

### <span id="page-19-0"></span>9. <sup>A</sup> PROGRAMOZÓRENDSZER <sup>M</sup>ŰKÖDTETÉSE

A programozórendszer az alábbiakra használható:

- Az IPG által végrehajtott terápiás beavatkozások lekérdezése, beállítása és monitorozása
- Az IPG állapotára vonatkozó információk például az elemfeszültség és a garantált élettartam végét jelző kijelzők – monitorozása

#### <span id="page-19-1"></span>**Beállítás és kikapcsolás**

- Ha a programozó számítógépet hosszabb időn át töltés nélkül tárolják, ajánlott a töltőkábel csatlakoztatása a számítógép bekapcsolása előtt.
- Ha végzett a programozással, kapcsolja ki a számítógépet a Windows Start menüje segítségével, és kattintson a Leállítás gombra.

#### <span id="page-19-2"></span>**Navigálás**

A programozószoftverben a mutatóeszközzel lehet navigálni. A "kattintás" szó ebben a fejezetben a mutatóeszköz bal gombjának lenyomását jelenti a szükséges művelet kivitelezéséhez. Ebben a szakaszban a kék szín azt jelöli, hogy a szöveg a képernyőn megjelenő szoftverelem.

#### <span id="page-19-3"></span>**Felhasználói bejelentkezés**

A programozórendszer bekapcsolását követően be kell jelentkeznie. Kattintson a CVRx felhasználóra, és adja meg a jelszót.

#### <span id="page-19-4"></span>**A Language and Region Selector (Nyelv és régió kiválasztása) képernyő**

A programozórendszeren beállítható, hogy a működése során a több nyelvi és regionális konfiguráció melyikét használja. A Nyelv és régió kiválasztása (Language and Region Selector) alkalmazás segítségével válassza ki a kívánt konfigurációt. A Nyelv és régió kiválasztása (Language and Region Selector) megnyitásához kattintson a Windows Start ikonjára a képernyő bal alsó sarkában, majd válassza a Start menüben a **Nyelv és régió kiválasztása** (Language and Region Selector) elemet. Megjelenik a nyelveket, majd zárójelben az országot vagy régiót tartalmazó elemek listája (8. [ábra\)](#page-20-3).

### *[A PROGRAMOZÓRENDSZER MŰKÖDTETÉSE](#page-19-0)*

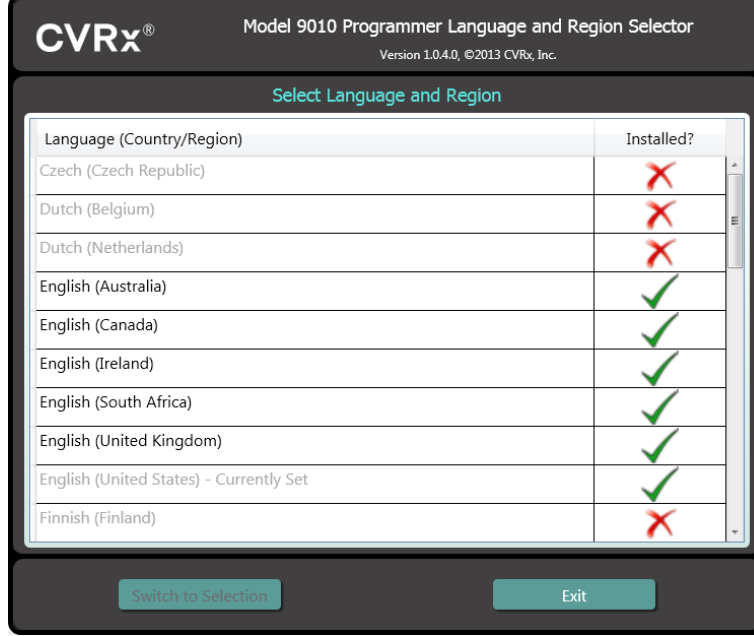

<span id="page-20-2"></span>**8. ábra: A Language and Region Selector (Nyelv és régió kiválasztása) képernyő**

<span id="page-20-3"></span>A listát görgetve keresse ki a kívánt beállítást, kattintson a beállítást tartalmazó sorra, majd kattintson a **Váltás a kiválasztott beállításra** (Switch to Selection) gombra. Ha a kiválasztott nyelvhez több billentyűelrendezés is rendelkezésre áll, válassza ki a kívánt alapértelmezett elrendezést a párbeszédpanelen, és kattintson az **OK** gombra. Ha a kiválasztott nyelv eltér a pillanatnyi nyelvtől, a számítógép újraindul. Ha a kívánt nyelv nem érhető el, akkor be kell szerezni a nyelvi csomag telepítőjét a CVRx területileg illetékes képviseletétől vagy forgalmazójától.

#### <span id="page-20-0"></span>**Az alkalmazás indítása**

A szoftveralkalmazás indításához kattintson kétszer a **CVRx** indító (CVRx Launcher) **feliratú CVRx** ikonra.

**MEGJEGYZÉS:** A szoftver az indítást követően automatikusan keresni kezdi a programozófelületet. Ha a szoftver nem találja a programozófelületet, figyelmeztető üzenet jelenik meg. Mielőtt továbblépne, csatlakoztassa a programozófelületet a számítógép USB-portjához.

#### <span id="page-20-1"></span>**A Connection Dialog (Kapcsolat párbeszédpanel) ablak**

A Connection Dialog (Kapcsolat párbeszédpanel) ablak megjelenésekor ellenőrizze, hogy pontos-e a programozón a rendszeridő, a rendszerdátum és az időzóna. Ha nem, az idő pontosításához kattintson a **Beállítás...** (Set…) gombra.

A Discovery (Keresés) állapotaként a **Folyamatban...** (In progress…) jelzésnek kell megjelennie. A Discovery (Keresés) művelet során a telemetriás tartományon belül elhelyezkedő összes CVRx RFkompatiblis IPG megjelenik a talált IPG-k listájában.

A kommunikáció létrehozásához először jelölje ki az eszközt a kívánt betegazonosítót és sorozatszámot tartalmazó sorra kattintva. A sor kiemeltté válik. Győződjön meg arról, hogy a kijelölt IPG betegazonosítója és sorozatszáma megegyezik az éppen kezelt betegbe beültetett eszköz adataival. Ha nem a megfelelő eszközt választja ki, nem azzal az IPG-vel jön létre telemetriás összeköttetés, amely az éppen kezelt betegbe van beültetve.

Megjegyzés: Ha a kívánt IPG nem jelenik meg a listán, közelítse a beteghez a programozófelületet, amíg meg nem jelenik az eszköz.

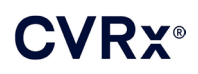

A megfelelő IPG kijelölését követően a **Csatlakozás** (Connect) gombra kattintva indítsa el a kommunikációt. Az alkalmazás ekkor megjeleníti a főképernyőt.

A szoftveralkalmazás automatikusan lekérdezi az IPG-t, így mindig rendelkezésre állnak az eszköz aktuális beállításai.

Ha a rendszer az IPG-n hibát észlel, megjelenít egy üzenetet az eszköz hibaállapotával.

A rendszer a munkamenet kezdetén automatikusan beállítja az IPG óráját. A szoftver az IPG óráján/naptárán a számítógép órájának/naptárának adatait állítja be.

#### <span id="page-21-0"></span>**A főképernyő**

Az alkalmazás főképernyőjén a Patient Identification (Betegazonosító), az IPG Status (IPG állapota), a Therapy Settings (Kezelési beállítások) és a Schedule (Terápiás program) ablak jelenik meg. Ezen a képernyőn a beteg kezelésével kapcsolatos összes beállítás megtalálható. A szintén itt látható Session Notes (Munkamenetre vonatkozó megjegyzések) mezőben vihetők be a Session Summary Report (Munkamenetösszegző jelentés) részeként megjeleníteni kívánt megjegyzések. A végleges kezelési paramétereket és a beteggel kapcsolatos összes munkamenet-információt tartalmazó Session Summary Report (Munkamenetösszegző jelentés) a **Lelet mentése...** (Save Report…) gombra kattintva hozható létre. A kommunikációs munkamenet befejezésekor a felhasználó megnyomhatja a **Munkamenet befejezése...** (End Session…) gombot. A szoftver ekkor visszatér a Device Selection (Eszköz kiválasztása) képernyőre.

Megjegyzés: Esetenként a billentyűzetet kell használni az adatbevitelhez. Egyes helyeken a billentyűzet kiosztása eltérhet a laptop billentyűin láthatótól. Az aktuális billentyűzetkiosztást az alkalmazás állapotsorában látható kétbetűs kód jelzi. A billentyűzetkiosztás ideiglenes megváltoztatásához az Alt billentyű nyomva tartása közben nyomja le a Shift billentyűt. Ha tartósan szeretné megváltoztatni a billentyűzetkiosztást, a **Nyelv és régió kiválasztása** (Language and Region Selector) alkalmazásban

változtassa meg az alapértelmezett billentyűzetkiosztást. Ha látható a ikon, akkor rá kattintva megjeleníthető a képernyőn egy billentyűzet. Az adatbevitel megkönnyítése érdekében ez a billentyűzet a képernyőn át is helyezhető.

#### <span id="page-21-1"></span>**A betegazonosító**

A szoftver a Patient Identification (Betegazonosító) ablakban megjeleníti a beteg azonosítóját, valamint az IPG modell- és sorozatszámát. A betegazonosító adatok a **Módosítás...** (Edit…) gombra kattintva módosíthatók. A rendszer a Patient Name (Beteg neve) és a Patient ID (Betegazonosító) adatot is tudja tárolni.

Megjegyzés: A beteg személyes adatainak védelme érdekében a Patient Name (Beteg neve) nem jelenik meg a tárolt jelentéseken.

#### <span id="page-21-2"></span>**Állapot**

<span id="page-21-3"></span>A Status (Állapot) ablak mindig aktív, és számos információval szolgál az IPG aktuális állapotára vonatkozóan.

#### **Az IPG állapota**

Az IPG Status (IPG állapota) ablak az IPG-vel végzett kezeléssel kapcsolatos adatokat megjelenítő, valós idejű kijelző. A **Nincs kezelés** (No Therapy) érték azt jelzi, hogy jelenleg nincs folyamatban kezelés.

#### <span id="page-21-4"></span>**Minden alkalmazott kezelés gyors leállítása**

A beteg rossz közérzete vagy a biztonsággal kapcsolatos aggodalmak felmerülése esetén gondoskodjon arról, hogy erős telemetriás kapcsolat álljon fenn, majd a szoftver **Leállítás** (Stop) gombját választva azonnal állítson le minden kezelést. Ha újra kívánja indítani a kimenő terápiás jeleket, kattintson az ugyanott található **Folytatás** (Resume) gombra.

*[A PROGRAMOZÓRENDSZER MŰKÖDTETÉSE](#page-19-0)*

A jelen referencia-útmutató [14](#page-46-0)., A sürgősségi ellátó személyzetnek szóló információk című fejezetében talál bővebb információkat arra vonatkozóan, ha a kezelést nem a programozószoftverrel, hanem például mágnesek használatával szüneteltetik.

#### <span id="page-22-0"></span>**Az elem élettartama**

A szoftver megjeleníti az IPG elemének várható élettartamát, a Recommended Replacement Time (RRT) (A csere javasolt ideje) napját, valamint az elem aktuális feszültségét. A rendszer az elem élettartamának becslését az aktuálisan programozott állandó terápia és a terápiás program beállításai alapján végzi. A csere időpontját a kezelés folytonosságának fenntartása érdekében legkésőbb a csere javasolt ideje szerinti napra kell beütemezni. Az RRT dátum elérését követően a Battery status (Elem állapota) mező színe sárgára vált, és az **RRT figyelmeztetés** (RRT Alert) üzenetet jeleníti meg. A megjelenített elemfeszültség csökkenhet a kommunikációs munkaszakasz alatt a telemetria nagy teljesítményigénye, valamint a terápia hatékonyságának tesztelése során alkalmazott agresszív paraméterbeállítások miatt. Az akkumulátor kezdeti feszültsége a munkamenet összefoglaló jelentésében található. Ez a munkamenet elején mért feszültségérték, amely jelzi az akkumulátor állapotát a programozási munkamenet elkezdésekor.

#### <span id="page-22-1"></span>**Az elektróda impedanciája**

Az elektródák impedanciája a Status (Állapot) ablak Lead (Elektróda) részében látható. Az elektródák azonnali impedancia-méréséhez kattintson a ↻ szimbólumra. Az elektródaimpedancia-értékek információval szolgálnak az elektróda integritásáról, és képesek jelezni, hogy a kezelés megfelelően folyik-e. A használaton kívüli vagy ledugózott csatlakozóportok impedanciaértékeinek nincs jelentősége.

**Óvintézkedés:** Az alábbi 3 esetben azonnal értesíteni kell a CVRx képviselőjét:

- Az elektróda 300 ohmnál kisebb, alacsony impedanciája az elektródán belüli rövidzárlat fennállására utalhat.
- Az elektróda 3000 ohmot meghaladó, magas impedanciája az elektróda IPG-hez való rossz csatlakozását vagy az elektróda törését jelezheti.
- Az elektróda impedanciájának drasztikus, váratlan és hirtelen változásai az elektróda problémájára utalhatnak.

**MEGJEGYZÉS:** Előfordulhat, hogy a mért elektródaimpedancia-értékek alacsonyabbak a tényleges impedanciáknál, ha a mérés azután történt, hogy az IPG elérte a garantált élettartama végét.

#### <span id="page-22-2"></span>**A jó telemetriás kapcsolat ellenőrzése**

Az IPG kiválasztását követően fontos ellenőrizni, hogy megfelelő-e a programozófelület és az IPG közötti telemetriás kapcsolat.

A jó telemetriás jelhez állítsa a programozófelületet függőleges helyzetbe, és gondoskodjon arról, hogy ne legyen akadály a programozófelület és az IPG között. A telemetriás kapcsolat teljesítménye akkor a legmegfelelőbb, amikor a programozófelület elülső vagy hátsó oldali címkéje az IPG felé néz, és az IPG-től mért távolsága legfeljebb 2 méter.

A programozófelület és az IPG közötti telemetriás kapcsolat minőségének ellenőrzéséhez tekintse meg az Állapot (Status) ablak Jel (Signal) részén található Kapcsolat minősége (Link Quality) (9. [ábra\)](#page-23-4) állapotjelzőt. Legalább kettő zöld sáv szükséges ahhoz, hogy biztosítva legyen az IPG-n a paraméterek kért frissítése.

*[A PROGRAMOZÓRENDSZER MŰKÖDTETÉSE](#page-19-0)*

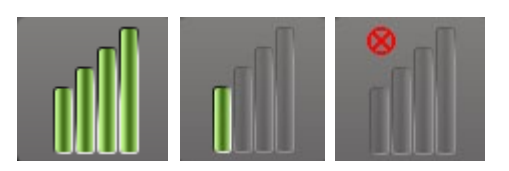

#### <span id="page-23-4"></span><span id="page-23-2"></span>**9. ábra: A Link Quality (Kapcsolat minősége) kijelző – az Excellent (Kiváló), a Poor (Gyenge) és a No Link (Nincs kapcsolat) érték**

A 9010-es modellszámú programozófelület a mellékelt kampó segítségével felakasztható egy infúziós állványra. Ezzel az elrendezéssel javítható a telemetriás kapcsolat minősége azokban az esetekben, amikor nehéz fenntartani a kapcsolatot.

#### <span id="page-23-0"></span>**A kezelési beállítások**

A rendszerben összesen három, függetlenül programozható kezelés van (1., 2. és 3. kezelés). Mindegyik kezeléshez külön állapotjelző ablak tartozik. Mindegyik Therapy status (Kezelés állapota) ablak tartalmazza a kezelés állapotjelzőjét, a kezelési beállításokat és a **Módosítás és tesztelés...** (Edit and Test…) gombot. A kezelési beállítások a **Módosítás és tesztelés...** (Edit and Test…) gombra kattintva módosíthatók.

Az egyes kezelések esetében egymástól függetlenül szabályozhatók az 1. [táblázatb](#page-23-5)an szereplő paraméterek.

#### **A paraméterbeállítások módosítása**

<span id="page-23-5"></span><span id="page-23-1"></span>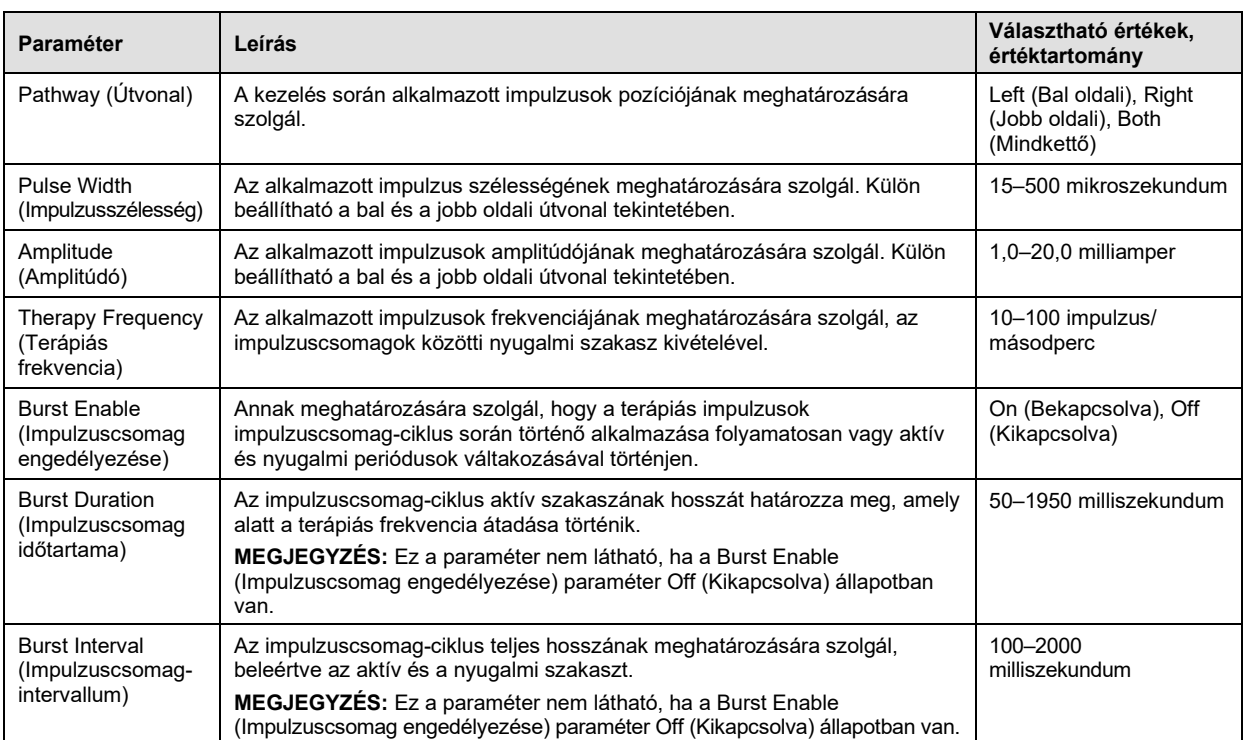

#### <span id="page-23-3"></span>**1. táblázat: Paraméterbeállítások**

Az egyes kezelésekhez tartozó Compliance (Megfelelőség) oszlopban az egyes útvonalak megfelelőségének jelzése látható. A megfelelőség mérésére a kezelések **Módosítás és tesztelés...** (Edit and Test…) képernyőn történő tesztelése során kerül sor. A jelzett megfelelőség az alábbiak valamelyike lehet:

. . . . . . . . . . . . . .

Nem történt meg a megfelelőség mérése

Az IPG képes a beprogramozott amplitúdó közlésére

Az IPG nem képes a beprogramozott amplitúdó közlésére

A megfelelőség azt mutatja, hogy az IPG képes-e a beprogramozott kimeneti amplitúdót leadni. Az IPG olyan kimeneti impulzusokat ad le, amelyek állandó elektromos áramot tartanak fenn az egyes impulzusok időtartama alatt. Előfordulhatnak olyan helyzetek, amelyekben az eszköz nem képes fenntartani az állandó áramerősséget. Ilyenkor az eszköz a beprogramozott amplitúdót nem képes az impulzus teljes időtartama alatt leadni, ezért a megfelelőségi teszten nem fog megfelelni. A megfelelőségi feltételeken kívüli beállítások nem menthetők az IPG-re.

**MEGJEGYZÉS:** A kontrollvizsgálatok alkalmával mindig ki kell értékelni a megfelelőség szempontjából az összes, engedélyezett útvonalat tartalmazó kezelést, hogy a megfelelő beállítások kerüljenek az IPG-re. Ezt akkor is meg kell tenni, ha nem módosították a kezelési beállításokat.

#### <span id="page-24-0"></span>**Az Edit and Test (Módosítás és tesztelés) képernyő**

Az **Módosítás és tesztelés** (Edit and Test) képernyő a kezelési beállítások módosítására és a kezelés hatékonyságának rögzítésére szolgál. Az alábbi lépéseket követve módosíthatja, értékelheti ki és programozhatja a kezelési beállításokat:

- 1) A **N. kezelés** (Therapy N) ablakban válassza ki a kívánt kezelési beállításokat és tesztelési módot.
- 2) Kattintson a **Tesztelés most** (Test Now) gombra a kívánt beállítások alkalmazásának megkezdéséhez.
- 3) Az Elapsed Time (Eltelt idő) segítségével határozza meg, mikor kell vérnyomásmérést végezni.
- 4) Amikor befejeződik a tesztelés, a **Rögzítés** (Record) gombra kattintva vegye fel a bejegyzést a Patient Response Log (A beteg válaszreakció-naplója) adatai közé.
- 5) Ha további tesztelés szükséges, térjen vissza az 1. lépéshez.
- 6) Bármikor beviheti a lista kívánt bejegyzéséhez a vérnyomást, a szívfrekvenciát és egy tetszőleges észrevételt, ha kétszer a megfelelő adat mezőjébe kattint.
- 7) Válassza ki a beteg válaszreakció-naplójának azt a bejegyzését, amely a kezeléshez használni kívánt végső beállításokat tartalmazza.
- 8) A **Kijelölt naplóbejegyzés mentése N. kezelésként** (Save Selected Log Entry as Therapy N) gombra kattintva teheti a beállításokat a **N. kezelés** (Therapy N) beprogramozott beállításaivá.

A **N. kezelés** (Therapy N) ablak a paraméterbeállítások olyan csoportját tartalmazza, amely segítségével kiértékelhető a kezelés hatékonysága. A Pathway (Útvonal) jelölőnégyzetekkel adja meg, melyik csatornát szeretné kiértékelni. Módosítsa a Pulse Width (Impulzusszélesség), az Amplitude (Amplitúdó) és a Frequency (Frekvencia) paraméter, valamint az impulzuscsomag-paraméterek beállításait a kívánt értékekre.

A **Tesztelés most** (Test Now) gombra kattintva továbbítsa az IPG-re a **N. kezelés** (Therapy N) ablakban található beállításokat. A rendszer továbbítja a beállításokat a Patient Response Log (A beteg válaszreakciónaplója) ablak Pulse Parameters (Impulzusparaméterek) részébe, az Elapsed Time (Eltelt idő) számlálója pedig újraindul. Ha a rendszer éppen tesztelést végez, akkor ezeket az aktuális beállításokat és a megfelelőségi eredményeket a **Tesztelés most** (Test Now) gomb megnyomásakor adja hozzá a Patient Response Log (A beteg válaszreakció-naplója) adataihoz.

A **Teszt leállítása** (Stop Test) gombra kattintva leállíthatja a kezelést, hogy megfigyelhesse, miként reagál a beteg a kezelés szüneteltetésére. A rendszer letiltja a kezelést, amint az a Patient Response Log (A beteg válaszreakció-naplója) ablak Pulse Parameters (Impulzusparaméterek) részében is látható. A beteg válaszreakcióit tartalmazó naplóba automatikusan új bejegyzés kerül a kezelés leállítását jelző megjegyzéssel. Az Elapsed Time (Eltelt idő) számlálója újraindul.

A Patient Response Log (A beteg válaszreakció-naplója) ablak lehetővé teszi a megfelelőség monitorozását a tesztelés során, és mutatja a beállítások behívása óta eltelt időt.

*[A PROGRAMOZÓRENDSZER MŰKÖDTETÉSE](#page-19-0)* . . . . . . .

**MEGJEGYZÉS:** Ha agresszív kezelési beállítások alkalmazásakor sikertelen a megfelelőségi ellenőrzés, először csökkentse az amplitúdót addig, amíg sikeres nem lesz a megfelelőségi teszt. Ha nem kívánatos az amplitúdó további csökkentése, az impulzusszélesség csökkentésével esetleg elérhető, hogy a megfelelőségi teszt sikeres legyen. Arra is ügyelni kell, hogy a tesztelt csatornához tartozó elektródaimpedancia-érték a normál tartományban legyen.

A Patient Response Log (A beteg válaszreakció-naplója) ablakban az elem élettartamának – a tesztelt paraméterek alapján – becsült értéke is látható. Ez a becslés nincs tekintettel a terápiás programra. Úgy készül, mintha a tesztelés alatt álló kezelések minden esetben 24 órán keresztül folynának. Ezáltal az aktuális beállítások összehasonlíthatóvá válnak más, korábban tesztelt beállításokkal. Ezeket a becsült értékeket azonban nem szabad összevetni az elem élettartamának a képernyő tetején, az IPG Status (IPG állapota) részben látható becsült értékével. Az elem élettartamának az IPG Status (IPG állapota) ablakban látható, becsült értéke mindig az aktuálisan beprogramozott paraméterbeállításokra vonatkozik.

A bejegyzéseket a **Rögzítés** (Record) gombra kattintva veheti fel a Patient Response Log (A beteg válaszreakció-naplója) adatai közé. A bejegyzések a naplóban kattintással jelölhetők ki. A kijelölt bejegyzés kiemeltté válik. Ha több bejegyzés van, mint amennyi megjeleníthető, akkor a bejegyzések listájának jobb oldalán megjelenik egy függőleges görgetősáv. Ha a kívánt bejegyzés nem látható, keresse meg a görgetősáv segítségével. A vérnyomás és a szívfrekvencia mért eredményei, valamint a kezelés beállításaival kapcsolatos bármilyen észrevétel a kívánt mezőre kattintva bevihető. (Ne feledje, hogy a képernyőn megjelenő billentyűzet segítheti az adatbevitelt.) A kijelölt bejegyzés a  $\chi$  gombra kattintva eltávolítható. Minden módosítás és törlés végleges. A **Kijelölt naplóbejegyzés használata teszteléshez** (Use Selected Log Entry for Test) gombra kattintva betöltheti a Patient Response Log (A beteg válaszreakció-naplója) kijelölt bejegyzéséhez tartozó beállításokat a **N. kezelés** (Therapy N) ablakba. Így könnyebben hozzáférhet a korábbi beállításokhoz, ha további tesztelés szükséges.

Kétféleképpen térhet vissza a főképernyőre:

- Válassza ki az állandó kezelési beállításokat úgy, hogy a beteg válaszreakció-naplójából kiválasztja azt a bejegyzést, amely a kívánt beállításokat tartalmazza, és emellett azt is jelzi, hogy a megfelelőség tesztelése minden aktív útvonalon sikeres volt. Ezután nyomja meg a **Kijelölt naplóbejegyzés mentése N. kezelésként** (Save Selected Log Entry as Therapy N) gombot.
- Ha nem kíván végleges módosítást végezni, kattintson az **Kilépés mentés nélkül** (Exit without Saving) gombra.

**MEGJEGYZÉS:** Ha a terápiás programban van olyan kezelés, amelynél sikertelen volt a megfelelőségi teszt, akkor módosítani kell, hogy megfeleljen, és menteni kell a beteg állandó kezeléseként.

#### <span id="page-25-0"></span>**A terápiás program beállítása**

A Schedule (Terápiás program) funkció szabályozza, hogy a napok mely szakaszában melyik kezelés végrehajtása történjen. A Schedule (Terápiás program) egy 24 órás időbeosztás, amely minden nap éjfélkor kezdődik. Az aktuális ütemezési beállítások a Schedule (Terápiás program) ablakban láthatók (lásd a 10. [ábra](#page-26-3) példáját).

### *[A PROGRAMOZÓRENDSZER MŰKÖDTETÉSE](#page-19-0)*

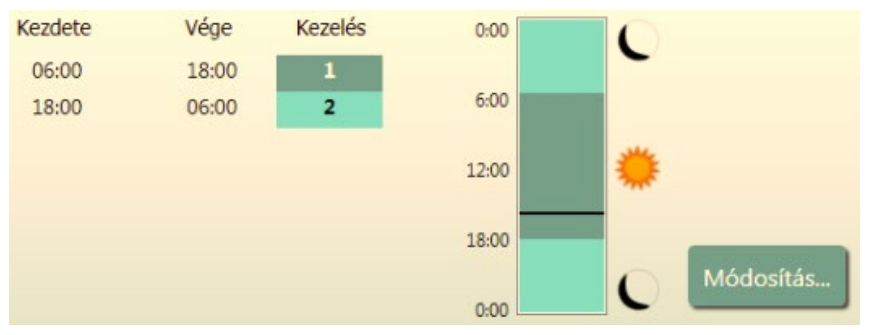

<span id="page-26-2"></span>**10. ábra: Példa a terápiás programra**

<span id="page-26-3"></span>A Schedule (Terápiás program) ablak **Módosítás...** (Edit…) gombjára kattintva állíthatja be és módosíthatja a kezelés időszakát. A terápiás program egy sor bejegyzést tartalmaz. Minden bejegyzés egy időszakból és a hozzá rendelt kezelésből áll. Ha kezelést nem tartalmazó periódust szeretne beállítani, válassza az **Kikapcsolás** (Off) opciót. A **Mentés** (Save) gombra kattintva érvényesítheti a programban a terápiás programban végrehajtott módosításokat, a **Mégse** (Cancel) gombra kattintva pedig elvetheti a módosításokat.

Megjegyzés: Az IPG terápiás programja a programozó számítógép által beállított helyi időhöz igazodik. Azok a betegek, akik más időzónákba utaznak, és több kezelés szerepel a terápiás programjukban, azt fogják tapasztalni, hogy az IPG programozásának idején használt időzónák szerint váltakoznak a kezelések. Ha a beteg másik időzónába utazik, az IPG terápiás programja nem módosul az új időzónának megfelelően. Több kezelés programozásakor a klinikai dolgozóknak tekintettel kell lenniük erre.

#### <span id="page-26-0"></span>**IPG diagnosztika**

A főképernyő **IPG diagnosztika...** (IPG Diagnostics…) gombjával lépjen a Management Center (Kezelési központ) képernyőre.

Ez a képernyő az alábbi információkat tartalmazza:

- A beépített készülékszoftver verziói
- A garantált élettartam végének dátuma és ideje (értelemszerűen csak akkor, ha az eszköz már túllépte a garantált élettartamát)
- Az elem maximális és minimális feszültségének mérési időpontjai

Előfordulhat, hogy a CVRx kérni fogja a rendszer által a **IPG diagnosztika mentése** (Save IPG Diagnostics) gomb megnyomásakor létrehozott fájlt.

#### <span id="page-26-1"></span>**A beültethető impulzusgenerátor élettartamának becslése**

Az IPG elemének élettartama az eszköz kezelési beállításaitól függ. Például egy 24 órás, 20 Hz terápiás frekvenciával, egyoldali kimeneti útvonalon, 125 µs impulzusszélességgel és 6,0 mA impulzusamplitúdóval 650 ohm ellenében végzett kezelés esetén az eszköz becsült élettartama körülbelül 82 hónap. A kontrollvizsgálatok gyakoriságát minden beteg esetében az egyes kontrollvizsgálatok élettartam-eredményei alapján kell meghatározni oly módon, hogy ha a csere javasolt ideje 3 hónapnál több idő múlva esedékes, a soron következő kontrollvizsgálatra a csere javasolt idejére előre jelzett időtartam felének letelte előtt kerüljön sor. Ha a csere javasolt idejéig 3 hónapnál kevesebb idő van hátra, a cserét az elem lemerülésének megelőzése érdekében legkésőbb a csere javasolt idejére ajánlott beütemezni.

**MEGJEGYZÉS:** A jelen szakaszban szereplő, becsült élettartamadatok a kezelés megkezdése és az eszköz cseréjének javasolt ideje közötti időtartamot adják meg.

A 2. [táblázat](#page-27-2) az eszköz becsült élettartamát mutatja többféle paraméterkészlet esetében. Ezek a számítások egyetlen, 24 órás kezelés feltételezésével történtek.

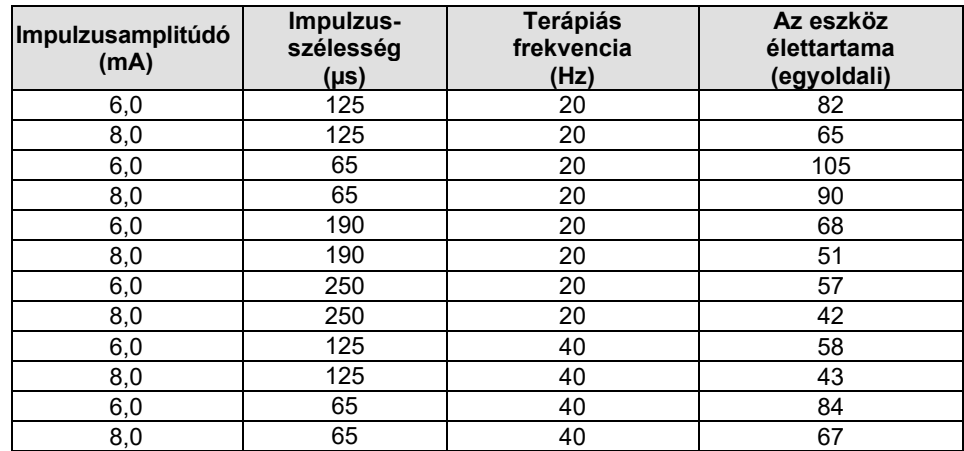

<span id="page-27-2"></span><span id="page-27-1"></span>**2. táblázat: A paraméterek módosításának hatása az eszköz élettartamára (hónapban megadva)**

Az élettartam szempontjából legkedvezőtlenebb programozási feltételek esetén, azaz 24 órán keresztül, 40 Hz terápiás frekvenciával, egyoldali kimeneti útvonalon, 250 µs impulzusszélességgel és 8 mA impulzusamplitúdóval 650 ohm ellenében végzett kezelés esetén az eszköz becsült élettartama körülbelül 24 hónap.

#### <span id="page-27-0"></span>**Az eszköz interakciós tesztelése**

Előfordulhat, hogy az IPG befolyásolja más beültetett eszközök – például defibrillátorok, pacemakerek vagy neurostimulátorok – működését. Olyan betegek esetében, akik már rendelkeznek elektromos orvosi implantátummal, minden alkalommal ellenőrizni kell a BAROSTIM NEO IPG és a másik elektromos implantátum közötti kompatibilitást, ha módosítják a beállításokat valamelyik implantátumban.

Az interakciók valószínűbbek érzékelő funkcióval rendelkező eszközök, például beültethető defibrillátorok vagy pacemakerek esetében. A gyártó dokumentációjából tájékozódjon az ilyen eszközök érzékelési teljesítményének értékelését illetően. Ha interakció figyelhető meg, a BAROSTIM NEO IPG-t csökkentett kimenő terápiás beállításokra kell beállítani az interakció megszüntetése érdekében. Szükség esetén csak akkor módosítsa a másik implantátum beállításait, ha a változások várhatóan nem befolyásolják hátrányosan az előírt kezelés ellátására irányuló képességét. Ha a beültetési eljárás során nem lehet megszüntetni az implantátumok problémás interakcióját, akkor a BAROSTIM NEO rendszert nem szabad beültetni.

## <span id="page-28-1"></span><span id="page-28-0"></span>10. <sup>A</sup> BEÜLTETÉSI ELJÁRÁS

#### **A beültetés előtti teendők**

Szabályszerű, műtét előtti duplex ultrahangvizsgálattal ki kell zárni olyan komplex artériás anatómiai viszonyok fennállását – például a nyaki verőerek csomóit, hajlatait és tekeredéseit –, amelyek veszélyeztethetik a beültetési művelet sikerét.

- Ellenőrizze, hogy nem található-e a nyaki verőerekben olyan szűkület, amely 50%-nál nagyobb mértékben csökkenti az erek átmérőjét.
- Ellenőrizze, nem láthatók-e kifekélyesedett plakkok.
- Ellenőrizze, hogy a nyaki verőerek elágazásának szintje könnyen hozzáférhető-e standard nyaki bemetszésből.
- Állapítsa meg, hogy fennállnak-e olyan anatómiai variánsok, amelyek a kezelés megtervezésének elősegítése érdekében további képalkotó vizsgálatokat tesznek szükségessé.

Általánosan javasolt, hogy a béta-blokkoló kezelés alatt álló betegek a műtét napján is folytassák a gyógyszer szedését. Ha a betegnek bradikardiája van, fontolja meg a béta-blokkoló gyógyszer dózisának műtét előtti csökkentését, mivel előfordulhat, hogy a beültetési eljárás során alkalmazott bizonyos anesztetikumok tovább csökkentik a beteg szívfrekvenciáját. A hipertóniás betegeknél a beültetés utánig fel kell függeszteni a vérnyomáscsökkentő szerek, különösen a centrális hatású alfa-adrenerg szerek adását, ha az orvos megítélése szerint ez nem jelent számottevő veszélyt a beteg biztonságára nézve. A beteg vérnyomását az alapérték körül kell tartani, ennek elősegítésére intravénás nitroglicerin vagy nitroprusszid alkalmazható. Ha felfüggesztették a klonidin adagolását, a műtét után újra adható a betegnek, amint a vérnyomása lehetővé teszi az akut klonidinmegvonás esetén tapasztalható visszacsapási reakció elkerülését.

A bemetszés megkönnyítése érdekében a műtét napján megjelölhető a nyakiverőér-elágazás szintje.

Gondoskodjon arról, hogy rendelkezésre álljon egy tartalék programozórendszer az elsődleges rendszer károsodása vagy működésképtelenné válása esetére.

Azoknál a betegeknél, akiknek már van elektromos orvosi implantátumuk, a beültetési eljárás során meg kell vizsgálni, nem lép-e fel interakció. Gondoskodjon a korábban beültetett eszköz viselkedésének monitorozásához szükséges műszerek előkészítéséről.

#### <span id="page-28-2"></span>**A rendszer beültetése**

A beültetést végző sebész preferenciája szerint többféle sebészi megközelítés és technika is lehetséges a rendszer beültetése során. Ebben a részben a rendszer megfelelő és biztonságos beültetésére vonatkozó alapvető követelményeket vesszük számba.

<span id="page-28-3"></span>A beültetési eljárás során egy artériás katéterrel folyamatosan monitorozni kell a beteg vérnyomását.

#### **A bőr előkészítése**

A bőr előkészítését közvetlenül a sebészi izolálókendők felhelyezése előtt kell elvégezni a bőr jellemző baktériumflórájával szemben hatásos szer alkalmazásával. A bőr előkészítését követően nyaki és mellkasi bemetszési helyeknél impermeábilis bőrbarrier, például 3M™ Ioban™ (3M, St. Paul, MN) alkalmazása javasolt annak érdekében, hogy a beültetett alkotórészek és a beteg bőre a lehető legkevésbé érintkezzen egymással. E termék és a hozzá hasonló termékek alkalmazása esetén a bőr előkészítésének végső lépéseként meg kell fontolni a 3M™ DuraPrep™ alkalmazását. E termék használata esetén a bőrbarrier sokkal megbízhatóbban rögzíthető a bőrre a teljes beültetési eljárás ideje alatt.

<span id="page-29-0"></span>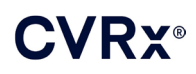

#### *[A BEÜLTETÉSI](#page-28-0) ELJÁRÁS*

#### **Antibiotikum-profilaxis**

Minden más sebészeti beavatkozáshoz hasonlóan ebben az esetben is fontos a fertőzésekkel szembeni védekezés. A műtét előtti időszakban antibiotikum-profilaxis alkalmazása javasolt. Az alkalmazott antimikrobiális szer kiválasztása során a beültetést végző intézmény patogének antimikrobiális szerekkel szembeni érzékenységére vonatkozóan kiadott irányelve szerint kell eljárni. A választott antibiotikumnak hatásosnak kell lennie a Staphylococcus fajokkal szemben. A gyógyszer dózisát és a beadás időpontját úgy kell megválasztani, hogy a bőr bemetszésének idején biztosított legyen a szövetekben a magas gyógyszerkoncentráció. A műtét után 24 órán keresztül folytatni kell az antibiotikum hatékony dózisban történő alkalmazását, szükség esetén a vesefunkció figyelembevételével. Az antibiotikum felezési idejére és a beültetési eljárás időtartamára tekintettel mérlegelni kell, hogy szükség van-e a beültetési eljárás alatti egy második antibiotikum-dózisra.

#### <span id="page-29-1"></span>**Anesztézia**

Ez az implantátum olyan aneszteziológiai eljárást tesz szükségessé, amellyel az eljárás elektródabehelyezési szakasza során fennmarad a baroreflex. Következésképpen az eljárás során fokozottan kell ügyelni az anesztézia kivitelezésére. Az anesztézia célja, hogy biztosítsa a beteg jó közérzetét a beavatkozás alatt, ugyanakkor minimalizálja a baroreflex válasz gyengülését a megfelelő elektródabehelyezési hely azonosítására szolgáló feltérképezési művelet alatt. Emellett lehetővé teszi a beteg számára, hogy a feltérképezés közben reagáljon a szinusz elektromos stimulálásából eredő érzésekre.

A beültetési eljárás teljes intravénás anesztézia (TIVA) vagy a felületes nyaki plexus blokkolásával történő regionális anesztézia alkalmazásával végezhető. A két módszer hasonló protokollt és anesztetikumokat alkalmaz, különbség az eltérő dózisokban és a felületes nyaki plexus blokkolásában van. A felületes nyaki plexus blokkolásával történő regionális anesztézia módszerével lehetővé válik a beteg ingerekre történő reakcióinak monitorozása a feltérképezési eljárás során, és elkerülhető az intubáció. Az alkalmazott anesztéziai módszer kiválasztása alapos körültekintést igényel a beültetést végző sebész és az aneszteziológus részéről, különösen abban a tekintetben, hogy melyik módszer a legkedvezőbb az adott beteg számára.

Az eljárás az alábbi három fő szakaszra osztható: 1) a bőr bemetszésétől a nyakiverőérelágazás/szinuszrégió feltárásáig; 2) a nyaki verőér szinuszrégiójának feltérképezése és a rendszer tesztelése; 3) az üreg létrehozása, alagútképzés és a seb zárása.

A nyakiverőér-elágazás/szinuszrégió feltárása során (azaz az első fázis alatt) alkalmazhatók olyan szerek – például narkotikumok, benzodiazepinek, barbiturátok és helyi érzéstelenítők –, amelyek minimalizálják a baroreflex gyengülését. Rövid felezési ideje és dózisának a beteg igényei szerinti titrálhatósága miatt jelenleg a remifentanil a preferált opioid gyógyszer. A remifentanil nagyobb dózisban bradikardiát vált ki; ezért morfin adagolásával mérsékelhető a remifentanil adott esetben szükséges beáramlási sebessége, és az anesztézia megszűnésekor jobb fájdalomcsillapítás érhető el. A feltérképezési eljárás előkészítése során a sikeres feltérképezés elősegítése érdekében módosítható az anesztézia. Ez jelentheti a narkotikum mennyiségének szívfrekvencia alapján történő mérséklését, valamint a benzodiazepin és/vagy barbiturát szerek beáramlási sebességének csökkentését, a visszaemlékezés elkerülése érdekében megfelelő mélységű anesztézia fenntartása mellett (általános anesztéziai módszer esetén).

A feltérképezés és az elektróda csatlakoztatása során (azaz a második fázis alatt) az anesztézia szintjét, amennyire lehetséges, stabilan kell tartani. E fázis során is megengedett a baroreflexeket minimális mértékben gyengítő narkotikumok, benzodiazepinek és barbiturátok alkalmazása. Ha a beteg állapota nem teszi szükségessé, kerülni kell az atropin és a glikopirrolát alkalmazását, mivel ezek a szerek gyengíthetik a nyaki verőerek baroreflexének aktivációja által kiváltott válaszreakciók némelyikét, és megnehezítik a nyaki verőér szinuszelektródája számára optimális hely kiválasztását.

Miután meghatározták az elektróda számára legalkalmasabb helyet, az elektródát teljes mértékben rögzítették az érhez, és befejeződött a baroreflex tesztelése (azaz kész van a 2. fázis), a megfelelő mértékű anesztézia létrehozása érdekében az üreg létrehozása, az alagútképzés és a seb zárása során (azaz a harmadik fázisban) engedélyezett az izoflurán, deszflurán, szevoflurán, propofol és dexmedetomidin alkalmazása. Emellett a beültetési eljárás minden fázisa során sikeresen alkalmazták a dinitrogén-oxidot

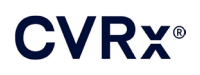

más anesztetikumok kiegészítéseként, és alkalmazása segítheti a midazolam vagy a barbiturátok kumulatív dózisának mérséklését és a visszaemlékezés valószínűségének csökkentését.

Regionális érzéstelenítési módszer alkalmazása esetén kerülni kell a mély nyaki blokk létrehozását, mert ez a nyaki verőerek baroreflexének kiiktatásával megnehezíti a feltérképezést. Kerülni kell továbbá azt, hogy a helyi érzéstelenítőszert (pl. lidokaint) közvetlenül a nyaki verőérbe adják be.

#### <span id="page-30-0"></span>**A steril csomagolás felbontása**

MEGJEGYZÉS: A beteg anatómiai viszonyai alapján állapítsa meg a szükséges elektródahosszt.

Felbontás előtt ellenőrizni kell a csomagot, nem látható-e rajta károsodás vagy a sterilitás megszűnésének bármilyen jele.

Ne bontsa fel a rendszer csomagolását, ha a címkéjén látható hőmérséklet-tartományon kívüli szélsőséges hőmérsékletnek volt kitéve, vagy ha a csomag vagy annak lezárása károsodott. Küldje vissza a csomagot felbontatlanul a CVRx-nek.

Mielőtt felbontaná az IPG csomagolását, létesítsen vele kommunikációs kapcsolatot. Ha a jelzett elemfeszültség 2,85 V-nál kisebb, küldje vissza a bontatlan csomagot a CVRx-nek.

Az IPG, a szinuszelektródák, az implantátumadapter és az implantálóeszköz **STERIL** állapotban kerül forgalomba, és **EGYSZERI HASZNÁLATRA** szolgál. Nem szabad használni őket, ha a csomagolásuk megsérült, vagy felnyitották. A termék ismételt felhasználása hibás működéshez, nemkívánatos eseményekhez vagy halálhoz vezethet.

A csomagolás felbontásához tegye a következőket:

- 1) Fogja meg a fület, és húzza le a külső borítást.
- 2) Steril technika alkalmazásával emelje ki a belső tálcát.
- 3) Fogja meg a belső tálcán lévő fület, és a belső borítást lehúzva tegye szabaddá a tálca tartalmát.
- 4) Vegye ki a terméket.

#### <span id="page-30-1"></span>**A beültetési és feltérképezési eljárás**

**MEGJEGYZÉS:** A szinuszelektródával való munkavégzés közben ne fogja meg fémből készült fogóval vagy csipesszel az elektródatestet vagy az elektróda aktív területét. Az elektróda a mellékelt implantálóeszközzel kezelhető és irányítható.

**MEGJEGYZÉS:** A nyaki verőerek szinuszrégiójának feltérképezése és tesztelése során a magasabb intenzitású stimulusok alkalmazása bradikardiát válthat ki, különösen általános anesztézia esetében. A bradikardia a kezelés leállításával megszűnik. A kezelés a következőképpen állítható le:

- a feltérképezés során a **Teszt leállítása** (Stop Test) gomb megnyomásával; vagy
- az elektróda nyaki szinuszrégióból történő eltávolításával.

Az alábbi eljáráslépések a rendszer beültetésére szolgáló egyoldali, kis bemetszést alkalmazó sebészi protokollhoz (< 2–3 cm nagyságú bőrmetszés) adnak útmutatást. A beültetési eljárás tényleges lépései és a bemetszés/disszekció ténylegesen szükséges mérete – a beültetés sikeressége érdekében és a beteg egyedi eltérései miatt – a beültetést végző sebész belátása szerint eltérhet az itt vázoltaktól.

Az alábbi lépések egyoldali beültetésre vonatkoznak, egyetlen szinuszelektródával. A képzett alagút hosszának minimalizálása érdekében javasolt, hogy a szinuszelektródát és az IPG-t ugyanarra az oldalra ültessék be. Az elektróda azonban szükség szerint az IPG-vel ellentétes oldalon is elhelyezhető (ebben az esetben 50 cm-es elektródahossz szükséges). A szinuszelektróda és az IPG pontos helyét a beültetést végző sebész határozza meg.

- 1) Artériás katéterrel végezzen folyamatos hemodinamikai monitorozást, és más invazív vagy nem invazív eszközökkel hemodinamikai kiértékelést.
- 2) Készítse elő a beteget a műtétre, és izolálja a műtéti területet.

## VRY®

- 3) Állítsa a beteg fejét és nyakát a műtéthez szükséges pozícióba. A pozíció megállapítása a műtét előtti vizsgálatok (pl. duplex ultrahang) és a sebész megítélése alapján történik.
- 4) Az első bemetszés elvégzése előtt ultrahang segítségével keresse meg és jelölje be a nyaki verőerek elágazását, és azonosítsa az arcvénát (az arcvéna segítségével ellenőrizhető, hogy az áramláselosztó azonosítása megfelelően történt-e). Emellett, ha lehetséges, határozza meg a nyaki verőerek szinuszrégiójának jellemzőit.
	- Ez a bemetszés előtti ultrahangvizsgálat rendkívüli jelentőséggel bír a pontos hely meghatározását és a bemetszés méretének csökkentését illetően.
- 5) Ejtsen egy 2–3 cm-es bemetszést a bőrön, amelynek középpontjában a nyaki verőerek szinuszrégiója áll (vertikális vagy ferde irányban).
- 6) Mélyítse el a bemetszést a bőr alatti szövetbe és a platizmába.
	- Retraktor (pl. Henley) alkalmazása megkönnyítheti a kis bemetszésben végzett disszekciót.
- 7) Preparálja ki a fejbiccentő izom mediális részét.
- 8) Szükség esetén kösse le és különítse el az arcvénát, miután ellenőrizte, nincs-e aberráns nyelv alatti ideg.
- 9) Ezután a szinusz szabaddá tételéhez laterálisan vissza kell húzni a fejbiccentő izmot.
- 10) Keresse meg a belső juguláris vénát, és gondoskodjon a védelméről.
- 11) Tegye szabaddá a nyaki verőér közös szakaszának felületes területét, és végezzen disszekciót a szinuszrégió felületes részén. A beültetési eljáráshoz nem szükséges a nyakiverőér-elágazás teljes kerületi mobilizása, mert a szinusznak legfeljebb az a része lesz feltérképezve, amely nem érintkezik a nyakiverőér-elágazással. Ezért a beültetési eljáráshoz nem ajánlott a belső, a külső és az általános nyaki verőerek teljes kerületi disszektálása.

#### • **Ne végezzen disszekciót a belső és külső nyaki verőerek közötti szöveteken (azaz a nyaki verőerek oszlásánál).**

- 12) Tegye szabaddá a nyaki verőér szinuszrégióját az elektróda helyének feltérképezéséhez és a végső behelyezéséhez. A Rheos vizsgálat eredményei és preklinikai tanulmányok egyaránt igazolják, hogy a feltérképezési műveletek helyén előnyös lehet a periadventiciális réteg teljes eltávolítása (az adventitia réteg felszabadítása). Ehhez disszekciót kell végezni a nyaki verőér felszínén könnyen kialakítható sík mentén, és el kell távolítani az areoláris szöveteket, amelyek könnyedén elválaszthatók az erektől.
	- A feltérképezés és az elektróda rögzítése a szinusznak csak a felületes szabaddá tételét, valamint a nyaki verőerek közös, szinuszhoz legközelebbi szakaszának felületes szabaddá tételét teszi szükségessé. A nyaki verőerek közös szakaszának felületes szabaddá tétele általában 1–1,5 cm-rel a szinusz alattig terjed. Az eljárás során kerülje az elágazásban (a belső és külső nyaki verőerek közötti szövetek területén) végzett disszekciót, azonosítsa a bolygóideget és a nyelv alatti ideget, és gondoskodjon a védelmükről, továbbá ügyeljen arra, hogy a nyaki verőerek szinuszrégiója és elágazása területén minimális manipuláció történjen.
	- A disszekció során előfordulhat, hogy az artériák ívben elődomborodva felületesebb helyzetbe kerülnek, és enyhén elfordulnak. Ez bizonyos esetekben az artériák meghajlását eredményezi, és ilyenkor a disszekciót a bemetszés által megengedett legnagyobb mértékben ki kell terjeszteni, hogy enyhébb legyen az átmenet íve.
	- Előfordulhat, hogy a nyaki verőerek szinuszrégiója nem közvetlenül az érelágazásnál található, hanem alatta, felette vagy vele egy szinten helyezkedik el.

#### <span id="page-31-0"></span>13) **Útmutatások az 5033-as modellszámú implantátumadapter használatához:**

A nyaki verőér szinuszrégiójának feltárását követően kerül sor a feltérképezés előkészítésére. Vezessen egy 16–18 G méretű (legalább 5 cm hosszú) vezetőtűt az IPG-üreg területén lévő bőr alatti szövetekbe. Ügyeljen arra, hogy a tű megközelítőleg párhuzamos legyen a bőrrel a bőr alatti szövetben, ne merőleges a bőrre. Csatlakoztassa a feltérképezéshez használt elektródát az IPG fejrészi blokkjának kívánt helyéhez (jobb oldali alsó port vagy bal oldali felső port), és a

#### *[A BEÜLTETÉSI](#page-28-0) ELJÁRÁS*

nyomatékkulccsal húzza meg mindkét rögzítőcsavart (az elektromos érintkezéshez 2 rögzítőcsavar szükséges). Csúsztassa el az implantátumadapter csipeszét az IPG testére (a fémrészre). Ezután csatlakoztassa a krokodilcsipeszt az implantátumadapterről a tű fémrészéhez. Lásd: 11. [ábra](#page-32-2). Fecskendezzen sóoldatot a tűbe, hogy megfelelő érintkezés jöjjön létre a tű és a szövet között.

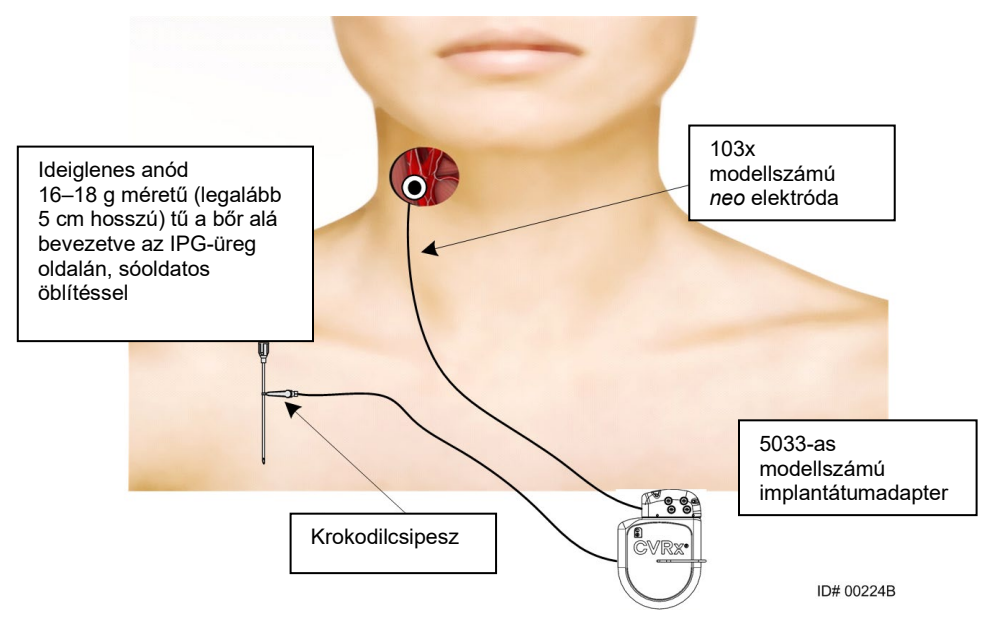

<span id="page-32-0"></span>**11. ábra: rendszertérképező konfiguráció az 5033-as modellszámú implantátumadapterrel**

<span id="page-32-2"></span>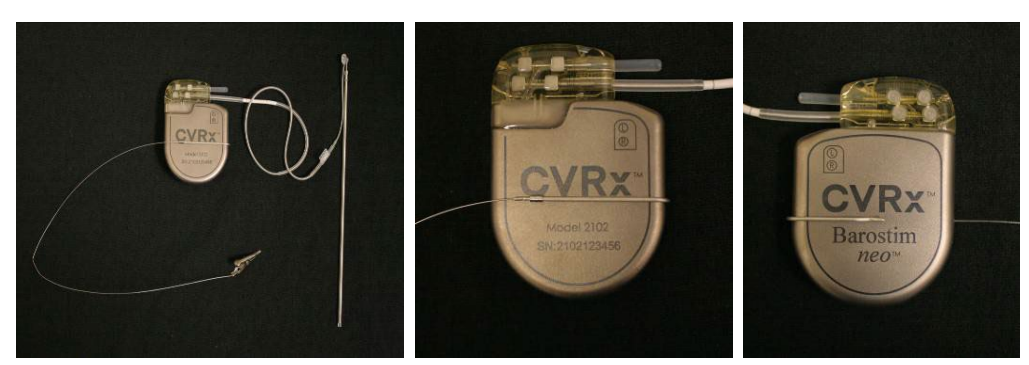

**12. ábra: Az implantátumadapter konfigurációja és az IPG-csatlakozás az 5033-as modellszámú implantátumadapter használatakor**

- <span id="page-32-1"></span>• Alternatív megoldás: alakítsa ki az IPG-üreget, helyezze bele az IPG-t, és tű helyett használja az IPG-t visszatérítő anódként. Ebben az esetben az elektródát közvetlenül az IPG fejrészéhez csatlakoztassa, és a nyomatékkulccsal húzza meg a rögzítőcsavarokat. Javasoljuk, hogy a használaton kívüli portba tegyen portdugót, és a nyomatékkulccsal húzza meg a hegynél lévő rögzítőcsavart. Ha ezt az opciót választja:
	- Tegyen fokozott óvintézkedéseket a fertőzés kockázatának csökkentése érdekében.
	- Egyeztessen az aneszteziológus teammel, mivel az IPG-üreg kialakítása általában további anesztéziát igényel.

14) Helyezze az implantálóeszközt az elektróda inaktív oldalán található kapocsba (13. [ábra\)](#page-33-2). Az eszköz a feltérképezés folyamatának megkönnyítése érdekében meghajlítható.

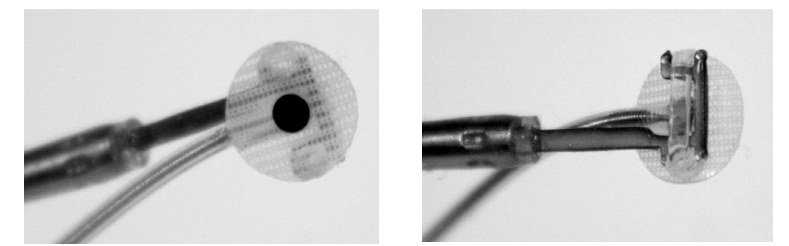

**13. ábra: A kapcsos elektróda a kapcsos implantálóeszközben rögzítve**

- <span id="page-33-2"></span><span id="page-33-0"></span>15) Az elektróda és az implantálóeszköz használatával szisztematikusan térképezze fel a szinuszt a vérnyomásválaszok tekintetében (a 14. [ábra](#page-33-3) mutat egy példát a stratégiára), a szinusz területeit a következő sorrendben feltérképezve (a helyeket az ábrán jelöltük):
	- A. Kezdje a szabaddá tett belső nyaki verőér elágazás melletti, elülső területével (14. [ábra,](#page-33-3) A szakasz).
	- B. Haladjon tovább a belső nyaki verőér alapjához a szabad érfalon (a külső nyaki verőérrel átellenes oldal) (14. [ábra,](#page-33-3) B szakasz).
	- C. Haladjon tovább a nyaki verőerek közös szakaszához, közvetlenül a nyakiverőér-elágazás alatt (14. [ábra,](#page-33-3) C szakasz).
	- D. A C-től menjen mélyebbre a nyaki verőerek közös szakasza körül; ez a B-hez képest lefelé, az A-hoz képest átlósan helyezkedik el (14. [ábra,](#page-33-3) D szakasz).
	- E. Tegyen szabaddá további területet a nyakiverőér-elágazás felett (a fej felőli részen), és ha nem talál optimális helyet, vegye fontolóra a szinusz utólag feltárt oldalán lévő pozíciókat (14. [ábra,](#page-33-3) E szakasz).
	- F. Optimalizálja tovább a legjobb választ adó helyet a hely körüli kisebb alszakaszok feltérképezésével.

Megjegyzés: A feltérképezés során enyhe nyomást alkalmazva tartsa fenn az elektróda és a támasz, valamint a szinuszrégió közötti teljes érintkezést (ügyeljen arra, hogy az elektródával okozott érdeformáció minimális legyen).

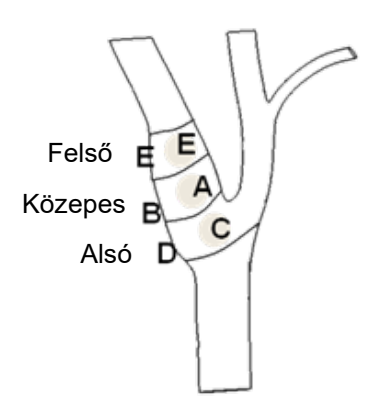

#### <span id="page-33-3"></span><span id="page-33-1"></span>**14. ábra: A különböző helyek szisztematikus feltérképezési startégiája szabaddá tett szinuszon**

Nyomja meg az egyik kezelés **Módosítás és tesztelés...** (Edit and Test...) gombját.

Megjegyzés: Az elektróda megfelelő helyének megkeresése céljából végzett feltérképezés részeként ki kell értékelni a baroreflex stimulációra adott válaszát. A beültetés során artériás katéterrel vagy ujjra csatolt mandzsettás pletizmográffal végzett szívritmus- és vérnyomásmérések alapján határozzák meg, hol kapható a legállandóbb válasz. A szisztémás keringési ellenállás mérése is használható, ez azonban nem minden központban áll rendelkezésre. Az elektróda beültetésének helyét legalább az egyik paraméter változása minden esetben jelzi.

A feltérképezés részeként végzett stimulációt az alábbiak szerint kell elvégezni:

- a. A szoftverben szüntesse meg mindkét útvonal jelölőnégyzetének bejelölését. Nyomja meg a **Tesztelés most** (Test Now) gombot, és az Elapsed Time (Eltelt idő) alapján várjon a kívánt ideig, majd végezze el a hemodinamikai és/vagy fiziológiai paraméterek alapértékének mérését.
- b. Kezdje meg a válaszreakció tesztelését.
- c. Jelölje be a kívánt útvonal jelölőnégyzetét, és állítsa be a 6 mA amplitudót, az impulzusszélesség 125 µs értékét és a 80 pps frekvenciát. A kezelés megkezdéséhez nyomja meg a **Tesztelés most** (Test Now) gombot. A beteg kezeléssel szembeni érzékenységének megállapításához először alacsonyabb áramerősség-értékeket alkalmazzon. 5–10 mA-es amplitúdó alkalmazása lehet szükséges, nagyobb impulzusszélesség mellett. A szinuszrégió feltérképezése során a tesztelés aktív szakaszainak elég hosszúaknak kell lenniük ahhoz, hogy meg lehessen határozni a hemodinámiás válaszreakciót, amely általában 30–60 másodperc alatt jelentkezik, de néha 120 másodpercet vagy többet is kell rá várni.
- d. Alacsonyabb értékek alkalmazása javasolt (az Off [Kikapcsolva] értéket is ideértve), ha:
	- aggodalomra okot adó változások állnak be a hemodinamikában, vagy
	- a felhasználó problémás mértékű szöveti stimulációt észlel, vagy
	- a betegben egy másik elektromos implantátum nemkívánatos interakciója figyelhető meg (lásd: ["Az eszköz interakciós tesztelése"](#page-27-0), [9.](#page-19-0) fejezet), vagy
	- a felhasználó a beteg bármilyen egyéb, potenciálisan veszélyes reakcióját észleli.
- e. Mérje meg és jegyezze fel a hemodinámiás és/vagy fiziológiai válaszreakciót.
- f. A kezelés leállításához nyomja meg a **Teszt leállítása** (Stop Test) gombot.
- 16) Az optimális hely azonosítását követően varrja az elektródát a nyaki verőér szinuszrégiójának adventitia rétegéhez, az alábbi megfontolásokat szem előtt tartva:
	- Hasznos lehet az optimális hely szövettollal történő megjelölése.
	- A cél, hogy az elektróda erősen rögzítve legyen, és jó legyen az érintkezés
		- o az elektróda és az artéria között, valamint
		- o a támasz és az artéria között
	- Javasolt hat darab 5-0 vagy 6-0 nem felszívódó, monofil varrat (pl. Prolene) behelyezése. A körülbelüli pozíciókat a 15. [ábra](#page-35-2) mutatja.
	- Az elektróda az implantálóeszközzel stabilizálható a varráshoz (különösen az első varrat elkészítésekor).
	- A varratok (különösen az első varrat) esetében ejtőernyő-technika alkalmazása válhat szükségessé a kis bemetszésen keresztüli behelyezés érdekében.
	- A varratokkal át kell ölteni az adventitiát és az elektródatámaszt (16. [ábra\)](#page-35-3).
	- Miután néhány (pl. kettő vagy három) varrattal rögzítette az elektródát, rövid ideig működtesse a tesztelési áramerősséggel, és ellenőrizze, sikerült-e megtartani a helyes pozíciót.

## **CVRY®**

. . . . . . . .

### *[A BEÜLTETÉSI](#page-28-0) ELJÁRÁS*

- A megfelelő pozíció ellenőrzését követően el kell távolítani vagy legalább le kell vágni az elektróda inaktív oldalán lévő kapcsot, hogy könnyebb legyen az elektróda varrása, és az elektróda jobban illeszkedjen az artériához.
- Az utolsó kettő vagy három varrat behelyezésével fejezze be az elektróda rögzítését.

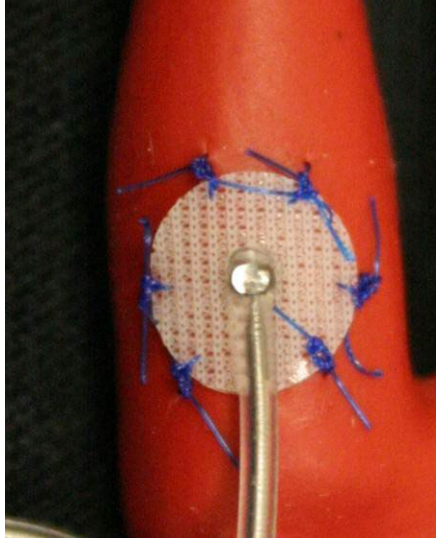

**15. ábra: A varratok javasolt helye**

<span id="page-35-2"></span><span id="page-35-0"></span>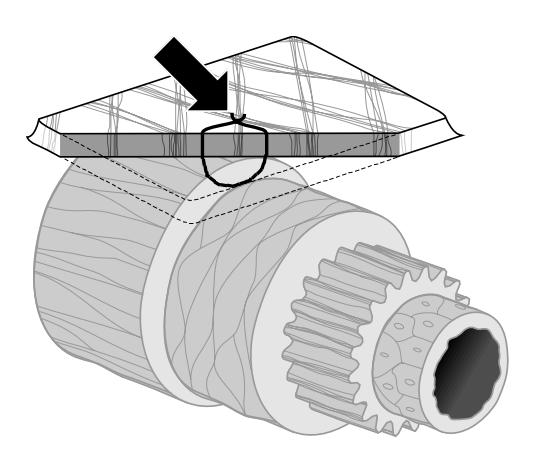

**ID#T00117A** 

<span id="page-35-1"></span>**16. ábra: A varrat mélysége**

<span id="page-35-3"></span>• Ha kialakítható a feszüléscsökkentő hurok, akkor nincs kiemelt jelentősége, hogy az elektróda varrását követően milyen irányban áll az elektródatest. Ha lehetséges, az elektródatest az artériával párhuzamos irányban álljon. A végső elhelyezkedésnek tekintettel kell lennie a beteg egyedi anatómiai viszonyaira és az elektróda végső pozíciójára (a további ábrákon az elektródatest lefelé elhelyezve látható).

*REFERENCIA-ÚTMUTATÓ A SZÍVELÉGTELENSÉG ÉS A MAGAS VÉRNYOMÁS KEZELÉSÉRE SZOLGÁLÓ BAROSTIM NEO RENDSZERHEZ* 10-8

<span id="page-36-0"></span>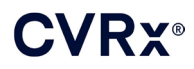

#### **Az elektróda pozíciójának végső ellenőrzése**

- 17) Miután befejezte az eszköz rögzítését a varratokkal, a pontos elhelyezés ellenőrzéséhez végezzen egy végső stimulációs tesztet.
	- a. Jegyezze fel a mért hemodinamikai és/vagy fiziológiai alapértékeket.
	- b. Kezdje meg a válaszreakció tesztelését.
	- c. A kívánt útvonalhoz tartozó jelölőnégyzet bejelölésével, majd a **Tesztelés most** (Test Now) gomb megnyomásával aktiválja a szinuszelektródát (jellemzően 2 mA és 65 µs értékkel).
	- d. Alacsonyabb értékek alkalmazása javasolt (az Off [Kikapcsolva] értéket is ideértve), ha:
		- aggodalomra okot adó változások állnak be a hemodinamikában, vagy
		- a felhasználó problémás mértékű szöveti stimulációt észlel, vagy
		- a betegben egy másik elektromos implantátum nemkívánatos interakciója figyelhető meg (lásd: ["Az eszköz interakciós tesztelése"](#page-27-0), [9.](#page-19-0) fejezet), vagy
		- a felhasználó a beteg bármilyen egyéb, potenciálisan veszélyes reakcióját észleli.
	- e. Várjon körülbelül 1 percet.
	- f. Jegyezze fel a hemodinámiás és/vagy fiziológiai választ.
	- g. Emelje az áramerősséget 1–2 mA-es lépésekben, és kövesse az e. és f. lépés utasítását.
	- h. A tesztelést a 12 mA-es maximális érték elérésekor vagy a d. lépésben felsorolt leállítási okok felléptekor vagy a megfelelő hemodinámiás és/vagy fiziológiai válasz igazolásakor kell leállítani.
	- i. A kezelés leállításához nyomja meg a **Teszt leállítása** (Stop Test) gombot.
	- j. Ekkor eltávolítható az ideiglenes anódként szolgáló tű.

**MEGJEGYZÉS:** A feltérképezés és az elektróda varratokkal történő rögzítésének befejezését követően az aneszteziológus propofol vagy egyéb előnyben részesített szer alkalmazásával módosíthatja az alkalmazott aneszteziológiai módszert – tekintet nélkül e szerek potenciális gyengítő hatására.

<span id="page-37-0"></span>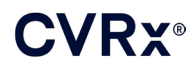

#### <span id="page-37-3"></span>**Feszüléscsökkentés, alagútképzés és az üreg létrehozása**

- 18) Alakítson ki feszüléscsökkentő hurkot az elektródatesten az elektróda és a varratlap között (példa: 17. [ábra\)](#page-37-2).
	- Ügyeljen arra, hogy a feszüléscsökkentő hurok átmérője körülbelül 2–3 cm legyen.
	- A varratlapot a nyaki verőerek közös szakaszának vagy a külső nyaki verőérnek az adventitia rétegéhez kell varrni (a beteg anatómiai viszonyainak megfelelően alsó vagy mediális/laterális oldalra). A hurok helye a varratlap helyétől függően változhat.

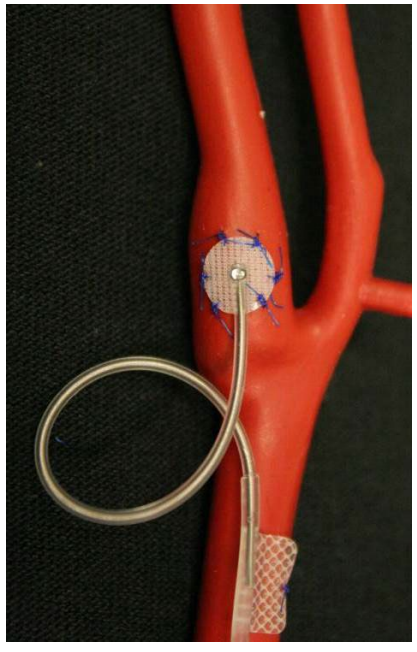

**17. ábra: Példa feszüléscsökkentésre**

- <span id="page-37-4"></span><span id="page-37-2"></span><span id="page-37-1"></span>19) Ki kell alakítani egy alagutat a nyaki verőerek közös szakaszának felületes részéről kiindulva, mélyen a fejbiccentő izom irányába, amely a nyaki bemetszéstől kaudális irányban, a fejbiccentő izom szegycsonti és kulcscsonti feje közötti térig terjed. Ez a művelet a [18\)](#page-37-3). lépésben ismertetett feszüléscsökkentő hurok kialakítása előtt is elvégezhető. Függetlenül attól, hogy erre a lépésre a feszüléscsökkentő hurok kialakítása előtt vagy után kerül sor, ügyelni kell arra, hogy e lépés során ne feszüljön az elektróda vagy az elektródatest.
- 20) Ha még nem tették meg a [13\)](#page-31-0). lépésben, az IPG-üreg számára be kell metszeni a bőrt az infraklavikuláris helyen, és a disszekciót a pectoralis major izom fasciájáig kell folytatni.
	- Alakítsa ki az üreget a bőr alatti vagy a fascia alatti síkban saját választása és a beteg anatómiai viszonyai függvényében.
	- Az üreget a beültetett elektródával megegyező oldalra kell elhelyezni, hacsak a beteg anatómiai viszonyai vagy a korábban beültetett eszközök ki nem zárják ennek lehetőségét.
	- Az üreg létrehozása során gondoskodni kell arról, hogy a vezeték teste és az IPG a lehető legkisebb mértékben érintkezzen az üregben. Ez oly módon érhető el, hogy az IPG-üreg fej felőli végében és középvonalában egy további bőr alatti teret hoznak létre, amelyben az IPG-től távol, feszülésmentesen összetekerhető a vezeték testének felesleges része.
	- Az IPG behelyezési iránya során fokozott figyelemmel kell eljárni, mivel a beállítócsavarok az IPG azon oldalán férhetők hozzá, amelyen a BAROSTIM NEO felirat és a portfelirat van (a másik oldalon az eszköz modell- és sorozatszáma látható).

o Ha az IPG a beteg jobb oldalán helyezkedik el:

Ha a BAROSTIM NEO címke kifelé (azaz a sebész irányába) néz, amikor az üreget a mellkasfal jobb oldalán hozták létre, az elektród a beteg jobb oldala irányában lép ki az IPG-ből, és ekkor az IPG-üreget laterális irányban kell kiterjeszteni a vezető felesleges részének elhelyezéséhez. Ha szeretné elkerülni a mellkasfal jobb oldalán lévő üreg laterális irányban történő kiterjesztését, az eszközt a BAROSTIM NEO felirattal befelé (azaz a mellüreg irányába) is behelyezheti, így az üreg kiterjesztése az IPG-üreg mediális oldalán fog történni.

o Ha az IPG a beteg bal oldalán helyezkedik el:

Ha a BAROSTIM NEO felirat kifelé néz, amikor az üreg létrehozása a mellkasfal bal oldalán történik, a kiterjesztés az IPG-üreg mediális oldalára esik.

- 21) Fejezze be a [19\)](#page-37-4). lépésben megkezdett nyaki alagút kialakítását mélyen a fejbiccentő izom irányában, a nyaki bemetszéstől a fejbiccentő izom szegycsonti és kulcscsonti feje közötti térig.
- 22) Toljon egy fogót az IPG-üreg laterális részéből a fejbiccentő izom két feje közötti, bőr alatti térbe, amíg a fogó hozzá nem ér a nyaki alagútba vezetett ujjával. Az alagút befejezésekor vezessen egy katétert (pl. 14 F méretű Red Robinsont) az alagútba a nyaki üregtől kaudális irányban.
- 23) A fogóval fogja meg a 14 F méretű Red Robinson katétert (vagy hasonló eszközt), és húzza át az alagúton.
- 24) Vezesse át az elektródatestet az alagúton úgy, hogy a csatlakozót a Red Robinson katéterbe illeszti.
	- Az alagúthoz kapcsolódó műveletek során ügyeljen arra, hogy ne feszítse meg az elektródát és a varratlapot, és ne fejtsen ki rájuk húzóerőt.

**MEGJEGYZÉS:** A szinuszelektródával való munkavégzés közben ne fogja meg fémből készült fogóval vagy csipesszel az elektródatestet vagy az elektróda aktív területét.

#### <span id="page-38-0"></span>**Az elektróda csatlakoztatása és a seb zárása**

25) Csatlakoztassa a szinuszelektródát az IPG-hez.

**MEGJEGYZÉS:** A bal oldali elektróda az IPG fejrészének felső, a jobb oldali elektróda pedig a fejrész alsó portjához csatlakozik.

- Távolítsa el az implantátumadaptert az IPG fejrészének portjából, ha még benne van.
- Tegye szabaddá az elektróda csatlakozóvégét. Tisztítsa le a vért és a szöveteket az elektróda csatlakozóvégéről, és mielőtt az elektródát az IPG-hez csatlakoztatja, ellenőrizze, nem található-e rajta károsodás.
- Illessze be a csatlakozóvéget a fejrész megfelelő portjába. Segíthet, ha a csatlakozóvég beillesztése előtt bedugja a nyomatékkulcsot a tömítődugóba.
- Szemrevételezéssel ellenőrizze, hogy a csatlakozóvég teljesen be van-e dugva a fejrészbe, vagyis a rögzítőcsavar-blokkok között láthatók-e a tömítések (18. [ábra](#page-39-2) és 19. [ábra\)](#page-39-3).
- Amelyik portba beillesztette az elektródát, húzza meg a nyomatékkulccsal az óramutató járásával megegyező irányba mindkét rögzítőcsavart, amíg a nyomatékkulcs el nem kezd kattogni. Az IPG-n mindkét elektródaporthoz 2 rögzítőcsavar tartozik; a kezelésre szolgáló elektróda csatlakoztatásakor ügyeljen arra, hogy mind a két érintett csavart meghúzza.
- Az elektróda csatlakozóvégének finom meghúzásával és az impedancia ellenőrzésével győződjön meg arról, megfelelő-e a csatlakozás.

**MEGJEGYZÉS:** Csak akkor jön létre az IPG-vel az elektromos kapcsolat, amikor a rögzítőcsavar(oka)t teljesen meghúzzák a nyomatékkulccsal. Ne próbáljon kezelést végezni az eszközzel, amíg a nyomatékkulccsal nem rögzítette biztosan a csatlakozásokat.

## **CVRY®**

#### *[A BEÜLTETÉSI](#page-28-0) ELJÁRÁS*

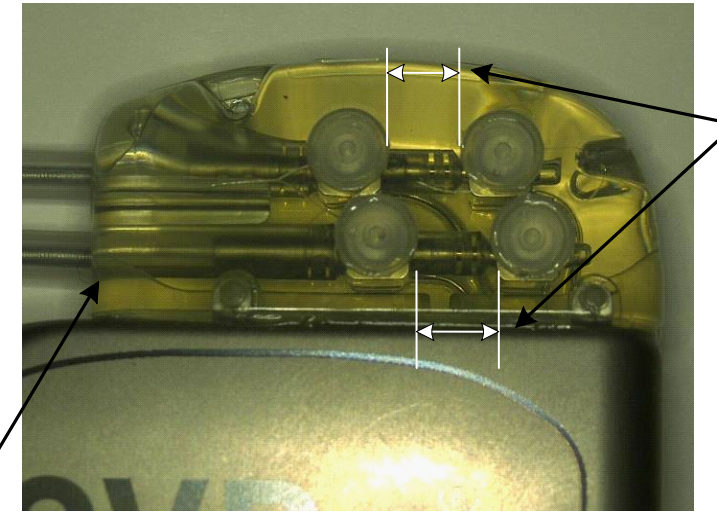

A csatlakozóvég mindkét tömítőpereme a látható területen belül van (a fejrész felső és alsó portjánál egyaránt)

<span id="page-39-2"></span>A jobb oldali elektróda portja

#### <span id="page-39-0"></span>**18. ábra: A csatlakozóvég beillesztése az IPG fejrészébe (helyes beillesztés)**

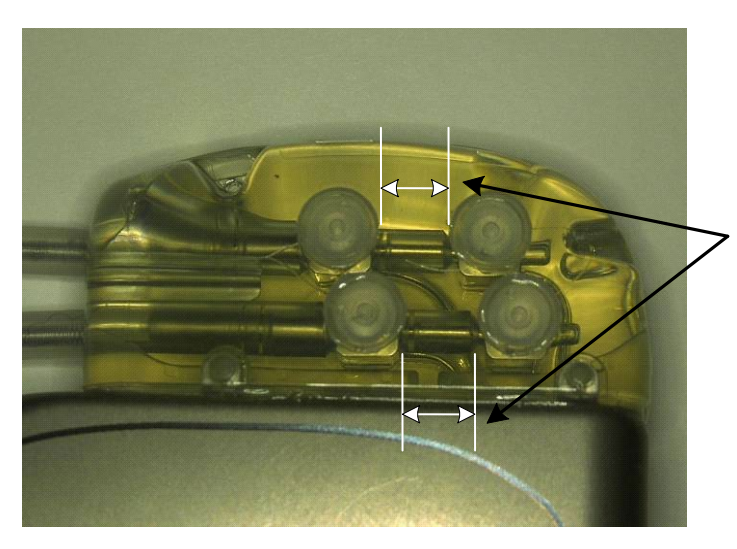

A csatlakozóvégnek csak az egyik tömítőpereme van a látható területen belül (a fejrész felső és alsó portjánál egyaránt)

#### <span id="page-39-3"></span><span id="page-39-1"></span>**19. ábra: A csatlakozóvég beillesztése az IPG fejrészébe (helytelen beillesztés)**

- 26) A fejrész használaton kívüli elektródaportjába javasolt portdugót tenni. Portdugó használata esetén a hegynél lévő rögzítőcsavart kell meghúzni.
- 27) Ha az üreg a bőr alatti területen található, helyezzen két varratot a fasciába, az IPG-n lévő varratnyílások elhelyezkedésének megfelelően. Ügyeljen arra, hogy a varrat nem felszívódó, 0 vagy 1-0 varrat legyen (Ethibond, selyem vagy prolén).
- 28) Dugja át a varratokat az IPG fejrészén lévő varratnyílásokon.
- 29) Illessze be az IPG-t az üregbe.

. . . . . . .

## **CVRX®**

30) Óvatosan tekerje fel az elektródtest felesleges részét, és helyezze az IPG mellé az előzetesen létrehozott fej felőli és középvonali területre (20. [ábra\)](#page-40-2) úgy, hogy az elektródtest felesleges része ne kerüljön közvetlenül az IPG elé vagy mögé (21. [ábra\)](#page-40-3). Ügyeljen arra, hogy ne feszítse meg az elektródatestet, hagyja lazán az elektróda és az IPG-üreg közötti útvonalon.

Középvonal → ← Középvonal **Barostim** neo

<span id="page-40-0"></span>**20. ábra: Az elektródatest felesleges részének helyes elrendezése**

<span id="page-40-2"></span>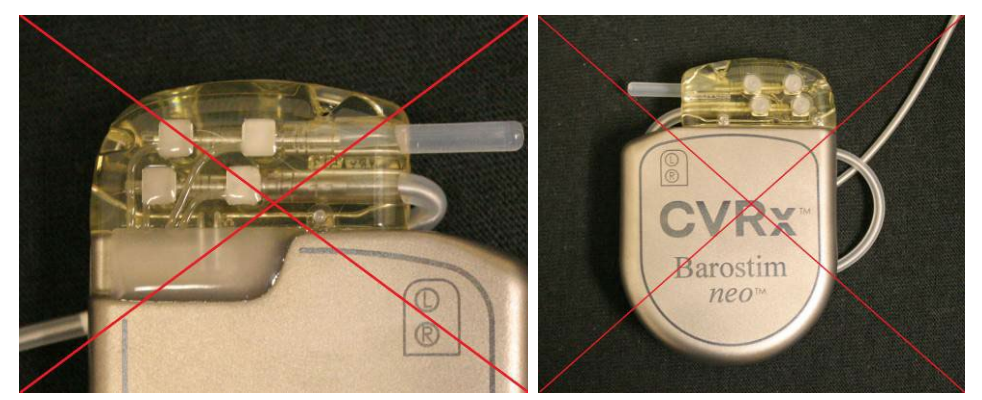

<span id="page-40-3"></span>meghajlítva lép ki a fejrészből

**Az elektróda nagyon kicsi ívben Az elektróda helytelen elhelyezése** 

#### <span id="page-40-1"></span>**21. ábra: Az elektródatest felesleges részének helytelen elrendezése**

- 31) Kösse az IPG rögzítésére szolgáló varratot a fasciához.
- 32) Fascia alatti üreg használata esetén zárja a fasciát az IPG felett.
- 33) Öblítse át az üreget antibiotikum-oldattal.
- 34) A rendszer impedanciájának ellenőrzésével bizonyosodjon meg arról, hogy megfelelőek az elektromos csatlakozások. Ne feledje, hogy az IPG-nek a pontos impedanciaméréshez az üregben kell lennie.
- 35) Fontolja meg a bemetszési területek helyi érzéstelenítővel való befecskendezését.
- 36) Zárja a bemetszéseket a megszokott sebészi módszerrel.
- 37) Radiográfia segítségével dokumentálja a kezdeti in situ konfigurációt.

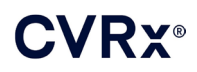

#### <span id="page-41-0"></span>**Az eszköz beindítás előtti ellenőrzése**

- 1. A beteget le kell ültetni, vagy a kórházi ágyban 45–90°-os szögben fel kell ültetni. A hemodinamikai és/vagy fiziológiai mérések elvégzése előtt a betegnek legalább 5 percig, megtámasztott háttal és karral kell ülnie. Nyomja meg az egyik kezelés **Módosítás és tesztelés...** (Edit and Test...) gombját.
- 2. Mérje meg a hemodinamikai és/vagy fiziológiai alapértékeket.
- 3. A kívánt útvonalhoz tartozó jelölőnégyzet bejelölésével, majd a **Tesztelés most** (Test Now) gomb megnyomásával aktiválja a szinuszelektródát (jellemzően 2 mA és 65 µs értékkel).
- 4. Az IPG-t alacsonyabb értékekre javasolt programozni (az Off [Kikapcsolva] értéket is ideértve), ha:
	- aggodalomra okot adó változások állnak be a hemodinamikában, vagy
	- a felhasználó problémás mértékű szöveti stimulációt észlel, vagy
	- a betegben egy másik elektromos implantátum nemkívánatos interakciója figyelhető meg (lásd: "Az [eszköz interakciós tesztelése"](#page-27-0), [9.](#page-19-0) fejezet), vagy
	- a felhasználó a beteg bármilyen egyéb, potenciálisan veszélyes reakcióját észleli.
- 5. Várjon körülbelül 1 percet.
- 6. Jegyezze fel a beteg hemodinámiás és/vagy fiziológiai válaszát.
- 7. A beállítások optimalizálásához ismételje meg a 2–6. lépést megnövelt impulzusamplitúdóval.
- 8. Hasonló módszerrel igény szerint lehetőség van egyéb paraméterek, többek között az impulzusszélesség, a frekvencia és az útvonal (ha van másik is) független tesztelésére.

#### <span id="page-41-1"></span>**Újabb elektróda beültetése (szükség esetén)**

Ha egy későbbi időpontban szükség van egy további elektródára, a beültetési eljárás hasonló a jelen fejezetben ismertetett lépésekhez. Az elektróda behelyezéséhez azonban szükséges néhány további utasítás:

- Hajtsa végre a 11. fejezetben az IPG eltávolítására vonatkozó lépések közül a 1–6. lépést.
	- o Távolítsa el a portdugót.
	- o Az IPG-t nem kell kicserélni, ha megfelelő az elem hátralévő élettartama.
- Az új elektródához tartozó alagutat új útvonalon kell kialakítani, és az alagút kialakítása során el kell kerülni a korábban beültetett elektródával való interakciót és érintkezést.
- Illessze be az elektródacsatlakozókat az IPG megfelelő portjába, és a [10.](#page-28-0) fejeze[t Az elektróda](#page-38-0)  [csatlakoztatása és a seb zárása](#page-38-0) című részében korábban leírt lépéseket végrehajtva fejezze be a beültetést.

### *[AZ IPG CSERÉJE](#page-42-0)*

## <span id="page-42-1"></span><span id="page-42-0"></span>11. AZ IPG CSERÉJE

#### **Ajánlások**

Az IPG cseréjét legkésőbb a csere javasolt idejében (Recommended Replacement Time – RRT) kell elvégezni.

Az IPG cseréje során alkalmazott sebészi megközelítés és technika az eljárást végző sebész preferenciájának megfelelően eltérő lehet. Ebben a fejezetben ismertetjük az IPG megfelelő és biztonságos cseréjére vonatkozó elengedhetetlen követelményeket, amelyeket bármely választott megközelítés és technika esetén be kell tartani.

A cserét általában helyi érzéstelenítésben végzik.

#### <span id="page-42-2"></span>**Antibiotikum-profilaxis**

Gram-pozitív kórokozók elleni antibiotikum-profilaxis alkalmazása javasolt a bőr bemetszését követő 30 percen belül, majd az eljárás után 24 órán át.

#### <span id="page-42-3"></span>**A lemerült IPG eltávolítása**

**FIGYELEM:** Az első bemetszés előtt tapintsa ki az IPG és az elektróda helyét, és ellenőrizze, hogy az elektróda nem az IPG eltávolításához tervezett bemetszési hely alatt helyezkedik-e el.

**MEGJEGYZÉS:** Az eltávolítási eljárás során ügyeljen arra, hogy ne okozzon kárt a beültetett elektródában. A preparálás során alacsony, de hatékony teljesítménnyel végzett elektrokauterizáció alkalmazható, így minimálisra csökkenthető az elektróda károsodásának veszélye. Ne használjon szikét a szinuszelektródán vagy a közelében, mert ez az elektróda meghibásodását okozó károsodáshoz vezethet.

- 1. Létesítsen telemetriás kapcsolatot az IPG-vel, majd nyomja meg a **Leállítás** (Stop) gombot. A **Lelet mentése** (Save Report) gombbal (igény szerint) mentse a jelentést, majd a **Munkamenet befejezése** (End Session) gombbal fejezze be a munkamenetet.
- 2. Nyissa meg a bemetszést a kulcscsont alatt, a beültetett IPG feletti területen.
- 3. Elektrokauterizáció vagy tompa disszekció alkalmazásával keresse meg az IPG-t. Előfordulhat, hogy az IPG eltávolításához az elektródá(k) egyes részeit is ki kell preparálni.
- 4. Vágja el a rögzítő varratokat. Az IPG eltávolítása előtt javasolt az elektródá(k) leválasztása a csatlakozóportokról (lásd az 5. és a 6. lépést). Vegye ki az IPG-t az üregből.
- 5. A nyomatékkulcsot az óramutató járásával ellentétes irányba forgatva lazítsa meg az egyes szinuszelektróda-csatlakozók rögzítőcsavarjait.
- 6. Húzza ki a szinuszelektródá(ka)t az IPG csatlakozóportjaiból, és ügyeljen arra, hogy az újracsatlakoztatás során könnyen azonosítható legyen a bal és a jobb oldali elektróda (ha kettő van).
- 7. Távolítsa el az IPG-t a steril területről.
- 8. Küldje vissza az eltávolított IPG-t a CVRx-nek átvizsgálás és megfelelő ártalmatlanítás céljából.

**MEGJEGYZÉS:** Az IPG visszaküldése előtt szerezzen be egy CVRx termékvisszaküldés-engedélyezési készletet, és kövesse a benne található eljárás lépéseit.

#### <span id="page-42-4"></span>**A csere-IPG beültetése**

**MEGJEGYZÉS:** Ellenőrizze, hogy a csere-IPG kompatibilis-e a betegbe aktuálisan beültetett elektródarendszerrel. A 2102-es modellszámú IPG kompatibilis az 103x modellszámú elektródákkal, és felhasználható a 2101-es modellszámú IPG helyettesítésére.

Az IPG beültetését A beültetési eljárás című, [10.](#page-28-0) fejezet [Az elektróda csatlakoztatása és a seb zárása](#page-38-0) című részében leírt lépések szerint kell elvégezni.

## <span id="page-43-1"></span><span id="page-43-0"></span>12. AZ ELTÁVOLÍTÁSI ELJÁRÁS

#### **Ajánlások**

Gondosan mérlegelni kell az elektróda eltávolítását, ha a kezelőorvos véleménye szerint orvosi szempontból szükséges.

Az eltávolítást végző sebész preferenciája szerint többféle sebészi megközelítés és technika is lehetséges a rendszer eltávolítása során. Ebben a fejezetben ismertetjük a rendszer megfelelő és biztonságos eltávolítására vonatkozó elengedhetetlen követelményeket, amelyeket bármely választott megközelítés és technika esetén be kell tartani. Ha az IPG-t el kell távolítani, az adott klinikai helyzettől függően kell dönteni az (egyik vagy mindkét oldali) elektródák egyidejű eltávolításáról vagy helyén hagyásáról.

#### <span id="page-43-2"></span>**Antibiotikum-profilaxis – ha nem áll fenn fertőzés**

Ha az eszköz eltávolítása fertőzéstől eltérő okból történik, Gram-pozitív kórokozók elleni antibiotikumprofilaxis alkalmazása javasolt a bőr bemetszését követő 30 percen belül, majd az eljárás után 24 órán át.

#### <span id="page-43-3"></span>**Antibiotikum-profilaxis – ha fertőzés áll fenn**

Ha az eszköz eltávolítása fertőzés miatt történik, és a tenyésztéses vizsgálatok azonosították a fertőzésért felelős baktériumokat, a műtét előtt meg kell kezdeni az azonosított baktériumokkal szemben hatékony antibiotikummal végzett kezelést, és a műtét után addig kell folytatni, amíg a fertőzés jelei el nem tűnnek (normális testhőmérséklet, fehérvérsejtszám és differenciális fehérvérsejtszám). Ellenkező esetben javasolt a kezelést a műtét előtt széles spektrumú antibiotikummal kezdeni, majd az intraoperatíve nyert mintából végzett vizsgálatok során kapott tenyésztéses és érzékenységi eredmények ismeretében célzottan folytatni.

#### <span id="page-43-4"></span>**Az IPG eltávolítása**

**MEGJEGYZÉS:** Az elektródák preparálás során bekövetkező potenciális károsodásának minimalizálása érdekében alacsony, de hatékony teljesítménnyel végzett elektrokauterizáció alkalmazható. Ne használjon szikét a szinuszelektródán vagy a közelében, mert ez az elektróda meghibásodását okozó károsodáshoz vezethet.

- 1. Létesítsen telemetriás kapcsolatot az IPG-vel, majd nyomja meg a **Leállítás** (Stop) gombot. A **Lelet mentése** (Save Report) gombbal (igény szerint) mentse a jelentést, majd a **Munkamenet befejezése** (End Session) gombbal fejezze be a munkamenetet.
- 2. Nyissa meg a bemetszést a kulcscsont alatt, a beültetett IPG feletti területen.
- 3. Preparálja ki az IPG-t. Előfordulhat, hogy az IPG eltávolításához az elektródák egyes részeit is ki kell preparálni.
- 4. Vágja el a rögzítő varratokat. Az IPG eltávolítása előtt javasolt leválasztani az elektródákat a csatlakozóportokról (lásd az 5. és a 6. lépést). Vegye ki az IPG-t az üregből.
- 5. A nyomatékkulcsot az óramutató járásával ellentétes irányba forgatva lazítsa meg az egyes szinuszelektróda-csatlakozók rögzítőcsavarjait.
- 6. Húzza ki a szinuszelektródákat az IPG csatlakozóportjaiból.
- 7. Távolítsa el az IPG-t a steril területről.
- 8. Küldje vissza az eltávolított IPG-t a CVRx-nek átvizsgálás és megfelelő ártalmatlanítás céljából.

**MEGJEGYZÉS:** Az IPG visszaküldése előtt szerezzen be egy CVRx termékvisszaküldés-engedélyezési készletet, és kövesse a benne található eljárás lépéseit.

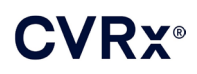

#### <span id="page-44-0"></span>**A szinuszelektróda eltávolítása**

- 1. Létesítsen telemetriás kapcsolatot az IPG-vel, majd nyomja meg a **Leállítás** (Stop) gombot. A **Lelet mentése** (Save Report) gombbal (igény szerint) mentse a jelentést, majd a **Munkamenet befejezése** (End Session) gombbal fejezze be a munkamenetet.
- 2. Az elektródatestek és a szinuszelektródák eltávolításának előkészítése során tekintse át a beültetéssel kapcsolatos feljegyzéseket, például a műtéti leírást. Ezek a dokumentumok betekintést nyújtanak az elektródával érintkező, érintett regionális anatómiai képletek viszonyaiba – például a nyaki verőerek elágazásához, a pajzsmirigy felső ereihez, valamint a nyelv alatti ideghez és a bolygóideghez való anatómiai viszonyba –, valamint tájékoztatnak arról, mennyire maradt in situ az elektróda, ezzel biztosítják az elektróda teljes eltávolítását.
- 3. Ejtsen egy bemetszést az eltávolítandó elektródának megfelelő oldali nyakiverőér-elágazás felett.
- 4. Preparálja teljesen szabaddá a szinuszelektróda testét a nyaki bemetszés kaudális részén. Szabadítsa fel az elektródatest fej irányába nyúló részét, amíg el nem éri az elektróda kaudális végét. A beültetéssel kapcsolatos dokumentációban át kell tekinteni az elektródával érintkező anatómiai képleteket. A jelen és a későbbiekben végzett disszekciók során azonosítani kell a bolygóideget, és gondoskodni kell a védelméről.
- 5. Preparálja ki azokat a pontokat, amelyeknél az elektróda hozzá van öltve a nyaki verőér adventitia rétegéhez.
- 6. Vágja el az elektróda és a varratszárny rögzítésére szolgáló varratokat.

**MEGJEGYZÉS:** A környező szövetek sérülésének elkerülése érdekében javasoljuk, hogy a varratokat az elektróda felszínén vágják el.

7. Óvatosan húzza meg az elektródatestet, és nyissa szét az azt borító hegszövetet alulról a fej felé mutató irányban. Ezt addig kell folytatni, amíg meg nem pillantja a szinuszelektróda kaudális határát. A nyelv alatti ideg épségére ügyelve nyissa fel az elektróda körüli hegszövetet, és vágja el az elektródatámaszt a nyaki verőér adventitia rétegéhez rögzítő varratokat. Óvatos húzó mozdulattal távolítsa el az elektródát a nyaki verőér szinuszrégiójáról.

**MEGJEGYZÉS:** Ha az elektróda nem csúszik ki a körülötte lévő kötőszövetből, további mobilizálás szükséges.

- 8. A nyomatékkulcsot az óramutató járásával ellentétes irányba forgatva lazítsa meg a rögzítőcsavarokat.
- 9. Válassza le a szinuszelektródát az IPG csatlakozóportjáról.
- 10. Egy kis fogót a szinuszelektróda teste mentén előretolva nyissa fel az elektródatest körül található hegszövet hüvelyét.
- 11. A nyaki bemetszés irányából finoman húzza meg a szinuszelektródát, és távolítsa el.

**MEGJEGYZÉS:** Ha az elektróda nem távolítható el ezzel a módszerrel, további műveletek végrehajtása – például az IPG-üreg szintje felett végzett transzszekció vagy a hegszövet hüvelyének szekvenciális tágítása – válhat szükségessé.

- 12. Fertőtlenítse a szinuszelektróda alkotórészeit, majd helyezze őket biológiai veszélyre figyelmeztető címkével ellátott, duplán lezárt tasakba vagy egyéb tárolóeszközbe.
- 13. Küldje vissza az eltávolított szinuszelektródát a CVRx-nek átvizsgálás és megfelelő ártalmatlanítás céljából.
- 14. Az új alkotórészek beültetésével kapcsolatban kövesse a [10.](#page-28-0) fejezetben ismertetett eljárásokat.

**MEGJEGYZÉS:** A szinuszelektróda visszaküldése előtt szerezzen be egy CVRx termékvisszaküldésengedélyezési készletet, és kövesse a benne található eljárás lépéseit.

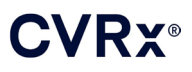

## <span id="page-45-0"></span>**13.** utasítások a betegek számára

A rendszer beültetésén átesett betegeket az alábbi információkkal kell ellátni:

- A rendszer más terápiás módszerek például gyógyszerek, diéta, testedzés és életmód-változtatás kiegészítésére, nem pedig helyettesítésére szolgál.
- A rendszer beültetése esetén a betegnek magánál kell tartania egy azonosító kártyát, amely a fémdetektoros biztonsági rendszerekkel felszerelt intézményekben tájékoztatja a biztonsági személyzetet.
- Az IPG az egység elemének lemerülése miatt rendszeres cserét igényel.
- A rendszer beültetése esetén a betegnek rendszeresen részt kell vennie a kontrollvizsgálatokon, amelyek célja, hogy ellenőrizzék a rendszer működését és a kezelésre adott választ.
- A betegnek értesítenie kell a kezelőorvosát, ha az alábbi tüneteket tapasztalja:
	- o Olyan tüneteket észlel, amelyek kapcsolatban állhatnak a kezeléssel. Ilyen tünet lehet például az elektródavégek mellett található szövetek szokatlan stimulálása; a nyak izmainak bizsergése vagy rángása; a beszéd vagy a nyelés nehezítettsége.
	- o A betegek fokozott mértékű szédülést, gyengeségérzést, feledékenységet, mellkasi fájdalmat, fokozódó légszomjat vagy ödémát észlelnek.
	- o A szisztolés vérnyomás értéke 90 Hgmm alá és/vagy a diasztolés vérnyomás értéke 50 Hgmm alá csökken.
	- o A szívfrekvencia 50 ütés/perc alá csökken.
- MRI-vizsgálatot csak meghatározott feltételek mellett lehet biztonságosan végezni a betegen. Az MRI használatára vonatkozó utasítások és a rendszer egyes konfigurációira vonatkozó ellenjavallatok a [www.cvrx.com/ifu](http://www.cvrx.com/ifu) címen tekinthetők meg.

**Figyelmeztetés:** Bizonyos orvosi eljárások – például a diatermiás kezelés (beleértve a rövidhullámú, mikrohullámú és terápiás ultrahang-diatermiát) – ellenjavalltak a rendszer beültetését követően.

## <span id="page-46-1"></span><span id="page-46-0"></span> $\mid$ 4. A SÜRGŐSSÉGI ELLÁTÓ SZEMÉLYZETNEK SZÓLÓ INFORMÁCIÓK

#### **A sugárfogó azonosító**

Az IPG-nek egyedi sugárfogó azonosítója van, amely lehetővé teszi az egészségügyi személyzet számára, hogy röntgensugárzás segítségével információt kapjon a beültetett orvosi eszközről. Az IPG sugárfogó azonosítójára a 22. [ábra](#page-46-6) mutat be egy példát, és az ábra alatt található az azonosító karakterek leírása.

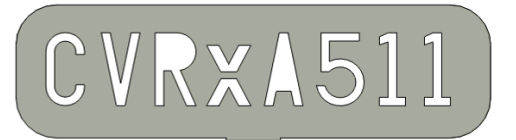

#### <span id="page-46-4"></span>**22. ábra: A sugárfogó azonosító**

<span id="page-46-6"></span>A sugárfogó azonosító az alábbi információkat tartalmazza:

- CVRx az a vállalat, amely számára az IPG-t gyártották
- Az IPG modellszáma (például:  $A5 = 2102$ -es modellszám)
- Az IPG gyártásának éve (például:  $11 = 2011$ )

Az alábbi ábrán látható az IPG általános elhelyezkedése (23. [ábra\)](#page-46-7).

**MEGJEGYZÉS:** Az eszköz a beteg jobb vagy bal oldalára egyaránt beültethető. Az alábbi ábrán a beteg jobb oldalára beültetett eszköz látható.

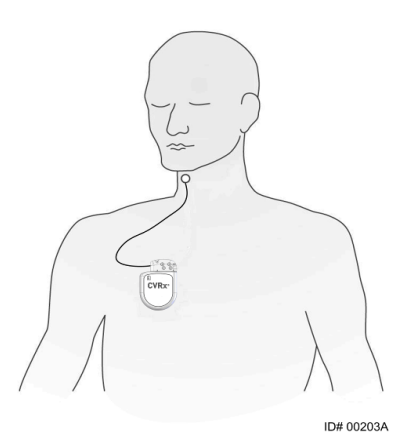

**23. ábra: A beültetett IPG helye**

#### <span id="page-46-7"></span><span id="page-46-5"></span><span id="page-46-2"></span>**EKG műtermékek**

Az IPG aktív állapotában előfordulhat, hogy az EKG-görbén műtermékek keletkeznek.

#### <span id="page-46-3"></span>**Az IPG kimenetének ideiglenes gátlása**

A hagyományos mágnes az IPG kimenetének *átmeneti* gátlására szolgál, amikor a kimenet aktív. A kimenet gátlásához helyezze el a mágnes közepén lévő lyukat az IPG csatlakozóblokkjának területe fölé, és hagyja ott. Az elrendelt IPG kezelés folytatásához távolítsa el a mágnest.

## /Ry®

*HIBAELHÁRÍTÁS* 

## <span id="page-47-1"></span><span id="page-47-0"></span>15. HIBAELHÁRÍTÁS

#### **A CVRx elérhetősége**

#### **CVRx, Inc.**

9201 West Broadway Avenue, Suite 650 Minneapolis, MN 55445, Amerikai Egyesült Államok Telefonszám: (763) 416-2840 Fax: (763) 416-2841 E-mail: engineering@cvrx.com www.cvrx.com

#### <span id="page-47-2"></span>**A programozórendszer üzenetei és a figyelmeztető üzenetek**

Ez a rész azokat a rendszer- és figyelmeztető üzeneteket sorolja fel, amelyek a CVRx programozószoftveralkalmazásának használata során megjelenhetnek:

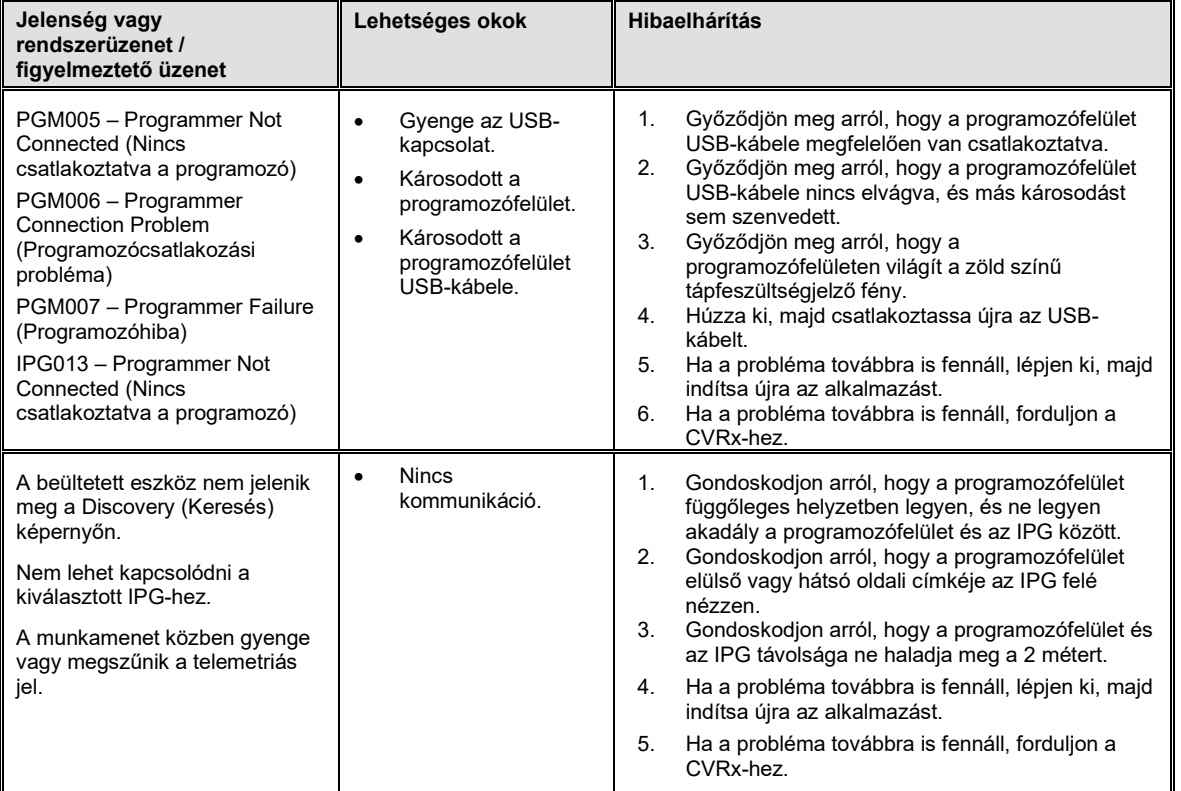

Ha a probléma a fenti hibaelhárítási lépések végrehajtása után is fennáll, mentsen egy diagnosztikai fájlt. Ezt a fájlt el kell küldeni a CVRx-nek, hogy speciális hibaelhárítási támogatást tudjon nyújtani. A diagnosztikai fájl mentéséhez illesszen egy USB-meghajtót a személyi számítógépbe. Nyissa meg a CVRx Launcher (CVRx indító) alkalmazást, nyomja meg a **Programozó diagnosztika** (Programmer Diagnostics) gombot, és válassza a **PGM diagnosztika mentése** (Save PGM Diagnostics) elemet.

**Ha a szoftver nem reagál a billentyűzet segítségével vagy a mutatóeszközzel történő adatbevitelre**: a felhasználó a (Ctrl+Alt+Delete billentyűk egyidejű lenyomásával elérhető) Feladatkezelő segítségével zárhatja be az alkalmazást. Ezután a felhasználó újraindíthatja az alkalmazást. Ha ez nem vezet eredményre, a programozó számítógép újraindításával helyreállítható a működőképesség.

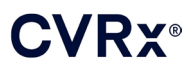

# <span id="page-48-0"></span> ${\bf 16.}$  Jótállás / Korlátozott Jótállás

**FONTOS FIGYELMEZTETÉS – KORLÁTOZOTT JÓTÁLLÁS**

**A korlátozott jótállást a CVRx, Inc. 9201 West Broadway Avenue, Suite 650, Minneapolis, MN 55445 biztosítja.**

**Ez a KORLÁTOZOTT GARANCIA biztosítja a BAROSTIM NEO eszközt (a továbbiakban "termék") fogadó beteget, hogy ha a termék az elem lemerülését kivéve bármilyen más okból a beültetéstől számított egy éven ("garanciaidő") belül működésképtelenné válik, a CVRx a terméket térítésmentesen kicseréli. Ha a termék eleme a szavatossági időn belül merül le, a CVRx kedvezményes áron biztosítja a cserét. Az engedmény mértéke a teljes szavatossági idő és a lemerülés dátumakor a teljes szavatossági időből hátralevő idő arányán alapul.**

**A termék címkéin található valamennyi figyelmeztetés e KORLÁTOZOTT JÓTÁLLÁS szerves része.**

**A KORLÁTOZOTT JÓTÁLLÁS érvényesítéséhez a következő feltételeknek kell teljesülniük:**

**A terméknek a jellel jelölt "Felhasználhatóság ideje" dátumon belül kell lennie.**

**A terméket nem szabad a CVRx felügyelete nélkül javítani vagy módosítani semmiféle olyan módon, amely a CVRx megítélése szerint hatással lehet a stabilitására vagy megbízhatóságára. A terméket nem szabad helytelenül használni, nem szabad gondatlanul bánni vele, és nem érheti baleset.** 

**A terméket az e KORLÁTOZOTT JÓTÁLLÁS szerinti potenciális igényt megalapozó nem-megfelelőség felfedezésétől számított 30 napon belül vissza kell juttatni a CVRx-hez. Minden visszajuttatott termék a CVRx tulajdonát képezi.**

**A CVRx nem felel semmilyen előre nem látható vagy következményes kárért – ideértve egyebek mellett a termék használatára, hiányosságára vagy hibájára visszavezethető orvosi díjakat is –, alapuljon az igény garancián, szerződésen, vétkes magánjogi cselekményen vagy bármi máson.**

**Ez a korlátozott jótállás kizárólag a terméket fogadó betegre vonatkozik. A CVRx senki más számára nem nyújt semmilyen kifejezett vagy vélelmezett jótállást törvényből, polgári jogból, szokásjogból vagy bármi másból eredeztethetően – többek között – sem a termék forgalomba hozhatóságára, sem pedig adott célra való alkalmazhatóságára vonatkozóan. A beteg számára nyújtott kifejezett vagy vélelmezett jótállás időtartama nem haladhatja meg az egy (1) évet. Bármely személy számára ez a korlátozott jótállás az egyetlen jogorvoslati lehetőség.**

A fenti kizárások és korlátozások célja nem a kötelező érvényű törvények rendelkezéseivel való szembeszegülés, és nem is értelmezhetők akként. Ha ezen KORLÁTOZOTT JÓTÁLLÁS bármely részét vagy feltételét egy illetékes bíróság törvénytelennek, végrehajthatatlannak vagy a kötelező érvényű törvényekkel ellentétesnek nyilvánítja, ez nem érinti az ezen KORLÁTOZOTT JÓTÁLLÁS egyéb részeit, és minden jog és kötelezettség úgy értelmezendő és hajtandó végre, mintha ez a jótállási nyilatkozat nem tartalmazná az érvénytelennek nyilvánított részt.

A CVRx ennek a korlátozott jótállásnak a kivételével semmilyen személy által nem kötelezhető semmilyen tényállításra, feltétel vagy jótállás nyújtására.

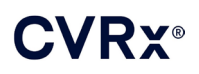

# <span id="page-49-0"></span>17. <sup>A</sup> SZABÁLYOZÁSOKHOZ KAPCSOLÓDÓ MEGJEGYZÉSEK

A beültethető impulzusgenerátorban lévő adó tanúsítványának száma: IC: 9464A-IPG210A.

A programozófelületben található adók tanúsítványának száma IC: 9464A-PGM901.

A berendezés tanúsítványának száma előtt álló "IC:" kifejezés csak azt jelzi, hogy teljesülnek az Industry Canada műszaki előírásai.

Ez az eszköz nem okozhat zavarokat a 400,150–406,000 MHz-es sávban a meteorológiai segédeszközök, meteorológiai és földvizsgáló műholdas szolgálatok állomásainak működésében, és el kell viselnie a zavaró hatásokat, azokat is, amelyek nem kívánt működést idézhetnek elő.

A működéshez a következő két feltétel teljesülése szükséges: (1) ez az eszköz nem okozhat zavarokat, és (2) el kell viselnie a zavaró hatásokat, azokat is, amelyek az eszköz nem kívánt működését idézhetik elő.

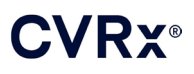

# <span id="page-50-1"></span><span id="page-50-0"></span>18. <sup>A</sup> NEM BEÜLTETHET<sup>Ő</sup> KOMPONENSEK SPECIFIKÁCIÓI

#### **A programozórendszer**

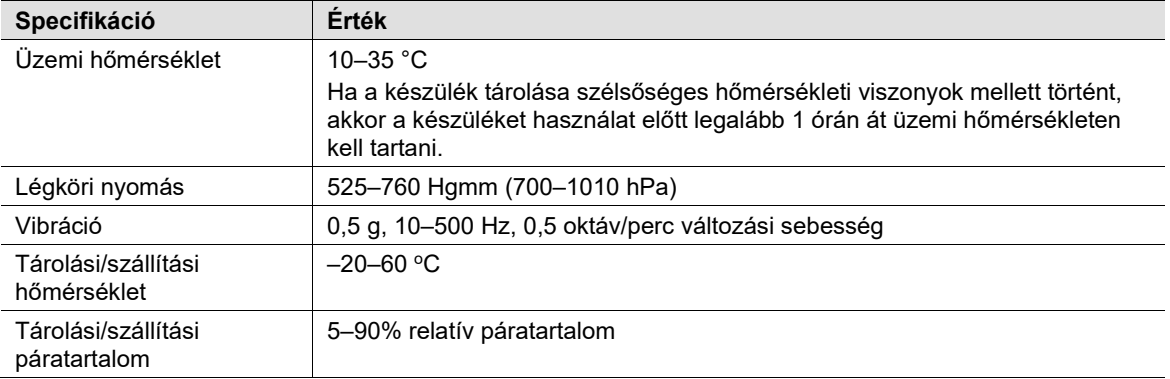

#### <span id="page-50-2"></span>**A programozórendszer alkotórészei**

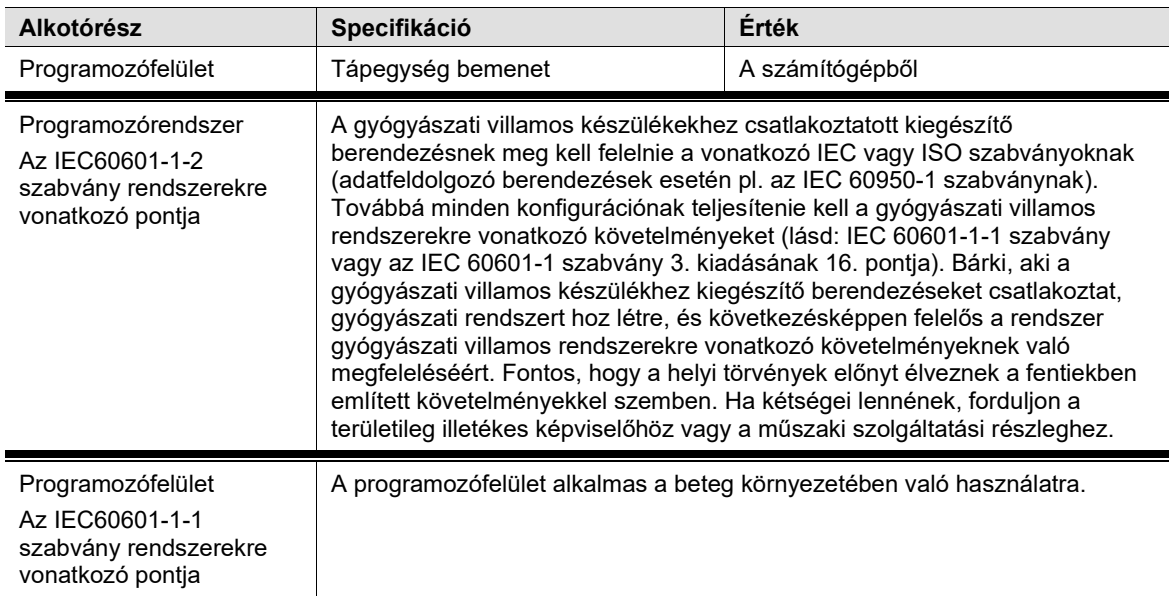

#### <span id="page-50-3"></span>**A számítógép**

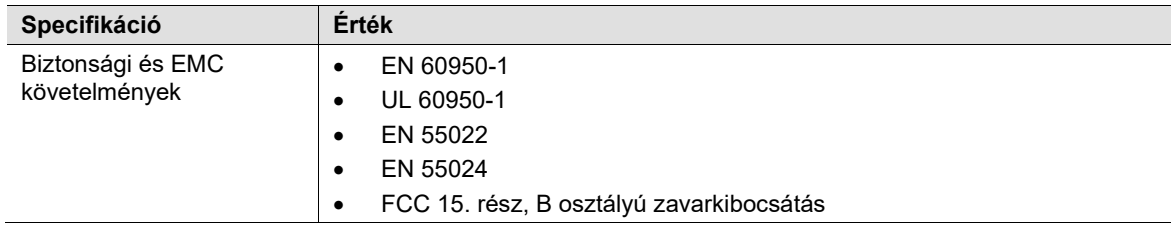

## **CVRX®**

*A NEM BEÜLTETHETŐ KOMPONENSEK SPECIFIKÁCIÓI*

#### <span id="page-51-0"></span>**Egyéb információk**

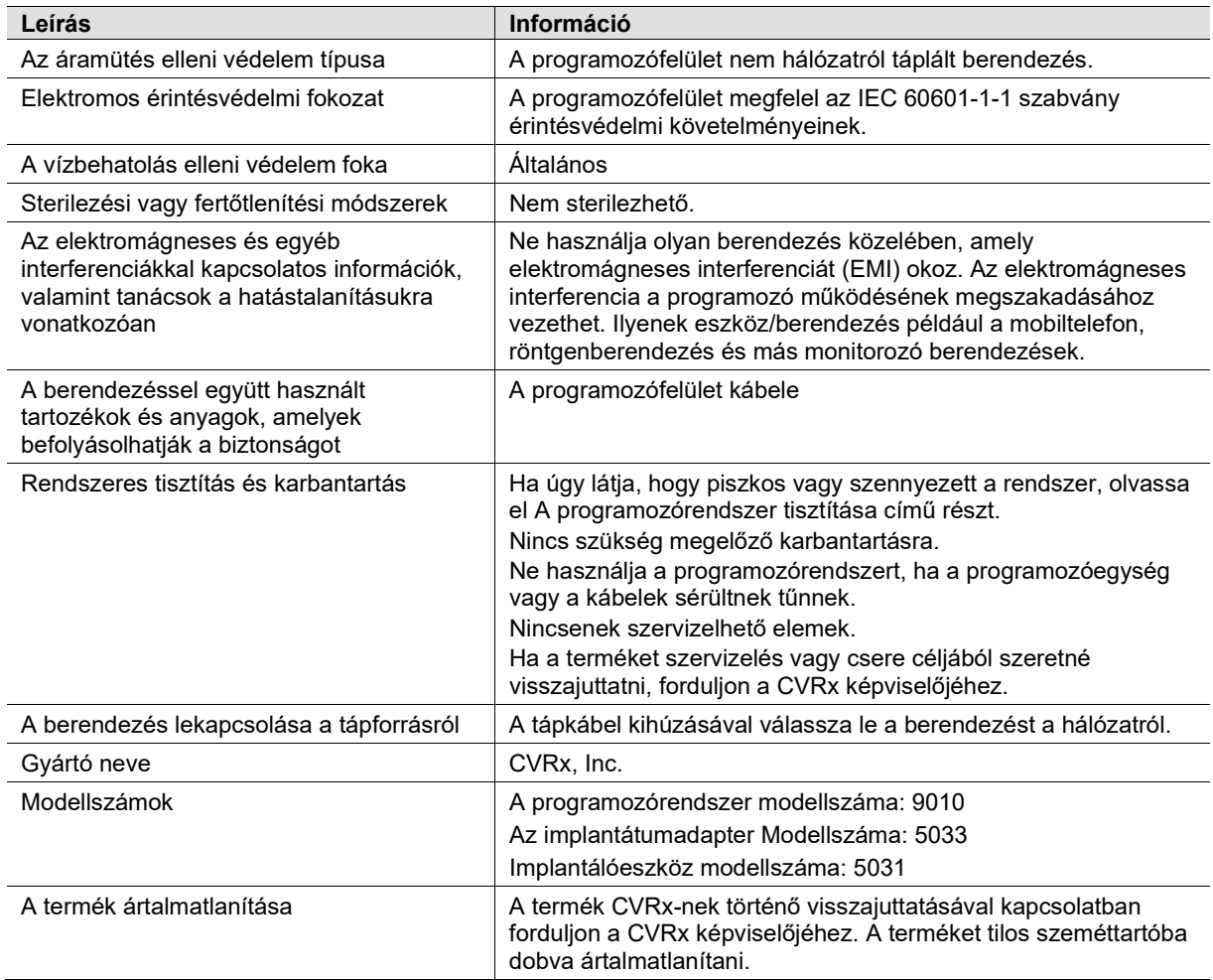

# <span id="page-52-1"></span><span id="page-52-0"></span>19. A BEÜLTETHETŐ KOMPONENSEK SPECIFIKÁCIÓI

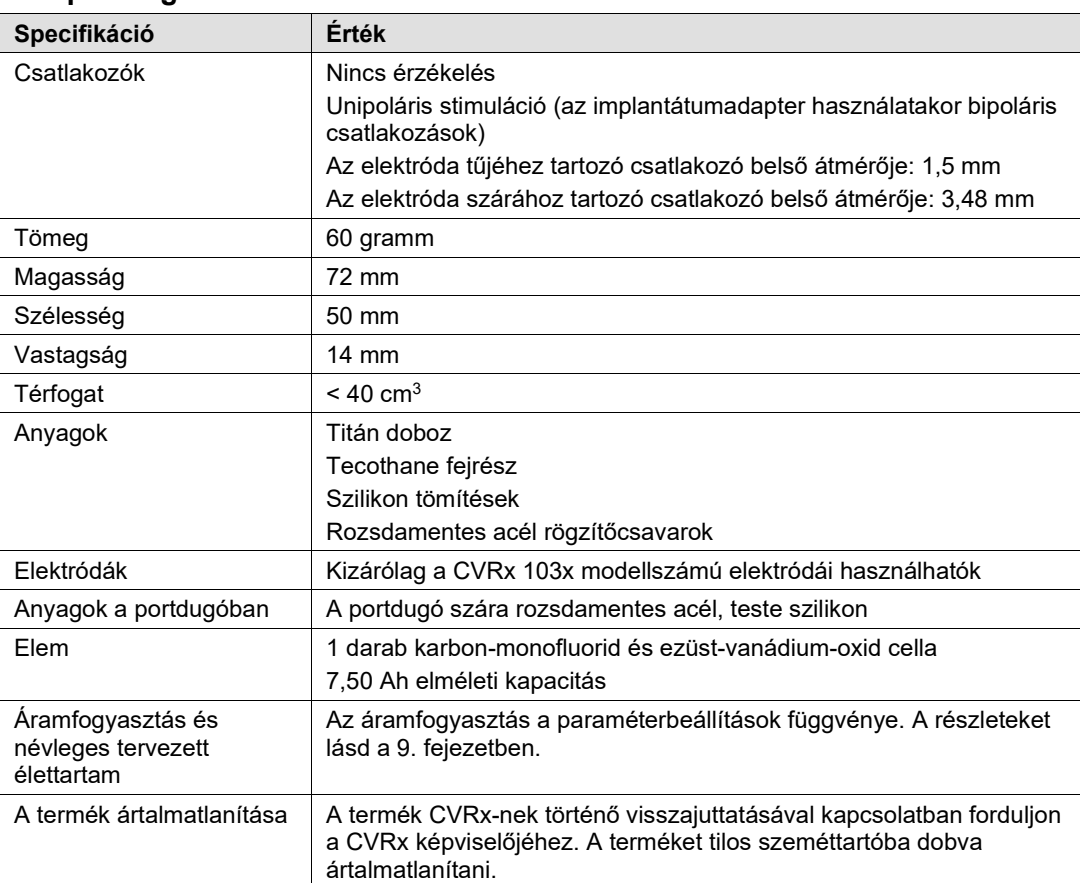

#### **Az impulzusgenerátor**

#### <span id="page-52-2"></span>**Az impulzusgenerátor paraméterei**

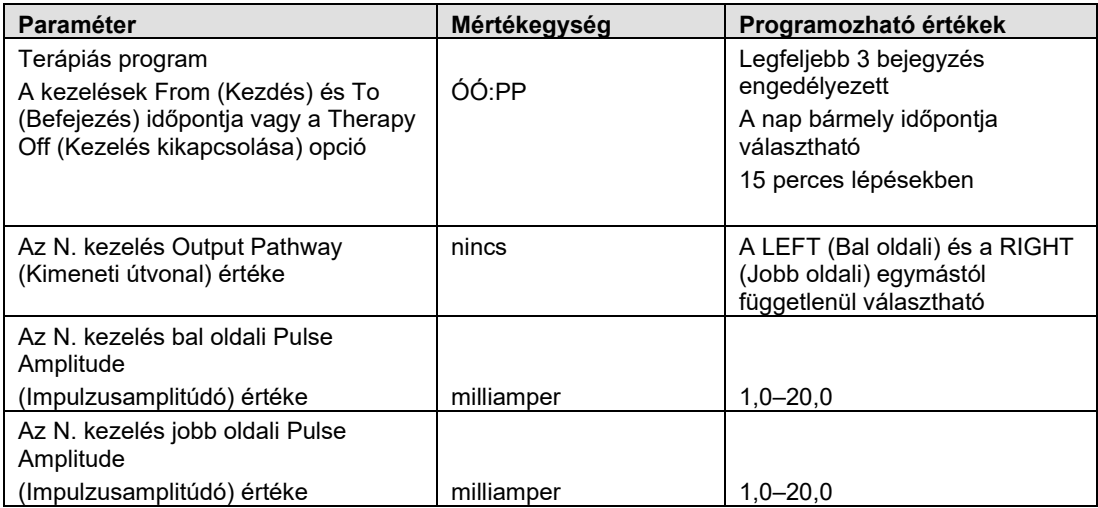

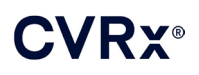

### *[A BEÜLTETHETŐ KOMPONENSEK SPECIFIKÁCIÓI](#page-52-0)*

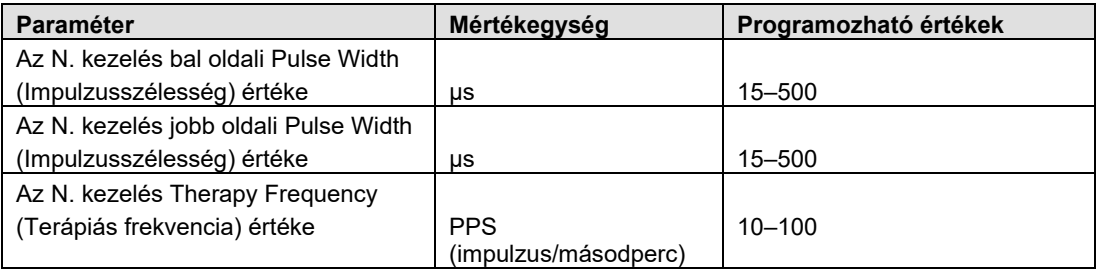

#### <span id="page-53-0"></span>**Elektróda (1036-os és 1037-es modell)**

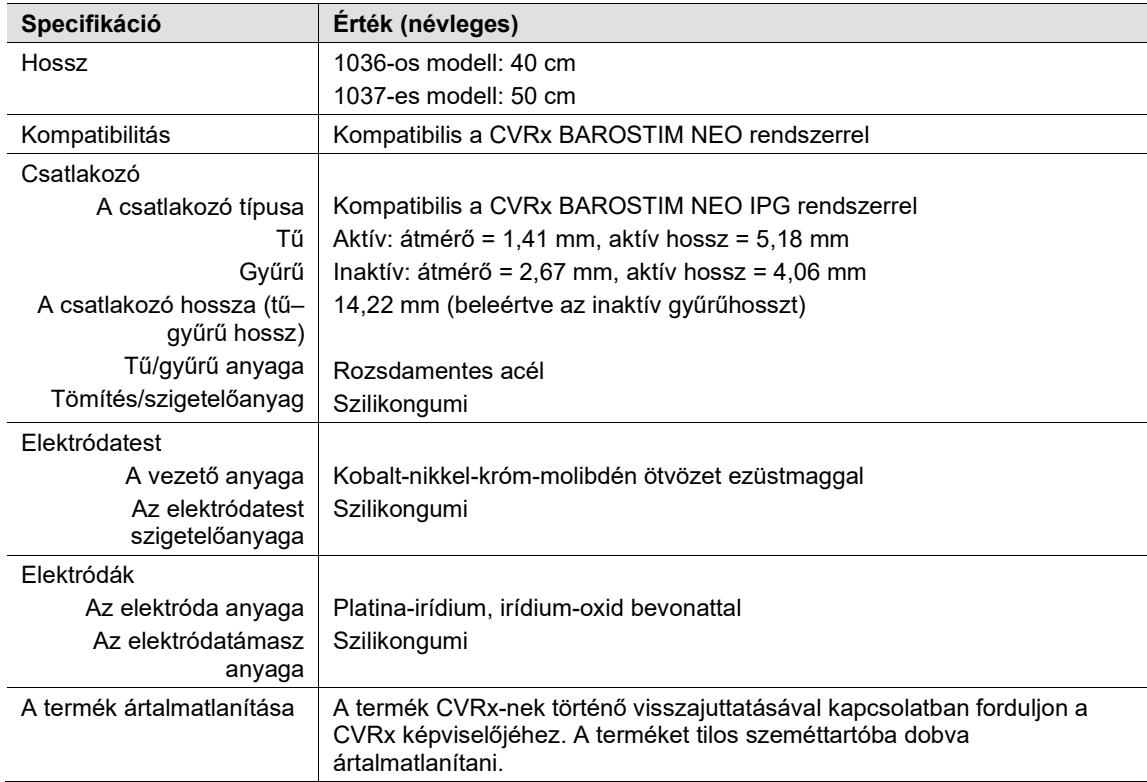

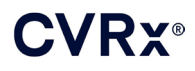

### *[A BEÜLTETHETŐ KOMPONENSEK SPECIFIKÁCIÓI](#page-52-0)*

<span id="page-54-0"></span>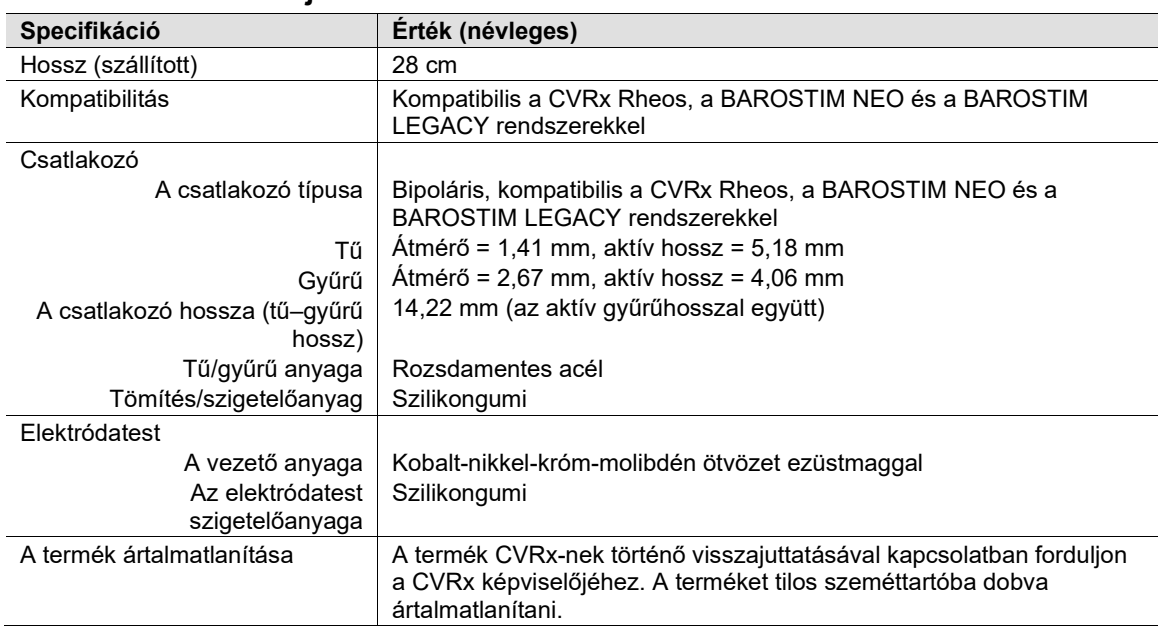

#### **A szinuszelektróda-javító készlet**

## <span id="page-55-1"></span><span id="page-55-0"></span> $\mathbf{20}_{\bullet}$  elektromágneses összeférhetőségi nyilatkozatok

#### **A programozórendszerre vonatkozó, elektromágneses összeférhetőséggel kapcsolatos óvintézkedések**

A 9010-es modellszámú programozórendszer az elektromágneses összeférhetőség (EMC) tekintetében speciális óvintézkedéseket igényel, és a jelen útmutatóban megadott elektromágneses összeférhetőségre vonatkozó adatoknak megfelelően kell telepíteni és üzembe helyezni.

A hordozható és mobil rádiófrekvenciás távközlési berendezések befolyásolhatják a 9010-es modellszámú programozórendszer működését.

A 9010-es modellszámú programozórendszerhez mellékelt tápkábelektől és USB-kábelektől eltérő kábelek használata megnövekedett zavarkibocsátáshoz vagy csökkent zavartűréshez vezethet.

A 9010-es modellszámú programozórendszer nem használható más berendezések közelében vagy más berendezésekre helyezve. Ha a 9010-es modellszámú programozórendszert ilyen elrendezésben kell használni, meg kell vizsgálni, hogy ebben a konfigurációban is normálisan működik-e.

#### <span id="page-55-2"></span>**A programozórendszer rádiófrekvenciás specifikációi**

A 9010-es modellszámú programozórendszer akkor is interferálhat más készülékekkel, ha a másik készülék megfelel a CISPR zavarkibocsátási követelményeinek. A rádiófrekvenciás telemetria működési specifikációi a következők:

MICS sáv: 402–405 MHz. A kisugárzott teljesítmény az alábbi szabványokban megadott határértékek alatt van:

- Európa: EN ETSI 301 839-2
- Amerikai Egyesült Államok: 47 CFR 95, I. alrész
- Kanada: RSS-243

2,4 GHz-es sáv: 2,4–2,4835 GHz. A kisugárzott teljesítmény az alábbi szabványokban megadott határértékek alatt van:

- Európa: EN ETSI 301 328
- Amerikai Egyesült Államok: 47 CFR 15.249
- Kanada: RSS-210

#### <span id="page-56-0"></span>**3. táblázat: Elektromágneses zavarkibocsátás**

#### **Útmutató és a gyártó nyilatkozata – elektromágneses zavarkibocsátás**

A 9010-es modellszámú programozórendszer az alább ismertetett elektromágneses környezetben való használatra alkalmas. A 9010-es modellszámú programozórendszer vásárlójának vagy felhasználójának biztosítania kell, hogy a rendszert ilyen környezetben használják.

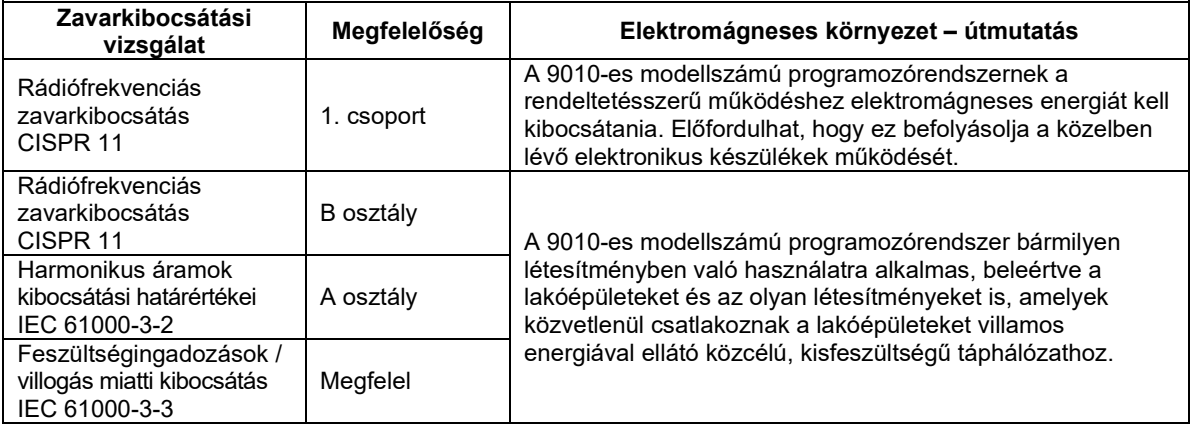

#### <span id="page-56-1"></span>**4. táblázat: Elektromágneses zavartűrés**

#### **Útmutató és a gyártó nyilatkozata – elektromágneses zavartűrés**

A 9010-es modellszámú programozórendszer az alább ismertetett elektromágneses környezetben való használatra alkalmas. A 9010-es modellszámú programozórendszer vásárlójának vagy felhasználójának biztosítania kell, hogy a rendszert ilyen környezetben használják.

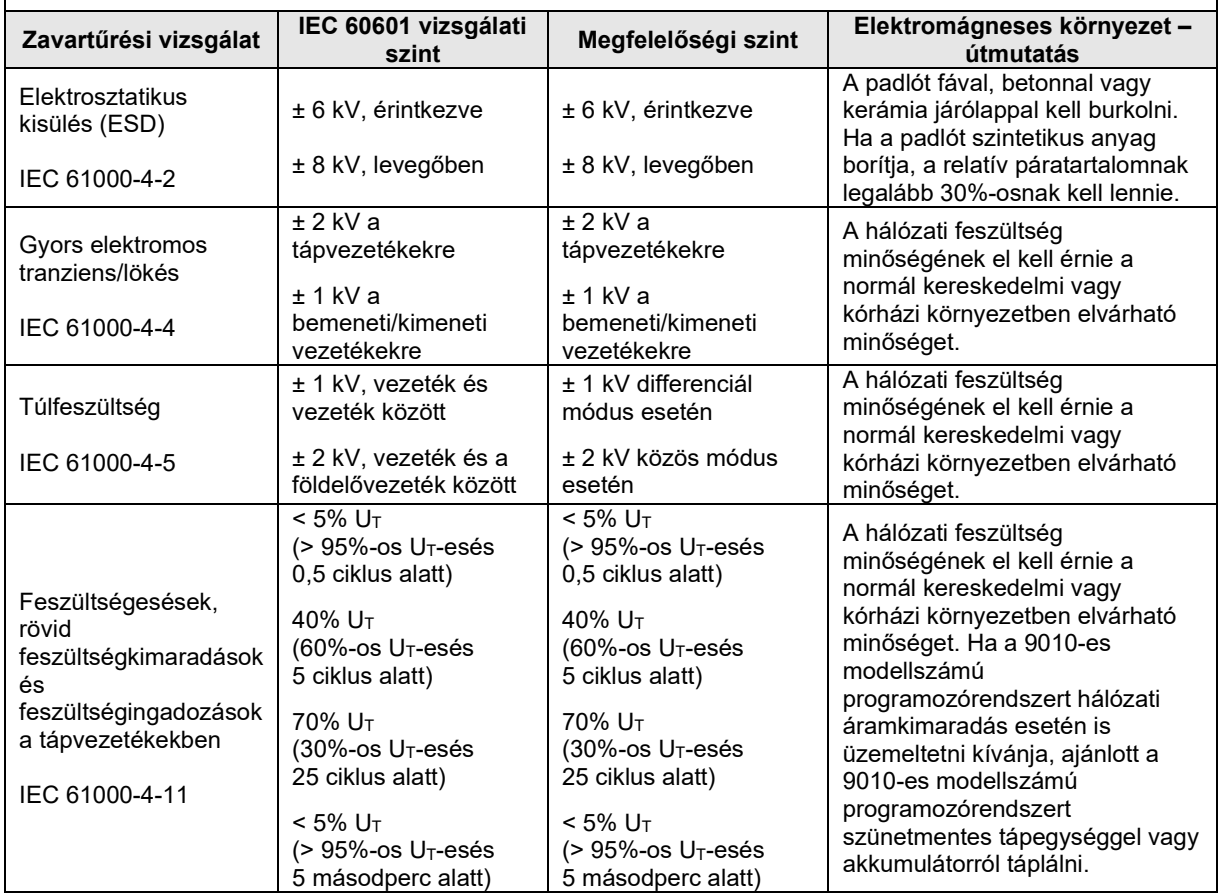

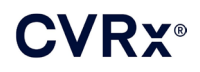

### *[ELEKTROMÁGNESES ÖSSZEFÉRHETŐSÉGI NYILATKOZATOK](#page-55-0)*

Hálózati frekvenciájú (50/60 Hz) mágneses tér IEC 61000-4-8 3 A/m 3 A/m A hálózati frekvenciájú mágneses mezőknek a szokásos ipari vagy kórházi környezet esetében megszokott szinten kell lenniük. MEGJEGYZÉS: Az U<sup>T</sup> a váltóáramú hálózati feszültség a vizsgálati szintek alkalmazása előtt. **Útmutató és a gyártó nyilatkozata – elektromágneses zavartűrés** A 9010-es modellszámú programozórendszer az alább ismertetett elektromágneses környezetben való használatra alkalmas. A 9010-es modellszámú programozórendszer vásárlójának vagy felhasználójának biztosítania kell, hogy a rendszert ilyen környezetben használják. **Zavartűrési vizsgálat IEC 60601 vizsgálati szint Megfelelőségi szint Elektromágneses környezet – útmutatás** Vezetett RF IEC 61000-4-6 3 Vrms 150 kHz – 80 MHz  $\frac{1}{3}$  V A hordozható és mobil RF kommunikációs eszközöket nem szabad az adó frekvenciájának megfelelő egyenletből kiszámított, ajánlott biztonsági távolságnál közelebb használni a 9010-es modellszámú programozórendszer egyik részéhez sem (beleértve a kábeleket is). **Ajánlott biztonsági távolságok**  $d = \left[\frac{3,5}{3}\right] \sqrt{P}$ Sugárzott RF IEC 61000-4-3 3 V/m 80 MHz – 2,5 GHz 3 V/m  $d = \left[\frac{3,5}{3}\right]$  $\sqrt{P}$  80–800 MHz  $d = \left\lfloor \frac{7}{3} \right\rfloor \sqrt{P}$  800 MHz – 2,5 GHz ahol  $\emph{P}$  az adó maximális kimenő teljesítménye wattban (W) a gyártó adatai szerint, és *d* az ajánlott biztonsági távolság méterben (m). Telepített rádióadók esetén, helyszíni vizsgálattal mérve<sup>a</sup> az elektromágneses térerősség nem lehet nagyobb a vizsgálat helyén, mint az egyes frekvenciatartományok megfelelőségi értéke.<sup>b</sup> A következő szimbólummal jelölt berendezések közelében interferencia léphet fel:

1. MEGJEGYZÉS: 80 MHz és 800 MHz esetén a magasabb frekvenciatartomány érvényes.

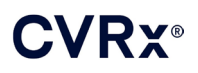

2. MEGJEGYZÉS: Ezek az útmutatások értelemszerűen nem vonatkozhatnak minden egyes esetre. Az elektromágneses hullámok terjedését befolyásolja az épületszerkezetek, tárgyak és emberek általi abszorpció és visszaverés.

- a A telepített rádióadók például a mobiltelefonok és a földfelszíni mobil rádiók bázisállomásai, az amatőr rádióadók és az AM/FM rádió- és televízióadók – térerősségét elméletileg nem lehet pontosan megbecsülni. A rögzített RF-adók által létrehozott elektromágneses környezet felmérése érdekében megfontolandó a helyszíni elektromágneses vizsgálat. Ha a 9010-es modellszámú programozórendszer használatának helyén mért térerősség meghaladja a fentiekben részletezett, vonatkozó rádiófrekvenciás megfelelőségi szintet, akkor a 9010-es modellszámú programozórendszer megfigyelésével ellenőrizni kell, normálisan működik-e. Ha rendellenes teljesítmény tapasztalható, további intézkedésekre lehet szükség, például a 9010-es modellszámú programozórendszer helyzetének változtatására vagy az áthelyezésére.
- b A 150 kHz 80 MHz-es frekvenciatartományban a térerősség nem érheti el a 3 V/m-t.

#### <span id="page-58-0"></span>**5. táblázat: Biztonsági távolság**

#### **Ajánlott biztonsági távolság a hordozható és mobil rádiófrekvenciás távközlési berendezések és a 9010-es modellszámú programozórendszer között**

A 9010-es modellszámú programozórendszert olyan elektromágneses környezetben való használatra tervezték, amelyben a sugárzott RF által okozott zavaró hatások ellenőrzött szintűek. A 9010-es modellszámú programozórendszer vásárlója vagy használója hozzájárulhat az elektromágneses interferencia megelőzéséhez azzal, hogy a kommunikációs eszközök maximális kimenő teljesítményének megfelelően betartja a hordozható és mobil rádiófrekvenciás távközlési eszközök (rádióadók) és a 9010-es modellszámú programozórendszer közötti ajánlott legkisebb távolságot.

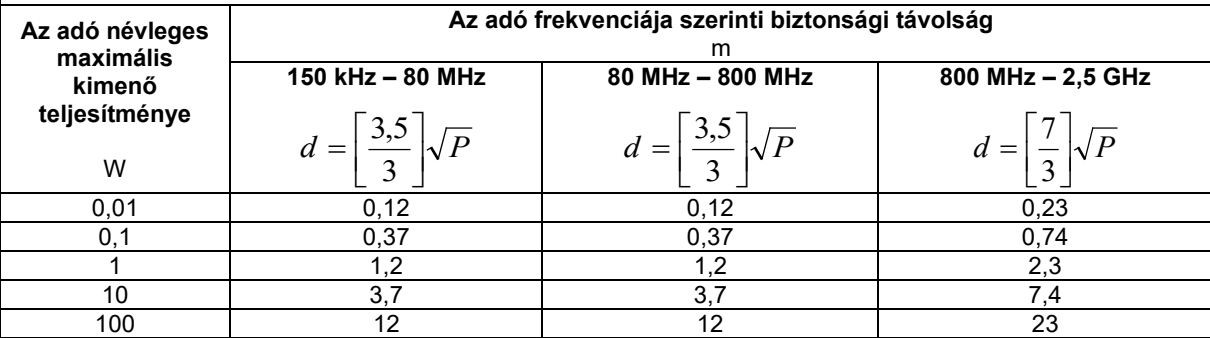

Ha az adó névleges maximális kimenő teljesítménye nem szerepel a fenti táblázatban, a méterben (m)

kifejezett ajánlott *d* biztonsági távolság az adó frekvenciájára vonatkozó egyenlettel határozható meg, ahol *P* az adó névleges maximális kimenő teljesítménye wattban (W), az adó gyártója által megadott adatok szerint.

1. MEGJEGYZÉS: 80 MHz és 800 MHz esetén a magasabb frekvenciatartományra vonatkozó védőtávolság érvényes.

2. MEGJEGYZÉS: Ezek az útmutatások értelemszerűen nem vonatkozhatnak minden egyes esetre. Az elektromágneses hullámok terjedését befolyásolja az épületszerkezetek, tárgyak és emberek általi abszorpció és visszaverés.

A CVRx, a BAROSTIM, a NEO, a BAROSTIM NEO, a BAT és a BAROSTIM THERAPY mind a CVRx, Inc. védjegyei. ©2013 CVRx, Inc. Minden egyéb védjegy az adott tulajdonos tulajdonát képezi.

A vonatkozó szabadalmak listáját illetően lásd: [www.cvrx.com/patent](http://www.cvrx.com/patent-marking)-marking.

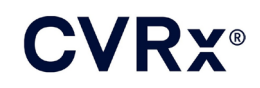

 $\triangle$  CVRx, Inc. 9201 West Broadway Avenue, Suite 650 Minneapolis, MN 55445 USA Phone: (763) 416-2840  $C \epsilon$  2014 Fax: (763) 416-2841 www.cvrx.com 0050

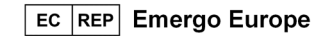

**REF** 900097-HUN Rev. G 03-Feb-2023